BECKHOFF New Automation Technology

# Manual | EN

TF3710 TwinCAT 3 | Interface for LabVIEW<sup>™</sup>

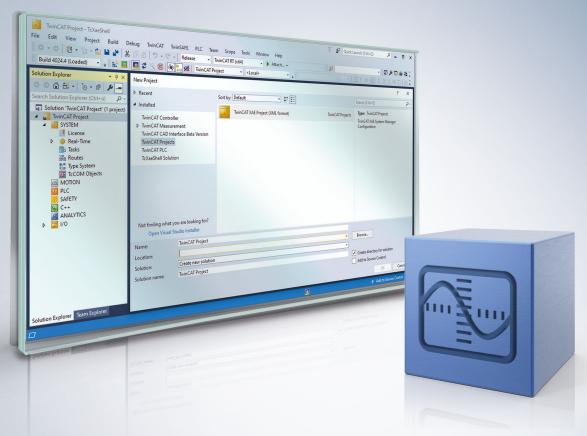

# 1 Foreword

## **1.1** Notes on the documentation

This description is intended exclusively for trained specialists in control and automation technology who are familiar with the applicable national standards.

For installation and commissioning of the components, it is absolutely necessary to observe the documentation and the following notes and explanations.

The qualified personnel is obliged to always use the currently valid documentation.

The responsible staff must ensure that the application or use of the products described satisfies all requirements for safety, including all the relevant laws, regulations, guidelines, and standards.

#### Disclaimer

The documentation has been prepared with care. The products described are, however, constantly under development.

We reserve the right to revise and change the documentation at any time and without notice. No claims to modify products that have already been supplied may be made on the basis of the data, diagrams, and descriptions in this documentation.

#### Trademarks

Beckhoff<sup>®</sup>, TwinCAT<sup>®</sup>, TwinCAT/BSD<sup>®</sup>, TC/BSD<sup>®</sup>, EtherCAT<sup>®</sup>, EtherCAT G<sup>®</sup>, EtherCAT G10<sup>®</sup>, EtherCAT P<sup>®</sup>, Safety over EtherCAT<sup>®</sup>, TwinSAFE<sup>®</sup>, XFC<sup>®</sup>, XTS<sup>®</sup> and XPlanar<sup>®</sup> are registered trademarks of and licensed by Beckhoff Automation GmbH.

Other designations used in this publication may be trademarks whose use by third parties for their own purposes could violate the rights of the owners.

#### Patent Pending

The EtherCAT Technology is covered, including but not limited to the following patent applications and patents:

EP1590927, EP1789857, EP1456722, EP2137893, DE102015105702 with corresponding applications or registrations in various other countries.

## Ether**CAT**

EtherCAT<sup>®</sup> is a registered trademark and patented technology, licensed by Beckhoff Automation GmbH, Germany

#### Copyright

© Beckhoff Automation GmbH & Co. KG, Germany.

The reproduction, distribution and utilization of this document as well as the communication of its contents to others without express authorization are prohibited.

Offenders will be held liable for the payment of damages. All rights reserved in the event of the grant of a patent, utility model or design.

LabVIEW<sup>™</sup> and NI<sup>™</sup> are trademarks of National Instruments. Neither Beckhoff, nor any software programs or other goods or services offered by Beckhoff, are affiliated with, endorsed by, or sponsored by National Instruments.

## **1.2** For your safety

#### Safety regulations

Read the following explanations for your safety. Always observe and follow product-specific safety instructions, which you

Always observe and follow product-specific safety instructions, which you may find at the appropriate places in this document.

#### Exclusion of liability

All the components are supplied in particular hardware and software configurations which are appropriate for the application. Modifications to hardware or software configurations other than those described in the documentation are not permitted, and nullify the liability of Beckhoff Automation GmbH & Co. KG.

#### **Personnel qualification**

This description is only intended for trained specialists in control, automation, and drive technology who are familiar with the applicable national standards.

#### Signal words

The signal words used in the documentation are classified below. In order to prevent injury and damage to persons and property, read and follow the safety and warning notices.

#### Personal injury warnings

| Hazard with high risk of death or serious injury.                       |
|-------------------------------------------------------------------------|
|                                                                         |
| Hazard with medium risk of death or serious injury.                     |
|                                                                         |
| There is a low-risk hazard that could result in medium or minor injury. |

#### Warning of damage to property or environment

NOTICE

The environment, equipment, or data may be damaged.

#### Information on handling the product

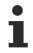

This information includes, for example:

recommendations for action, assistance or further information on the product.

## **1.3** Notes on information security

The products of Beckhoff Automation GmbH & Co. KG (Beckhoff), insofar as they can be accessed online, are equipped with security functions that support the secure operation of plants, systems, machines and networks. Despite the security functions, the creation, implementation and constant updating of a holistic security concept for the operation are necessary to protect the respective plant, system, machine and networks against cyber threats. The products sold by Beckhoff are only part of the overall security concept. The customer is responsible for preventing unauthorized access by third parties to its equipment, systems, machines and networks. The latter should be connected to the corporate network or the Internet only if appropriate protective measures have been set up.

In addition, the recommendations from Beckhoff regarding appropriate protective measures should be observed. Further information regarding information security and industrial security can be found in our <u>https://www.beckhoff.com/secguide</u>.

Beckhoff products and solutions undergo continuous further development. This also applies to security functions. In light of this continuous further development, Beckhoff expressly recommends that the products are kept up to date at all times and that updates are installed for the products once they have been made available. Using outdated or unsupported product versions can increase the risk of cyber threats.

To stay informed about information security for Beckhoff products, subscribe to the RSS feed at <u>https://www.beckhoff.com/secinfo</u>.

# **1.4** Documentation issue status

| Version | Changes                                                                              |
|---------|--------------------------------------------------------------------------------------|
| 1.5.x   | TwinCAT 3.1 Build 4026                                                               |
|         | <ul> <li>Brief information on installation [&gt; 11]</li> </ul>                      |
|         | New:                                                                                 |
|         | <u>CoE Read and CoE Write [▶ 81]</u>                                                 |
|         | <ul> <li>VIs for reading and writing CoE objects from LabVIEW<sup>™</sup></li> </ul> |
|         | • Example <u>CoE Read or Write [▶ 109]</u>                                           |

# Table of contents

| 1 | Fore  | word       |                           | 3    |
|---|-------|------------|---------------------------|------|
|   | 1.1   | Notes or   | the documentation         | 3    |
|   | 1.2   | For your   | safety                    | 4    |
|   | 1.3   |            | information security      |      |
|   | 1.4   | Docume     | ntation issue status      | 6    |
| 2 | Over  | view       |                           | 9    |
| 3 | Insta | llation    |                           | . 11 |
| 4 | Licer | nsing      |                           | . 16 |
| 5 | Quic  | k start    |                           | . 19 |
| 6 | Tech  | nical intr | oduction                  | . 23 |
|   | 6.1   | TwinCA     | ADS                       | . 23 |
|   | 6.2   | Commur     | ication modes             | . 25 |
|   |       | 6.2.1      | One-time reading          | . 28 |
|   |       | 6.2.2      | One-time writing          | . 30 |
|   |       | 6.2.3      | Reading data continuously | . 31 |
|   |       | 6.2.4      | Writing data continuously | . 36 |
|   | 6.3   | Type Re    | solving                   | . 37 |
| 7 | LabV  | ′IEW™ VI   | S                         | . 40 |
|   | 7.1   | ADS DA     | Q                         | . 44 |
|   | 7.2   | ADS Fle    | xDAQ                      | . 53 |
|   | 7.3   | ADS Wri    | te Assistant              | . 59 |
|   | 7.4   | Symbol I   | nterface                  | . 64 |
|   | 7.5   | Init       |                           | . 65 |
|   | 7.6   | ADS-Rea    | ad                        | . 66 |
|   | 7.7   | ADS-Wri    | te                        | . 71 |
|   | 7.8   | TypeRes    | solver                    | . 72 |
|   | 7.9   | Release    |                           | . 73 |
|   | 7.10  | Utilities  |                           |      |
|   |       | 7.10.1     | Notification              |      |
|   |       | 7.10.2     | LVBuffer                  |      |
|   |       | 7.10.3     | CoE                       |      |
|   | 7.11  |            | el                        |      |
|   |       | 7.11.1     | Init                      |      |
|   |       | 7.11.2     | Read                      |      |
|   |       | 7.11.3     | Write                     |      |
|   |       | 7.11.4     | TypeResolver              |      |
|   | 7 4 0 | 7.11.5     | SumUp                     |      |
|   |       |            | eResolving                |      |
| 8 |       |            |                           |      |
|   | 8.1   |            | amples                    |      |
|   | 8.2   |            | on example                |      |
| 9 | Appe  | endix      |                           | 111  |

| 9.1 | Overview of error codes | 111 |
|-----|-------------------------|-----|
| 9.2 | ADS Return Codes        | 112 |
| 9.3 | Data types              | 115 |
| 9.4 | Runtime Return Codes    | 116 |
| 9.5 | Support Return Codes    | 119 |

# 2 Overview

The TwinCAT 3 interface for LabVIEW<sup>™</sup> enables data exchange between LabVIEW<sup>™</sup> and one or more TwinCAT runtime environments. The data exchange takes place via the *TwinCAT ADS* protocol.

#### **Product information**

TF3710 TwinCAT 3 interface for LabVIEW<sup>™</sup> combines the worlds of NI<sup>™</sup> and Beckhoff. High-performance data exchange between a TwinCAT runtime environment and your LabVIEW<sup>™</sup> application gives you the option to implement part of your application in TwinCAT and another part in LabVIEW<sup>™</sup>. The apportionment is up to the user. In a minimal configuration, you can use TwinCAT solely as a driver for your fieldbus devices and implement your application entirely in LabVIEW<sup>™</sup>. Similarly, you can implement your application mainly in TwinCAT and use LabVIEW<sup>™</sup> only as an HMI.

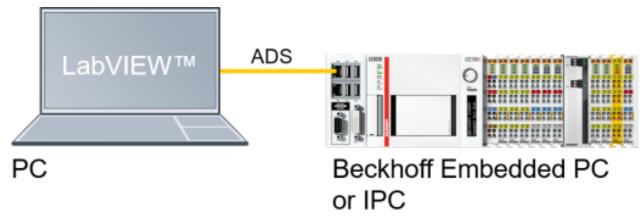

The TwinCAT 3 interface for LabVIEW<sup>™</sup> supports all LabVIEW<sup>™</sup> editions including *Base*, *Full*, *Professional* and also the *Runtime Engine*, so that you can optionally deliver your LabVIEW<sup>™</sup> application as a standalone application with the LabVIEW<sup>™</sup> application builder. The Windows operating systems on Beckhoff IPCs and Embedded PCs are ideally suited as a platform directly on the machine controller.

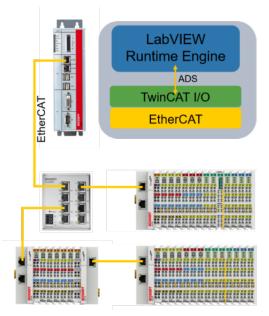

#### **Product components**

The TF3710 TwinCAT 3 interface for LabVIEW<sup>™</sup> product consists of the following components:

- LabVIEW™ Virtual Instruments (VIs) for your function palette
- Product-specific dynamic-link libraries (DLLs)
- Example VIs.

When installing on a system with LabVIEW<sup>™</sup> runtime, only the DLLs are installed; otherwise, all components are installed.

# 3 Installation

#### System requirements

The minimum requirements for using the TF3710 TwinCAT 3 Interface for LabVIEW™ product are described below.

Please observe the following distinction: the TF3710 license is required on the TwinCAT runtime environment. The components of the TF3710 TwinCAT 3 Interface for LabVIEW<sup>™</sup>, on the other hand, are required on the system with the LabVIEW<sup>™</sup> installation.

#### Engineering

In your engineering environment you need a TwinCAT 3.1 ADS installation, in addition to LabVIEW<sup>™</sup>. There is no need to install TwinCAT 3.1 ADS if you have a TwinCAT 3 Engineering environment or a TwinCAT Runtime installed on your engineering system.

- TwinCAT 3.1 ADS
- LabVIEW<sup>™</sup> 2017, 2018, 2019, 2020, 2021, 2022, 2023
  - Runtime, Base, Full, Community, Professional Edition
  - 32-bit, 64-bit

#### Runtime

#### For the TwinCAT runtime you need the following components:

- TwinCAT 3.1 XAR build 3.1.4024.12 or higher If a lower version is required, please contact Beckhoff Support.
- Operating systems: Windows operating system, TwinCAT/BSD
- One license for TF3710 TwinCAT 3 Interface for LabVIEW™

For testing purposes, a 7-day trial version can be activated repeatedly.

#### For the LabVIEW<sup>™</sup> runtime the following components are required:

- LabVIEW™ Runtime Engine 2017, 2018, 2019, 2020, 2021, 2022, 2023
- Windows NT-based operating system

It should be noted that the TwinCAT and LabVIEW<sup>™</sup> runtimes can be installed on the same system or on separate systems connected via a network.

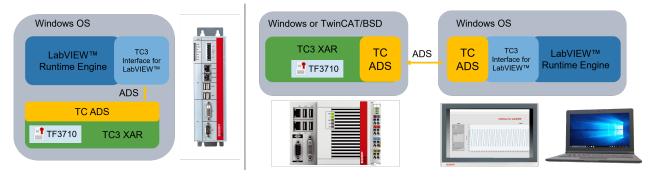

#### TwinCAT Package Manager: Installation (TwinCAT 3.1 Build 4026)

Detailed instructions on installing products can be found in the chapter <u>Installing workloads</u> in the <u>TwinCAT</u> <u>3.1 Build 4026 installation instructions</u>.

Install the following workload to be able to use the product:

<sup>1</sup> 

#### TF3710 | TwinCAT 3 Interface for LabVIEW<sup>™</sup>

#### TwinCAT setup: Installation (TwinCAT 3.1 build 4024 and earlier)

The following section describes the installation of the TwinCAT 3 Function TwinCAT 3 Interface for LabVIEW<sup>™</sup> for Windows-based operating systems.

#### NOTICE

#### Different setups for 32bit and 64bit LabVIEW™

Two setups can be found on the download page of the Beckhoff website. The setup labeled "x86" integrates the interface for LabVIEW<sup>™</sup> into installed 32bit LabVIEW<sup>™</sup> environments. The setup labeled "x64" is suitable for 64bit LabVIEW<sup>™</sup> environments.

- ✓ The TwinCAT 3 function setup file was downloaded from the Beckhoff website.
- 1. Run the setup file as administrator. To do this, select the **Run As Admin** command in the context menu of the file.
  - $\Rightarrow$  The installation dialog opens.

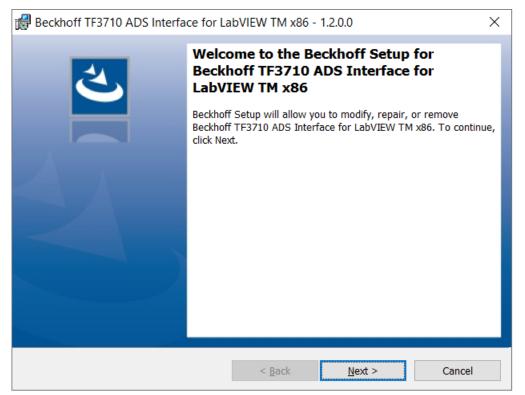

2. Accept the end user licensing agreement and click Next.

3. Enter your user data.

| Beckhoff TF3710 ADS Interface for Lab                  | oVIEW TM x86 - 1. | 2.0.0          | ×      |
|--------------------------------------------------------|-------------------|----------------|--------|
| Customer Information<br>Please enter your information. |                   |                | と      |
| <u>U</u> ser Name:<br>Max Mustermann                   |                   |                |        |
| <u>O</u> rganization:<br> Mustermann Inc.              |                   |                |        |
|                                                        |                   |                |        |
| InstallShield                                          |                   |                |        |
|                                                        | < <u>B</u> ack    | <u>N</u> ext > | Cancel |

4. If you want to install the full version of the TwinCAT 3 function, select Complete as installation type. This installs the product for each LabVIEW<sup>™</sup> found on the system. Select Custom if you only want to install the product for individual LabVIEW<sup>™</sup> environments.

| 🖟 Beckhoff TF371      | 10 ADS Interface for L                                                                   | abVIEW TM x86 -        | 1.2.0.0                                                                                         | ×      |
|-----------------------|------------------------------------------------------------------------------------------|------------------------|-------------------------------------------------------------------------------------------------|--------|
| Setup Type            |                                                                                          |                        |                                                                                                 | 4      |
| Choose the setu       | ip type that best suits you                                                              | ur needs.              |                                                                                                 | C      |
| Please select a s     | setup type.                                                                              |                        |                                                                                                 |        |
| Complete              | All program features wi<br>versions on your systen                                       |                        |                                                                                                 |        |
| Cu <u>s</u> tom       | Choose which program<br>TwinCAT 3 version they<br>users.                                 |                        |                                                                                                 |        |
| InstallShield         |                                                                                          |                        |                                                                                                 |        |
|                       |                                                                                          | < <u>B</u> ack         | <u>N</u> ext >                                                                                  | Cancel |
| 🐻 Beckhoff TF371      | 10 ADS Interface for L                                                                   | abVIEW TM x86 -        | 1.2.0.0                                                                                         | ×      |
| Custom Setup          |                                                                                          |                        |                                                                                                 | 4      |
| Select the progra     | m features you want ins                                                                  | talled.                |                                                                                                 | C      |
| Click on an icon in t | he list below to change h                                                                | now a feature is insta | alled.                                                                                          |        |
|                       | 0 ADS Interface for LabV<br>LabVIEW Runtime 2018<br>LabVIEW Runtime 2019<br>LabVIEW 2019 | /IEW                   | -Feature Descripti                                                                              | on     |
|                       |                                                                                          |                        | This feature requ<br>hard drive. It has<br>subfeatures selec<br>subfeatures requ<br>hard drive. | 3 of 3 |
|                       |                                                                                          |                        |                                                                                                 |        |
| InstallShield         |                                                                                          |                        |                                                                                                 |        |
| <u>H</u> elp          | <u>S</u> pace                                                                            | < <u>B</u> ack         | <u>N</u> ext >                                                                                  | Cancel |

5. Click Next, then Install to start the installation.

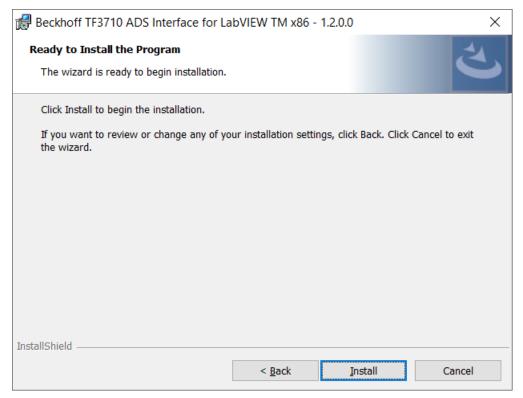

⇒ A dialog box informs you that the TwinCAT system must be stopped to proceed with the installation.

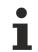

#### Mass compile

During installation, the TwinCAT 3 Interfaces for LabVIEW<sup>™</sup> library is added for the mass compilation of VIs. A LabVIEW<sup>™</sup> VI is started for this purpose.

6. Confirm the dialog with Yes.

| TwinCAT Server Installation                                                                                   | 83 | ] |
|----------------------------------------------------------------------------------------------------|----|---|
| TwinCAT system has to be stopped before proceeding with installation.<br>Should TwinCAT be stopped?<br>Yes No |    |   |
| Yes No                                                                                                    |    |   |

Fig. 1:

7. Click **Finish** to exit the setup.

⇒ The TwinCAT 3 function has been successfully installed and can be licensed (see Licensing).

# 4 Licensing

The TwinCAT 3 function can be activated as a full version or as a 7-day test version. Both license types can be activated via the TwinCAT 3 development environment (XAE).

#### Licensing the full version of a TwinCAT 3 Function

A description of the procedure to license a full version can be found in the Beckhoff Information System in the documentation "<u>TwinCAT 3 Licensing</u>".

#### Licensing the 7-day test version of a TwinCAT 3 Function

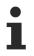

A 7-day test version cannot be enabled for a TwinCAT 3 license dongle.

- 1. Start the TwinCAT 3 development environment (XAE).
- 2. Open an existing TwinCAT 3 project or create a new project.
- 3. If you want to activate the license for a remote device, set the desired target system. To do this, select the target system from the **Choose Target System** drop-down list in the toolbar.
  - ⇒ The licensing settings always refer to the selected target system. When the project is activated on the target system, the corresponding TwinCAT 3 licenses are automatically copied to this system.
- 4. In the Solution Explorer, double-click License in the SYSTEM subtree.

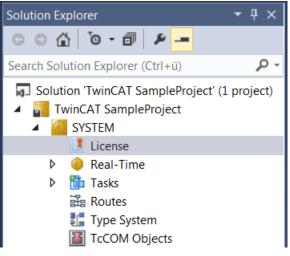

- $\Rightarrow$  The TwinCAT 3 license manager opens.
- 5. Open the **Manage Licenses** tab. In the **Add License** column, check the check box for the license you want to add to your project (e.g. "TF3710 TwinCAT 3 Interface for LabVIEW").

- □ ×

#### TwinCAT Project11

| Disable automa | atic detection of required licenses for project |                     |   |
|----------------|-------------------------------------------------|---------------------|---|
| Order No       | License                                         | Add License         | ^ |
| TF3551         | TC3 Analytics Runtime Base                      | cpu license         |   |
| TF3560         | TC3 Analytics Control Device Pack 4             | cpu license         |   |
| TF3561         | TC3 Analytics Control Device Pack 8             | cpu license         |   |
| TF3562         | TC3 Analytics Control Device Pack 16            | cpu license         |   |
| TF3563         | TC3 Analytics Control Device Pack 32            | cpu license         |   |
| TF3564         | TC3 Analytics Control Device Pack 64            | cpu license         |   |
| TF3565         | TC3 Analytics Control Device Pack 128           | cpu license         |   |
| TF3600         | TC3 Condition Monitoring Level 1                | cpu license         |   |
| TF3601         | TC3 Condition Monitoring Level 2                | cpu license         |   |
| TF3650         | TC3 Power Monitoring                            | cpu license         |   |
| TF3680         | TC3 Filter                                      | cpu license         |   |
| TF3710         | TC3 Interface for LabVIEW                       | <b>c</b> pu license |   |
| TF3800         | TC3 Machine Learning Inference Engine           | cpu license         |   |
| TF3810         | TC3 Neural Network Inference Engine             | cpu license         |   |

### 6. Open the Order Information (Runtime) tab.

- ⇒ In the tabular overview of licenses, the previously selected license is displayed with the status "missing".
- 7. Click 7-Day Trial License... to activate the 7-day trial license.

| Order Information (Runtime) | Manage Licenses    | Project Licenses | Online Licenses |
|-----------------------------|--------------------|------------------|-----------------|
| License Device Ta           | rget (Hardware Id) |                  | ~ Add           |
| System Id:                  |                    | Platfor          | m:              |
| 2DB25408-B4CD-81DF-         | -5488-6A3D9B49EF1  | 9 other          | (91) ~          |
| License Request             |                    |                  |                 |
| Provider: Beckhof           | f Automation       | ~                | Generate File   |
| License Id:                 |                    | Customer Id:     |                 |
| Comment:                    |                    |                  |                 |
| License Activation          |                    |                  |                 |
| 7 Days Trial L              | icense             | License          | Response File   |

⇒ A dialog box opens, prompting you to enter the security code displayed in the dialog.

| Enter Security Code                              | ×      |
|--------------------------------------------------|--------|
| Please type the following 5 characters:<br>Kg8T4 | OK     |
|                                                  | Cancel |

- 8. Enter the code exactly as it is displayed and confirm the entry.
- 9. Confirm the subsequent dialog, which indicates the successful activation.
  - $\Rightarrow$  In the tabular overview of licenses, the license status now indicates the expiry date of the license.
- 10. Restart the TwinCAT system.
- $\Rightarrow$  The 7-day trial version is enabled.

#### Quick-Guide: license query fails

Different error messages may occur during the license query in LabVIEW™, e.g.: *License state issue*, *No License found, License expired, License invalid, License invalid System id.* 

Check the following:

- If a license query failed previously, restart LabVIEW<sup>™</sup> so that the ADS client in Interface for LabVIEW<sup>™</sup> is completely unloaded.
- Use the TwinCAT XAE to check the license status on the target system and adjust it if necessary.

# 5 Quick start

The following describes how to set up the connection between LabVIEW<sup>™</sup> and TwinCAT using an exemplary measuring task. Thereby data is generated in TwinCAT, which is read by LabVIEW<sup>™</sup>.

#### Activating a TwinCAT project

- ✓ Download this https://infosys.beckhoff.com/content/1033/TF3710\_TC3\_Interface\_for\_LabVIEW/ Resources/10083995531/.zip. There is a tnzip file in the ZIP archive.
- Open TwinCAT XAE and select
   File > Open > Open Solution From Archive... to load the tnzip.
- 2. If you do not already have a valid TF3710 license on the target system, go to **System > License > Manage Licenses** and select the checkbox for the TF3710 license.
- 3. Activate the project, e.g. on your local PC or on a remote target system and start the PLC.
- ⇒ The TwinCAT project is now running on your target system.

#### Creating LabVIEW™ project

- ✓ LabVIEW<sup>™</sup> is open.
- 1. Create a new project and open an empty VI.
- 2. Save the VI.
- 3. Place an instance of the ADS DAQ VI on the block diagram. To do this, navigate in the **Functions** palette to User Libraries > Beckhoff LabVIEW Interface > ADS DAQ.

⇒ A user interface for configuring the connection to TwinCAT opens automatically.

4. Select Symbol Interface to create a new configuration.

| Configure [ADS DAQ]                                                                                                    |      |        | $\times$ |
|----------------------------------------------------------------------------------------------------|------|--------|----------|
| Symbol Interface: Configuration Start Symbol Interface to select ADS symbols at run- time. This configuration will open a GUI with a direct |      |        |          |
| link to TwinCAT Target Browser. The ADS Symbols<br>can be then exported to an XML file.                                                     | 1    |        |          |
| Ensure to have a route configured to a target in run mode before using the symbol interface.                                                |      |        |          |
| Symbol File:<br>Open file dialog to select a previously created ADS<br>Symbol's XML file and load preconfigured symbols<br>from the file.   |      |        |          |
| Load Previous Configuration:                                                                                                    |      |        |          |
| Load configuration from previously saved ADS DAQ configuration.                                                                             |      |        |          |
|                                                                                                    | Next | Finish | Cancel   |

- 5. Browse with the Target Browser in the middle field into your target on which you have activated the TwinCAT project.
- 6. Then select the ADS symbols to be read. Navigate to **851: Port851 > MAIN** and select the ADS symbols aAM and aSine. Drag and drop both icons to the right area (**ADS Read** area).

|                                              | ADS   | Enter Filter                                                                                                    |                                                                                                    | ✓ Case Sensitive                                                                                                    | ADS Read  | t ⊥ Add                               | Delete |        |
|----------------------------------------------|-------|----------------------------------------------------------------------------------------------------|----------------------------------------------------------------------------------------------------|----------------------------------------------------------------------------------------------------|-----------|---------------------------------------|--------|--------|
|                                              | 品 @ / | MAIN > aSine >                                                                                                    |                                                                                                    |                                                                                                    | / DD Head | , , , , , , , , , , , , , , , , , , , | Delete | Ŧ      |
| Input Ports/Write Symbols can't be selected. | B01   | Image: State State            | ARRAY [110]<br>ARRAY [12]<br>ARRAY [110]<br>ARRAY [110]<br>ARRAY [12]<br>ARRAY [110]<br>ARRAY [110]<br>FB_FunctionGe<br>FB_FunctionGe | Size Category<br>O Struct<br>O Struct<br>O Struct<br>O Struct<br>O Struct<br>O Struct<br>O Array<br>80 Array<br>80 Array |           | MAIN.aAM                              |        | -<br>- |
|                                              |       | (a) fbFunctionGenerato     (c) fbNoiseGeneratorCh     (c) fbNoiseGeneratorCh     (c) fbNoiseGeneratorCh     (c) fbetAmplitude     (c) fbetAmplitude | FB_NoiseGene<br>FB_NoiseGene<br>LREAL<br>LREAL<br>INT                                                                                 | 248 Struct<br>632 Struct<br>632 Struct<br>8 Primitive<br>8 Primitive<br>2 Primitive<br>0 Struct                                                                                                    |           | MAIN.aSine                            |        | $\sim$ |

#### 7. Click OK.

⇒ The Symbol Interface Configurator closes and you are shown further setting options. Don't change the default settings and select **Finish**.

| Configure [ADS DAQ]                                                                                                    |                                                 |                                                   |       |    |  |  |  |
|----------------------------------------------------------------------------------------------------|-------------------------------------------------|---------------------------------------------------|-------|----|--|--|--|
| Symbol Name:                                                                                                    |                                                 | Configuration                                     |       |    |  |  |  |
| The ADS Symbol name is required to retrieve an handle to "ADS reader".                                                                   | SymbolName<br>192.168.226.1.1.1:851::MAIN.aAM   | Notification Mode<br>Buffered TypeResolved Queued |       | ^  |  |  |  |
|                                                                                                    | SymbolName<br>192.168.226.1.1.1:851::MAIN.aSine | Notification Mode<br>Buffered TypeResolved Queued |       |    |  |  |  |
|                                                                                                    | SymbolName                                      | Notification Mode<br>Single                       |       |    |  |  |  |
| Notification Mode:<br>The notification mode <buffer single=""> to receive<br/>notification as a block of buffers or as a single</buffer> | SymbolName                                      | Notification Mode<br>Single                       |       |    |  |  |  |
| element. Application-specific, please check<br>documention for optimal settings.<br>Default:<br>Buffered TypeResolved Queued             | SymbolName                                      | Notification Mode<br>Single                       |       |    |  |  |  |
|                                                                                                    | SymbolName                                      | Notification Mode<br>Single                       |       |    |  |  |  |
|                                                                                                    | SymbolName                                      | Notification Mode<br>Single                       |       |    |  |  |  |
|                                                                                                    | SymbolName Notification Mode Single             |                                                   |       |    |  |  |  |
|                                                                                                    | SymbolName                                      | Notification Mode<br>Single                       |       |    |  |  |  |
|                                                                                                    | SymbolName                                      | Notification Mode<br>Single                       |       | v  |  |  |  |
| ×                                                                                                    |                                                 | Modify Back Next Finish                           | Cance | el |  |  |  |

⇒ The user interface is closed and code is automatically generated on the block diagram according to the configuration. You can change and extend this individually.

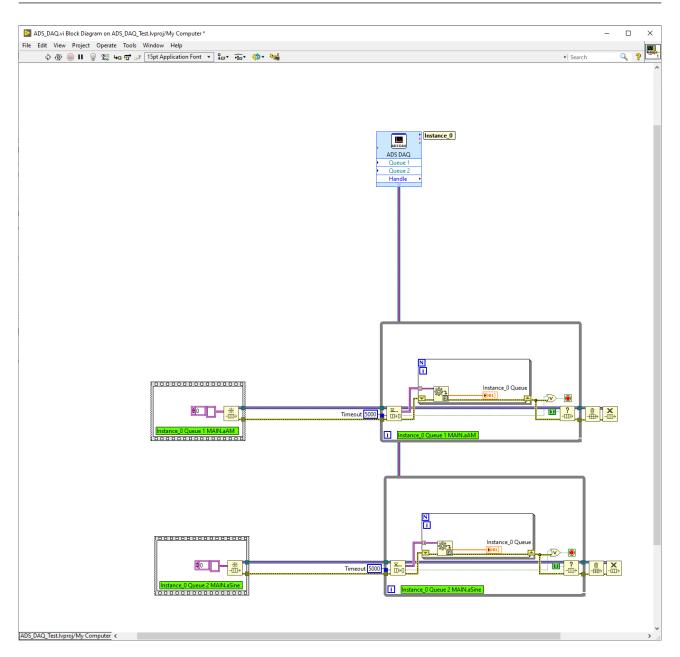

#### Extending block diagram

BECKHOFF

- ✓ Code was generated on the block diagram (see above).
- 8. Extend the block diagram, e.g. with a waveform graph.
- 9. Set your VI to Run mode.
- $\Rightarrow$  In this case, look at the two time signals on the front panel.

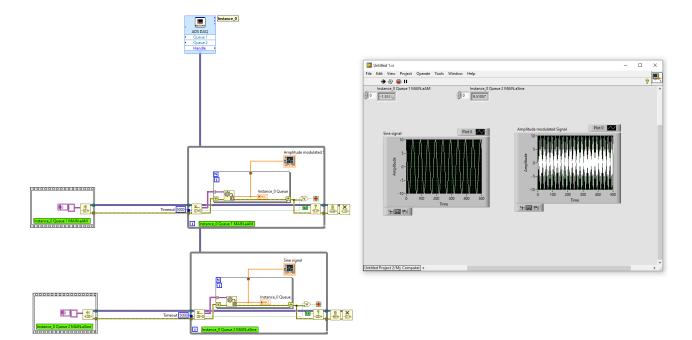

# 6 Technical introduction

Data exchange between LabVIEW<sup>™</sup> and TwinCAT 3 takes place using the Automation Device Specification (ADS) server-client protocol. With the Interface for LabVIEW<sup>™</sup> an ADS client is realized in LabVIEW<sup>™</sup>, which enables a performant data exchange with TwinCAT runtimes. The TwinCAT runtimes implement the ADS server accordingly.

## 6.1 TwinCAT ADS

#### Basic structure of ADS devices and ADS symbols

Automation Device Specification (ADS) forms the basis for the LabVIEW<sup>™</sup> interface. ADS describes a device- and fieldbus-independent interface and enables communication between ADS devices.

The ADS device concept and the identification of an ADS device are explained below.

The modular system architecture of TwinCAT allows the individual parts of the software (e.g. TwinCAT PLC, TwinCAT NC ...) to be regarded as independent devices: there is a software module for each individual task. The servers in the system are the executing devices that provide certain services. The clients are programs that request the services of the servers. A client initially establishes a connection to the server and requests a service: for example, it requests reading the value of a variable or it requests writing a variable.

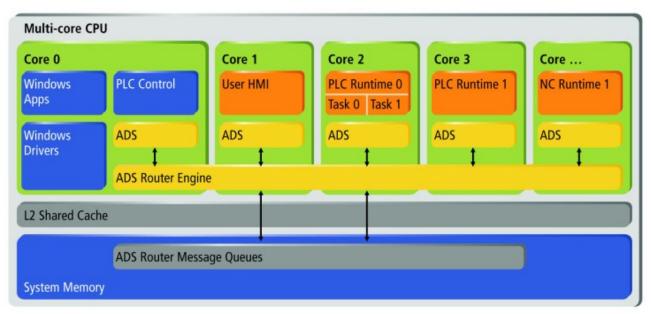

The interface for LabVIEW<sup>™</sup> provides an ADS client interface, which enables data exchange (read and write) with TwinCAT runtimes. The TwinCAT runtime, or its ADS devices, thus provide their services as ADS servers and can be used from LabVIEW<sup>™</sup>.

ADS data exchange between ADS devices takes place via the ADS router. As shown in the diagram above, data exchange between ADS devices implemented on the same system takes place via the system memory. If two ADS devices, e.g. LabVIEW<sup>™</sup> and the TwinCAT runtime, are on different systems, a route can be created between two ADS routers. When creating the ADS route, the transport type (usually TCP/IP) for communication between the two ADS routers can be defined. Accordingly, an ADS device identifies itself via the AMS NetId of the ADS router and a port number, which then specifies the ADS device on the system. For example, port 851 is the default port for the first PLC instance in the TwinCAT runtime. ADS services of an ADS device are then specified by two parameters, the Index Group and the Index Offset. For example, a PLC variable is accessible for reading or writing under a specific Index Group and Index Offset.

If an application is to be created that is to be used on several target systems and in which LabVIEW<sup>™</sup> and TwinCAT run on the same system, the relative AMS NetId can be used. The relative AMS NetId always points to the local system. For this purpose, 0.0.0.0.0 is used for the address.

#### Summary

- AMS NetId: Identifies the ADS router, i.e. the system.
- ADS Routes
- Port: Identifies an ADS device.
- Index Group/Offset: Specifies the ADS system service, e.g. a variable for reading and writing.

In order to make the addressing of variables in a TwinCAT runtime more convenient for the user, TwinCAT creates ADS symbols, which can be searched with the Target Browser, for example. The Target Browser is also integrated into the interface for LabVIEW<sup>™</sup> in the VI <u>Symbol Interface [▶ 64]</u> so that ADS symbols can be selected easily and quickly. An ADS symbol for a variable in TwinCAT then contains the information mentioned above: AMS NetId, Port, Index Group and Index Offset and furthermore the Bit Size as well as a symbol name and the data type of the variable.

For more information on ADS, please see the following links:

- · AMS NetId and Port: ADS device identification
- Index Group and Index Offset: Specification for ADS devices
- ADS Routes: System Node "Routes" and Add Route
- · Connecting Devices with same AMS NetId: AmsNAT
- Using MQTT and Message Broker with ADS: <u>ADS-over-MQTT</u>
- TLS encrypted ADS: <u>Secure ADS</u>
- <u>Target Browser</u>
- Record ADS communication: <u>ADS Monitor</u>

#### **Basic ADS data communication**

Basically, there are three different possibilities/modes for data communication in ADS.

#### Synchronous reading or writing

• The ADS client in LabVIEW<sup>™</sup> waits for a response from the ADS server before proceeding with code execution.

#### Asynchronous reading or writing

• The ADS client in LabVIEW<sup>™</sup> sends a read or write request to the ADS server but does not wait for a response; instead, it continues to execute other parts of the program (for example, requests to other variables).

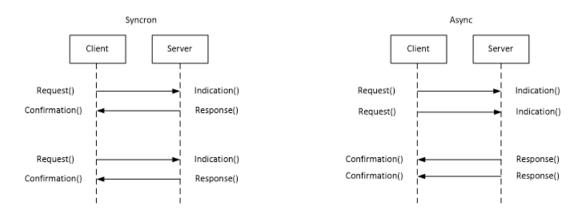

#### Event-based communication (read only)

• An ADS notification is only registered once on the server. The notification can be registered "on change" or "cyclic". After a notification has been registered at the server, it sends requested data to the server without any further requests from the client.

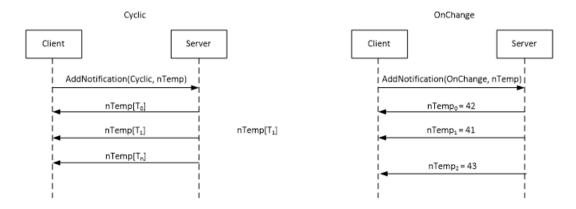

The VIs <u>ADS Read</u> [▶ <u>66</u>] and <u>ADS Write</u> [▶ <u>71</u>] are polymorphic. The desired communication mode (sync, async or notification) can be selected there. The VIs also provide extensions to these basic modes that involve LabVIEW<sup>™</sup>-side buffering of data and passing it to the LabVIEW<sup>™</sup> process.

## 6.2 Communication modes

#### Initial classification

The extensions to the basic functionalities (sync, async and notification) are explained below. Practical recommendations are also given as to which mode is a preferred choice for exemplary applications.

| Mode                           | Read | Write | Short description                                                                                                    |
|--------------------------------|------|-------|----------------------------------------------------------------------------------------------------|
| Sync Single [▶ 28]             | Х    | Х     | Read/write a variable in a self-contained one-time action. The client waits during the request to the server.                                                                                                    |
| Async Single [> 29]            | Х    | Х     | Read/write a variable in a self-contained one-time action. The client does not wait during the request to the server.                                                                                                    |
| Noti. Single [▶ 29]            | Х    |       | Waiting for an "On Change" event in TwinCAT as a one-time action. The notification is unregistered after the event.                                                                                                    |
| Noti. Buffered [▶ 30]          | Х    |       | One-time reading of a time series with a defined length. The notification is unregistered after receiving the time series.                                                                                                    |
| <u>E-Noti. Single [▶ 33]</u>   | X    |       | Continuous reading (cyclic or "on change"). The notification is not automatically unregistered; it runs until it is explicitly unregistered. The notifications received are forwarded to an event structure in LabVIEW <sup>™</sup> .                                                                                     |
| <u>E-Noti. Buffered [▶_35]</u> | X    |       | Buffered continuous reading (cyclic or "on change"). The<br>notification is not automatically unregistered; it runs until it is<br>explicitly unregistered. The notifications received are<br>forwarded to an event structure in LabVIEW <sup>™</sup> . The buffer<br>enables higher data throughput, but causes latency. |
| LVB-Noti. Single [▶ 31]        | X    |       | Continuous reading (cyclic or "on change"). The notification is<br>not automatically unregistered; it runs until it is explicitly<br>unregistered. On the LabVIEW side, the data is written to a<br>buffer to which the user has direct access.                                                                           |

The following table shows all provided modes with an initial classification.

In the table above some modes are assigned the property "Buffered". The diagram below illustrates the system structure. For "Noti. Buffered" and "E-Noti. Buffered", the addressed buffer refers to a LabVIEW<sup>™</sup>-side buffer of size LVBufferSize. The buffer is filled with data read from TwinCAT and transferred to LabVIEW<sup>™</sup> when the buffer size is reached. In addition, there is a TwinCAT-side buffer from the standard ADS interface, which, however, can only be used with ADS notifications of the type *Cyclic*. By default the size of this buffer is TcBufferSize = 10 samples, although it can be adjusted.

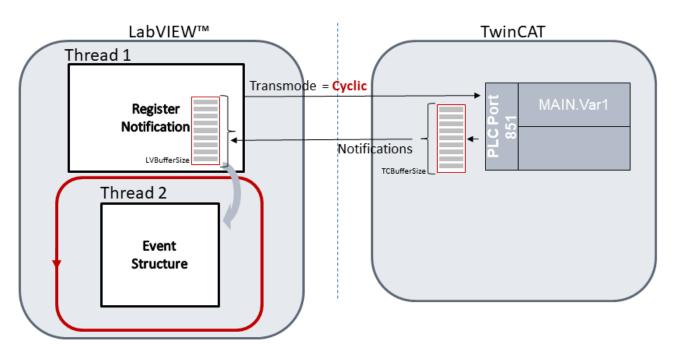

In the following section, the above example is considered with the following parameters:

TcBufferSize = 10

LVBufferSize = 500

ADS notification of the Cyclic type with 1 ms sample time (corresponds here to the cycle time of the PLC).

Every 1 ms a sample is now written into the TwinCAT-side buffer. After 10 ms the buffer is full and is transferred to the LabVIEW<sup>™</sup>-side buffer. After receiving 50 messages with 10 samples each, i.e. after 500 ms (plus communication time), the LabVIEW<sup>™</sup>-side buffer is full and then transfers the entire data packet of 500 samples to LabVIEW<sup>™</sup>. Accordingly, there is a *delay time* of at least 500 ms until the data packet is received in LabVIEW<sup>™</sup>. The minimum expected delay time is also displayed in the configuration dialog (Edit Symbol Parameters) in the lower part as "Expected min delay".

#### Parameterizing and realizing the communication modes

The parameters mentioned in the above section can be set in the User Interface (UI) of the <u>Symbol Interface</u>  $[\blacktriangleright 64]$ .

| Edit Symbol Parameters   | _       |            | ×        | € | Edit Symbol Parameter | s | _      |           | ×             |
|--------------------------|---------|------------|----------|---|-----------------------|---|--------|-----------|---------------|
|                          | AD      | S Read     | ?        |   |                       |   | А      | DS Write  | ?             |
| Symbol Info              |         |            | <u>ה</u> | ſ | Symbol Info           |   |        |           | $\overline{}$ |
| Name:                    | MAIN.n  | Counter    |          |   | Name:                 |   | MAIN   | nCounter  |               |
| SymbolName:              | MAIN.n  | Counter    |          |   | SymbolName:           |   | MAIN   | nCounter  | -             |
| SymbolType:              | UDINT   |            |          |   | SymbolType:           |   | UDIN   | r         |               |
| AmsNetId:                | 192.168 | .226.1.1.1 |          |   | AmsNetId:             |   | 192.16 | 8.226.1.1 | .1            |
| Port:                    | 851     |            |          |   | Port:                 |   | 851    |           |               |
| IndexGroup:              | 0x0     |            |          |   | IndexGroup:           |   | 0x0    |           |               |
| IndexOffset:             | 0x0     |            |          |   | IndexOffset:          |   | 0x0    |           |               |
| BitSize:                 | 32      |            |          |   | BitSize:              |   | 32     |           |               |
| Parameters               |         |            |          | l | Parameters            |   |        |           |               |
| SampleTime [ms]:         | 10      |            | ן        | ſ | Timeout [ms]:         |   | 1000   |           | ٦             |
| Transmode:               | Cyclic  | ~          |          | l |                       |   |        |           |               |
| Timeout [ms]:            | 1000    |            |          |   |                       |   | ОК     | Canc      | el            |
| TCBufferSize [Samples]:  | 100     |            |          |   |                       |   |        |           |               |
| LVBufferSize [Samples]:  | 50      |            |          |   |                       |   |        |           |               |
| Expected min delay [ms]: | 5000    |            |          |   |                       |   |        |           |               |
|                          |         | -          |          |   |                       |   |        |           |               |
|                          | ОК      | Cancel     |          |   |                       |   |        |           |               |

In addition to the parameterization of the ADS symbols, the basic structure of the LabVIEW<sup>™</sup> program must be observed, which is outlined below.

The <u>Symbol Interface</u>  $[\blacktriangleright 64]$  opens a dialog with the Target Browser and the possibility to parameterize each ADS symbol according to the above figure. The output of the Symbol Interface is a string in XML format describing all selected ADS symbols and their parameterization. This string is linked to the <u>Init VI  $[\blacktriangleright 65]$ </u>. Alternatively, the Symbol Interface can export the XML. This XML file can then be passed directly to the Init VI. The Init VI then passes handles of the ADS symbols to a <u>Read VI  $[\blacktriangleright 66]$ </u>, which can be set as a polymorphic VI to the options described above. At the output there are data handles, which are linked with a <u>Type Resolver VI  $[\blacktriangleright 72]$ </u>. The output of the Type Resolver VI is a Variant Type, which can be cast to the correct format. When writing, the order of Type Resolver and <u>Write VI  $[\blacktriangleright 71]$ </u> is reversed accordingly.

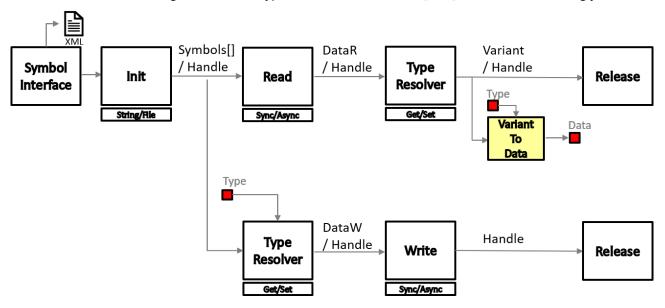

The above diagram illustrates the structure with Low Level VIs. To simplify programming, several Low Level VIs are combined, depending on the communication mode. See <u>Sync Read [> 28]</u> or <u>Async Read [> 29]</u>, for example.

#### **Practical considerations**

There are various options for reading data. In order to simplify the selection in practice, a table is provided below which describes exemplary application scenarios and suggests a communication mode.

| Signal type in<br>TwinCAT  | Example                                                                                                    | Communication mode                                                                                   |  |  |
|----------------------------|----------------------------------------------------------------------------------------------------|----------------------------------------------------------------------------------------------------|--|--|
| Quasi-static<br>parameters | Read the current parameter set of a PID controller<br>or the ID of the current product in the machine.<br>Reading machine settings.                                            | <u>Sync Read [▶ 28], Async</u><br><u>Read [▶ 29]</u>                                                 |  |  |
| Continuous<br>signal       | Stream of one or more sensor signals (temperature, strain, force,). There is no defined end of the data stream.                                                                | Fast response required: <u>E-</u><br><u>Noti. Single [▶ 33]</u><br>(Transmode "cyclic")              |  |  |
|                            | General DAQ application                                                                                                    | High data throughput: <u>E-</u><br><u>Noti. Buffered [▶ 30]</u> or<br><u>LVB-Noti. Single [▶ 31]</u> |  |  |
| Event                      | Waiting for TwinCAT event, e.g. start of a process:<br>bStart changes from FALSE to TRUE.<br>The event appears once. It is then no longer<br>required and can be unregistered. | <u>Noti. Single [▶ 29]</u><br>(Transmode "on change")                                                |  |  |
| Event                      | Responding to changes in states, e.g. changing the signals to be read depending on the state of the machine:<br>Viewing the nState variables.                                  | <u>E-Noti. Single [▶ 33]</u><br>(Transmode "on change")                                              |  |  |
|                            | The event occurs frequently and this event should be observed throughout.                                                                                                    |                                                                                                    |  |  |
| Signal of defined length   | Reading of exactly 1000 samples of a specific sensor signal.                                                                                                    | Noti. Buffered [▶ 30]                                                                                |  |  |

### 6.2.1 One-time reading

This communication mode is ideal, for reading a TwinCAT configuration or a completely filled data buffer in the PLC once, for example. In contrast to <u>continuous reading [▶ 31]</u>, one-time reading requires no additional programming in LabVIEW<sup>™</sup>.

The TF3710 TwinCAT 3 Interface for LabVIEW<sup>™</sup> product categorizes one-time reading into four cases:

- 1. Synchronous reading
- 2. Asynchronous reading
- 3. Notification Single
- 4. Notification Buffered

#### Synchronous reading

With synchronous reading, after a request has been sent by the client, a response from the ADS server is awaited before the program code is executed further. The reader is released immediately after successful confirmation from the server. This type of reading is therefore suitable for calculating or displaying the data directly after it has been received from TwinCAT.

The polymorphic "**Sync Single**" block is composed of several <u>low-level VIs [ $\blacktriangleright$  84]</u> and thus combines the creation of a handle, reading and releasing.

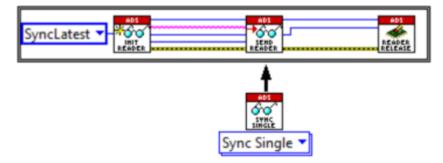

Examples in LabVIEW™: Basic examples [▶ 102]

#### Asynchronous reading

With asynchronous reading, the client does not wait for a response from the ADS server. In this mode, there is no guarantee that the reader has already received the data packet or not. As a result, the reader cannot be released.

The polymorphic VI "**Async Single**" therefore initializes the reader and sends the request to TwinCAT. The release is not part of the VI.

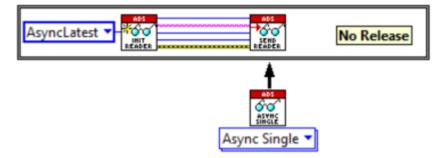

Examples in LabVIEW™: <u>Basic examples</u> [▶ 103]

#### Notification Single

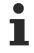

Notification Single is only supported for Transmode "on change".

The block **"Noti. Single"**, in contrast to <u>Notification E-Single [> 33]</u>, does not require a user-programmed event structure. The notification is only intended for one-time use, i.e. to catch a one-time event. The notification is registered in the background, received and then removed.

This block returns an array of two values, the last state before the value change and the new state after the value change, e.g. [FALSE, TRUE], if a variable has changed its value from FALSE to TRUE.

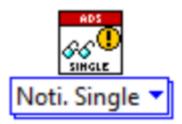

Examples in LabVIEW™: <u>Basic examples</u> [▶ 102]

#### **Notification Buffered**

The block **"Noti. Buffered"**, in contrast to <u>Event driven reading</u> [▶ <u>35</u>], does not require a user-programmed event structure. The block uses a buffer of size LVBufferSize to save the data received from TwinCAT in an intermediate layer. The notification is not removed until the buffer is full. The saved data are then passed to LabVIEW<sup>™</sup>.

Accordingly, reception of a time series with predefined length (LVBufferSize samples) can easily be realized with this communication mode.

NOTICE

### LVBufferSize

The buffer size is determined by the parameter LVBufferSize when creating the ADS symbol, see Symbol Interface [> 64] VI.

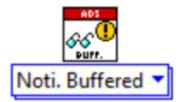

Examples in LabVIEW™: <u>Basic examples</u> [▶ 102]

### 6.2.2 One-time writing

The TwinCAT 3 Interface for LabVIEW™ categorizes one-time writing as follows:

- 1. Synchronous writing
- 2. Asynchronous writing

#### Synchronous writing

During synchronous writing, the system waits for a response from the server (TwinCAT). The writer is released after the data packet has successfully been sent to TwinCAT.

This process is performed in the background by the polymorphic VI "Sync Single".

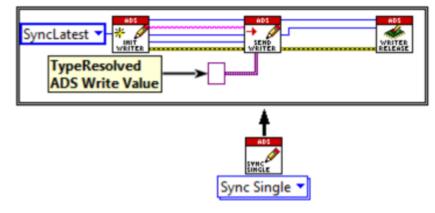

Examples in LabVIEW<sup>™</sup>: <u>Basic examples [▶ 104]</u>

#### Asynchronous writing

When writing asynchronously, the system does not wait for a positive acknowledgement from the server. In this mode, there is no guarantee that the Writer has already sent the data packet or not. As a result, the writer cannot be released.

The polymorphic VI "**Async Single**" therefore initializes the writer and sends only the request to the server. A release is not executed in the VI.

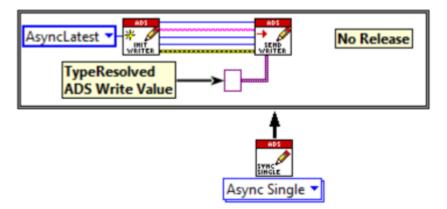

Examples in LabVIEW™: Basic examples [▶ 104]

### 6.2.3 Reading data continuously

When continuously reading a time series from TwinCAT, the client in LabVIEW<sup>™</sup> continuously receives data packets from the ADS server. The data packets can be requested cyclically through a polling procedure or event-based as ADS notification. Both options are explained below.

#### Reading with polling cycle

#### Simple reading

With polling, the client sends requests to the server at a defined time interval. This can be easily built using the <u>Low-Level</u> [▶<u>84</u>] VIs, for example. The ADS reader is initialized only once and requests a new data packet from TwinCAT with each cycle of the loop. With each cycle a new request is sent to the server and a corresponding response is awaited. The ADS reader is released once the termination condition of the loop has been reached. The image below shows the complete procedure in LabVIEW<sup>™</sup>.

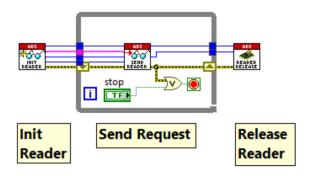

Example in LabVIEW™: Basic examples [▶ 104]

The procedure is error-prone in the sense that it cannot be guaranteed that a cyclically changing value in the PLC is sampled without gaps. For this use case, it is recommended to work with e-notifications, which are described below.

#### Reading with LVB notification

Compared to <u>Event-driven reading [) 33]</u>, the ADS notifications can also be read continuously with a specific polling cycle. Reading in this case happens asynchronously, as described in the graphic below. Here the ADS notifications are registered by the Thread1 and written into the LVBuffer. Later the LVBuffer is read with the Thread2.

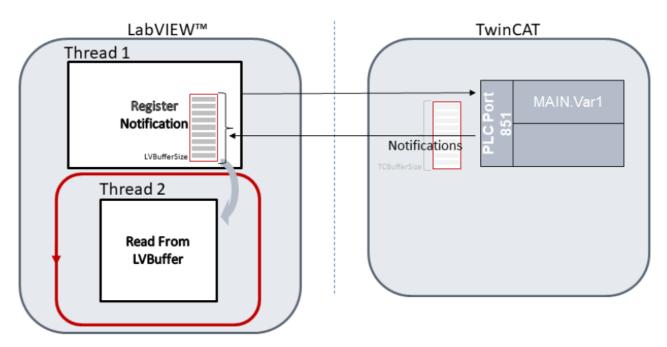

In contrast to <u>Notification E-Buffered [▶35]</u>, no LabVIEW<sup>™</sup> events are used in this case. Accordingly, the LabVIEW<sup>™</sup> user has direct access to the **LVBuffer**. In LabVIEW<sup>™</sup> the block diagram looks like this:

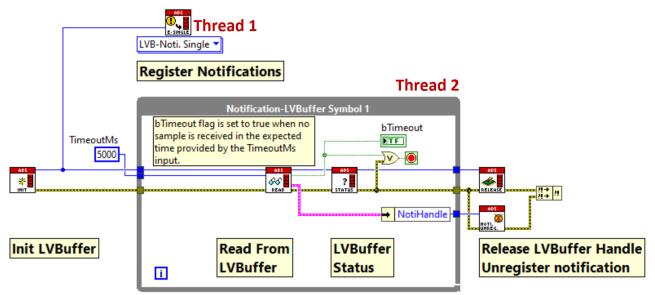

Examples in LabVIEW™: <u>Read Notification-LVBuffer Multiple</u> [▶ 106]

The block diagram uses the LVBuffer blocks (see LVBuffer [▶ 79]):

- Init LVBuffer Handle
- Read From LVBuffer
- LVBuffer status
- Release LVBuffer Handle

The block diagram uses the ADS notification blocks:

- <u>ADS-Read [▶ 70]</u>
- Notification [▶ 79]

NOTICE

#### Polling cycle

If the polling cycle is slower than the notification cycle time, the LVBuffer may overflow and samples may be lost.

### 6.2.3.1 Event driven reading

With event-driven reading, LabVIEW<sup>M</sup> events and ADS notifications are used together. An ADS notification only has to be registered once on the server. The server data are then received cyclically or on change (see "Transmode" in chapter <u>Communication modes [ $\triangleright$ \_25]</u>) from the client. Accordingly, the client only needs to issue one request, and the server then controls whether a new message needs to be sent to the client.

The ADS client in LabVIEW<sup>™</sup> forwards the received notifications (data packets) as LabVIEW<sup>™</sup> event to an *event structure*. See also the LabVIEW<sup>™</sup> documentation on <u>User events</u>. The event structure inserts the received LabVIEW<sup>™</sup> event into an internal queue. The events in the queue are processed by LabVIEW<sup>™</sup> using the FIFO principle. If the notifications are received faster than it is possible to process the event structure in LabVIEW<sup>™</sup>, the queue becomes larger. This ensures that no notification is lost. It must be noted that this increases the amount of memory used. Accordingly, it must be taken into account that a point in time must be reached at which the memory requirement (the pending events) can be processed.

We recommend using the LabVIEW<sup>™</sup> *Event Inspector Window* (View > Event Inspector Window) to observe the processing of LabVIEW<sup>™</sup> events.

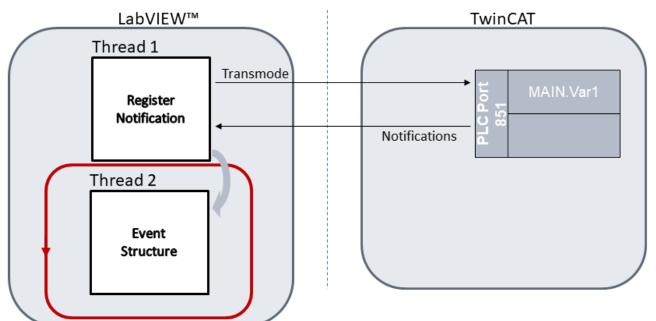

The interface for LabVIEW<sup>™</sup> offers two different modes of operation for continuously registering ADS notifications as LabVIEW<sup>™</sup> events:

- 1. E-Notification Single
- 2. E-Notification Buffered

#### **E-Notification Single**

The operation mode *E-Notification Single* immediately forwards the received ADS data packet to the LabVIEW<sup>™</sup> event structure, i.e. it directly generates a LabVIEW<sup>™</sup> event. A data packet can contain several samples. *Transmode* and *TCBufferSize* are key parameters for this:

*Transmode* "**Cyclic**" uses the TwinCAT-side buffer (of size TCBufferSize). In this case notifications are first written to the TCBuffer and then bundled and sent to the LabVIEW<sup>™</sup> client when the buffer is full. This achieves higher data throughput, and there is less load on network thanks to fewer messages with low user data volume.

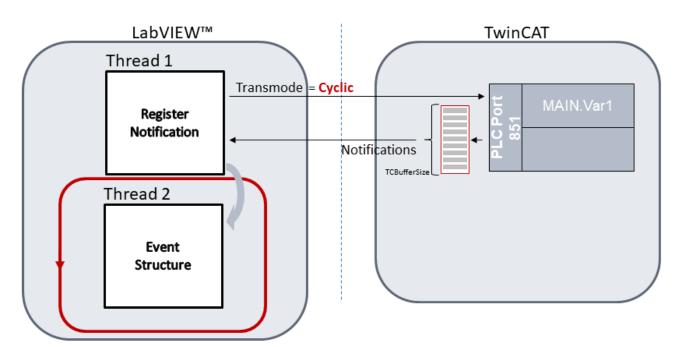

With *Transmode* "OnChange" the TCBuffer is not used. Here, the individual notifications are forwarded directly to the client without buffering. The client receives any change of state with minimal latency and can respond directly.

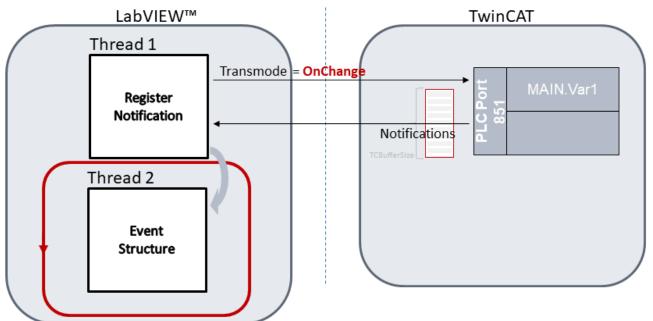

In LabVIEW<sup>™</sup> the block diagram corresponds in principle to the above picture. Here the *Register Notification Block* and the *Event Structure* run in two different threads. The event is registered only once. The system then waits for the notifications in the event structure. Each received notification contains:

- Notification Handle
- Number of samples
- Array of notification data
- Array of ADS timestamps

If no notification is received, the event structure times out.

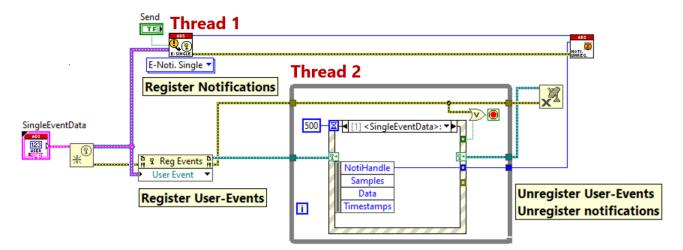

Examples in LabVIEW™: <u>Read Notification-Event Single [▶ 105]</u>, <u>Read Notification-Event Multiple [▶ 106]</u>

#### **E-Notification Buffered**

The operation mode *E-Notification Buffered* uses a data buffer on LabVIEW<sup>™</sup> side in addition to the above structure. The buffer size is set by the parameter LVBufferSize when the ADS symbol is created. The received ADS data packets are first written to the LabVIEW<sup>™</sup>-side buffer in an intermediate layer and only forwarded to the event structure as a LabVIEW<sup>™</sup> event when the buffer has been filled.

This approach generates LabVIEW<sup>™</sup> events less frequently than in the E-Notification Single variant. By submitting larger data packets to LabVIEW<sup>™</sup>, processing can be made more efficient, resulting in higher overall data throughput.

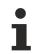

#### Buffer size

The TwinCAT 3 interface for LabVIEW<sup>™</sup> reserves an additional 10% buffer memory when generating LVBuffer.

*Transmode* and *TCBufferSize* are also the key parameters for this operation mode:

With *Transmode* "Cyclic" the TCBuffer and the LVBuffer are used.

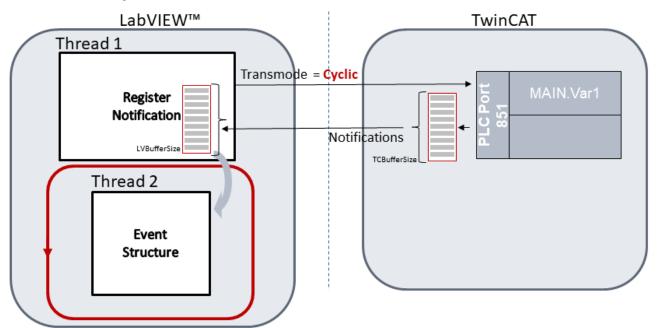

With *Transmode* "**OnChange**" the TCBuffer is **not** used. The individual notifications are transferred directly to LVBuffer without buffering.

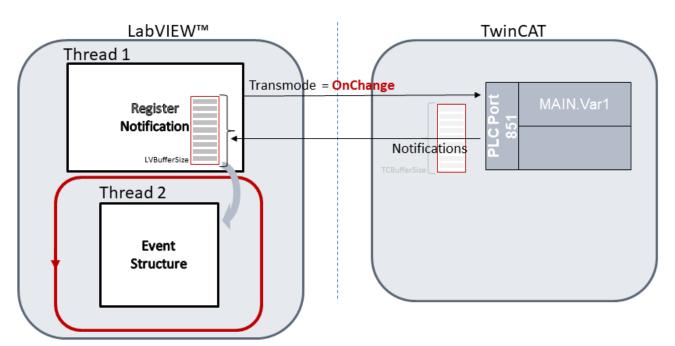

In LabVIEW<sup>™</sup> the block diagram is similar to the E-Notification Single mode. Each received notification has an additional field called *BufferInfo*. BufferInfo provides additional information about the LVBuffer:

- Previous Overflow Samples: Describes a counter that indicates how often the created buffer was not sufficient. Example: The buffer has been created by the user with 50 samples. As described above, 10% more storage space is created internally, i.e. 55 samples. Several samples can be transferred for each notification thanks to TwinCAT-side buffering. If the buffer in LabVIEW™ is already occupied with 45 samples and another packet with 10 samples arrives, the maximum buffer is not exceeded and the counter does not increment. If, on the other hand, the ADS packet was to contain more than 10 samples, data would be lost because the buffer would not be sufficient. Accordingly, the counter would increment by one.
- Missing Samples: Describes the difference between received and expected samples. Example: The LabVIEW<sup>™</sup>-side buffer has 50 samples, so 50 samples are expected. However, if only 48 samples are received, the value of Missing Samples is two.

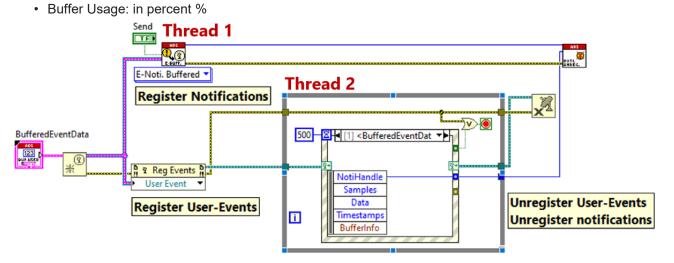

Example in LabVIEW™: <u>Read Notification-Event Buffered [▶ 105]</u>, <u>Read Notification-Event Multiple [▶ 106]</u>

### 6.2.4 Writing data continuously

During continuous writing LabVIEW<sup>™</sup> sends write requests to TwinCAT. Sending of requests is based on a polling cycle.

### Writing with polling cycle

Writing with the ADS synchronous block uses so-called continuous polling. Here the <u>low-level [▶ 84]</u> writer blocks are used. The ADS writer is initialized only once. It sends a new *TypeResolved* data packet to the ADS server with each cycle (iteration). With each cycle a new request is sent to the server and an acknowledgement is awaited. The ADS writer is released once the condition for exiting the loop had been reached. The image below shows the complete procedure in LabVIEW<sup>™</sup>.

This type of writing from LabVIEW<sup>™</sup> to TwinCAT can be used to write values directly to an output terminal with short cycle times, for example.

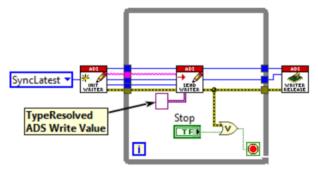

Example in LabVIEW<sup>™</sup>: <u>Basic examples</u> [▶ 107]

## 6.3 Type Resolving

The TwinCAT 3 Interface for LabVIEW<sup>™</sup> provides **TypeResolver**, to parse the ADS data stream from LabVIEW<sup>™</sup> data type to TC3 data type or vice versa. A comparison is first made between the LabVIEW<sup>™</sup> data type and the TC3 data type. If the data types are the same, the ADS data stream is parsed and copied appropriately. The TypeResolver supports the following operation modes:

- 1. Resolve ADS data stream from TC3.
- 2. Resolve ADS data stream for TC3.

### **Resolve ADS data stream from TC3**

The **From TC** block initializes the TypeResolver, parses and converts the ADS data read from TwinCAT with ADS Read into the LabVIEW<sup>™</sup> data type *Variant*. The block Type Release releases the TypeResolver from memory. *Variant* is converted to the appropriate LabVIEW<sup>™</sup> data type via Variant-to-Data VI.

The following graphic shows how the composition of TypeResolver from the Low Level VIs [> 89]. In this example we assume a structure in TwinCAT that consists of three elements.

Definition of the structure:

```
TYPE ST_toLabVIEW :

STRUCT

TCSignedWord : INT;

TCUnsignedInt : UINT;

TCStringArray : ARRAY [1..5] OF STRING;

END_STRUCT

END_TYPE
```

The TC3 data type and the LabVIEW<sup>M</sup> data type must match for the conversion process. In the appendix you will find a <u>translation table [> 115]</u> as an overview. On the right side of the block diagram is a LabVIEW<sup>M</sup> container that mirrors the above structure.

Structure of the LabVIEW<sup>™</sup> container (not initialized, merely defined):

- I16
- U16
- TCStringArray is 1..n Elements and of type string (not further specified in LabVIEW™)

Copying data may fail for the following reasons:

• The elements of the LabVIEW<sup>™</sup> container are not configured in the correct order.

• The entries of the structure and the container do not have the same data type.

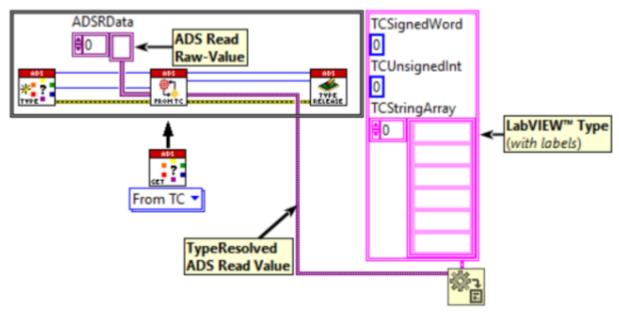

### **Resolve ADS data stream for TC3**

The *To TC* block initializes the TypeResolver, compares the LabVIEW<sup>TM</sup> data type with the TC3 data type and converts the LabVIEW<sup>TM</sup> data into ADS raw data. The block then releases the TypeResolver from the memory. The converted ADS data can then be passed directly to an <u>ADS Write [ $\uparrow$  71] block.</u>

The diagram below shows a similar scenario as described earlier for *From TC*. In this case the data are converted from a LabVIEW<sup>™</sup> data type to a TC3 data type. The conversion may fail for the following reasons:

- The elements of the LabVIEW™ container are not configured in the correct order.
- The entries of the structure and the container do not have the same data type.
- The elements in the structure are not initialized.

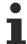

### Initialization of the LabVIEW<sup>™</sup> data type

When converting from LabVIEW<sup>™</sup> to TC3 data type, the LabVIEW<sup>™</sup> data type must be preinitialized. For a complex data type, such as a structure, the complete data type must be initialized. For an array the individual elements must be initialized.

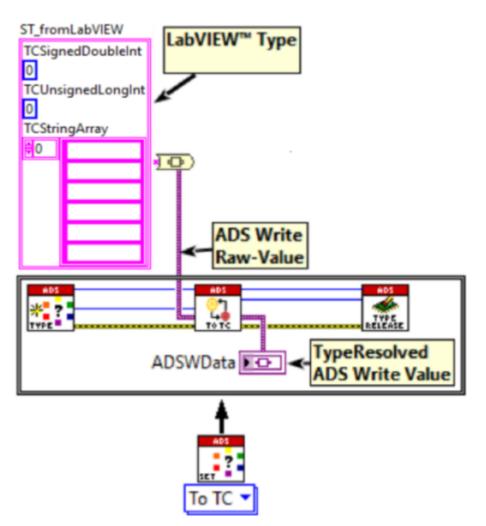

For the diagram above, for example, the following TwinCAT structure is conceivable in the PLC as a target for writing:

```
TYPE ST_fromLabVIEW :

STRUCT

TCSignedDoubleInt : DINT;

TCUnsignedLongInt : ULINT;

TCStringArray : ARRAY [1..6] OF STRING(80);

END_STRUCT

END TYPE
```

The matching initialized LabVIEW<sup>™</sup> container is then structured as follows:

- 132
- U64
- String array with 6 elements (80 characters per array element may be used here)

### Automatic type generation

Manual creation of matching data types in LabVIEW<sup>™</sup> can be time consuming and error-prone. The TwinCAT Interface for LabVIEW<sup>™</sup> offers the possibility of automatic type generation. Use the <u>TypeResolver</u> [▶ 89] and the <u>Utilities [▶ 76]</u> wrapper block for this purpose. See the <u>chapter Examples [▶ 102]</u> for several variations on how to use these VIs effectively: <u>Example Type Resolver [▶ 76]</u>.

# 7 LabVIEW<sup>™</sup> VIs

The TwinCAT 3 Interface for LabVIEW<sup>™</sup> provides controls and VIs for use in LabVIEW<sup>™</sup>.

The VIs are located in the block diagram in the *functions palette*: **Functions > User Libraries > Beckhoff-LabVIEW-Interface**.

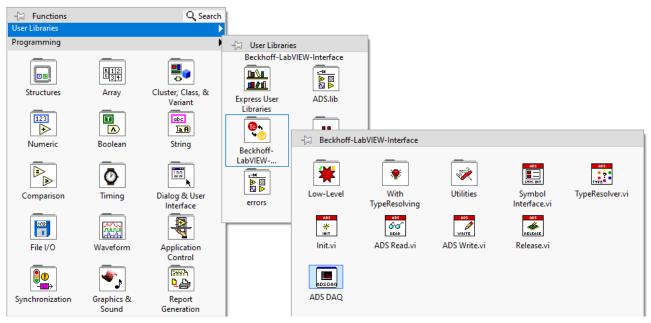

The main folder contains the basic VIs that can be used to build a program for reading via ADS, writing via ADS, TypeResolving and releasing the ADS client. In addition, the main folder contains the subfolders: Low-Level, With TypeResolving and Utilities.

### Low-Level

The *Low-Level* subfolder contains Low-Level-VIs. The low-level VIs operate based the same principle as the basic VIs. The low-level VIs involve a little more programming effort but offer higher performance (in terms of data throughput) than the basic VIs and more flexibility for realizing complex programs. <u>Reading data continuously [▶ 31]</u> is an example that uses the Low-Level-VIs for fast reading via ADS. <u>Writing data continuously [▶ 37]</u> is a similar example. Not only reading and writing can be accelerated in this way, but also TypeResolving, see <u>Continuous Read [▶ 104]</u>, for example.

The table describes the subfolders and their contents and function:

| Subfolder          | VIs                               | Function                                                                                       |  |
|--------------------|-----------------------------------|------------------------------------------------------------------------------------------------|--|
| <u>Init [) 84]</u> | Base Init                         | Initializes the ADS client.                                                                    |  |
|                    | Get List of ReadWrite<br>Symbols  | Creates a list of ADS read and write symbols.                                                  |  |
|                    | Get List of Registered<br>Targets | Creates a list of registered ADS target systems.                                               |  |
| Read [ 85]         | Init Reader                       | Initializes the ADS Reader.                                                                    |  |
|                    | Send Reader-Request               | Sends a request to the ADS server.                                                             |  |
|                    | Register Notification             | Registers the notification on the ADS server.                                                  |  |
|                    | TryReadData                       | Checks the response from the server and reads the data stream.                                 |  |
|                    | Release Reader                    | Releases the reader from memory.                                                               |  |
| Write              | Init Writer                       | Initializes the ADS Writer.                                                                    |  |
| [▶_87]             | Send Writer Request               | Sends a request to the ADS server.                                                             |  |
|                    | CheckWriteStatus                  | Checks for the response from the ADS server to ascertain whether the data packet was received. |  |
|                    | Release Writer                    | Releases the writer from memory.                                                               |  |

| Subfolder       | VIs                  | Function                                                    |
|-----------------|----------------------|-------------------------------------------------------------|
| TypeResolve     | Init Type            | Initializes the TypeResolver.                               |
| <u>r [▶ 89]</u> | Resolve From TC Type | Converts the TC3 data type to a LabVIEW™ data type variant. |
|                 | Resolve To TC Type   | Converts the LabVIEW™ data type variant to TC3 data type.   |
|                 | Release Type         | Releases the TypeResolver from memory.                      |

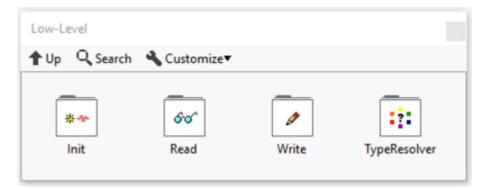

### With TypeResolving

The *With TypeResolving* subfolder contains two VIs for reading and writing via ADS with integrated TypeResolver block.

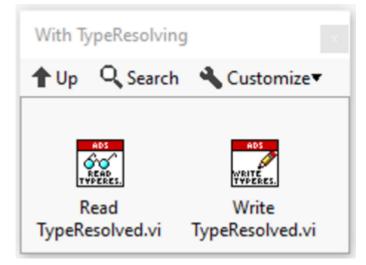

### Utilities

The Utilities subfolder contains additional VIs for the following purposes:

| Subfolder    | VIs                                   | Function                                                                      |
|--------------|---------------------------------------|-------------------------------------------------------------------------------|
| Notification | ADS To LabVIEW<br>Timestamp           | Converts ADS timestamps to LabVIEW™ timestamps.                               |
|              | Notification Data To Variant<br>Array | Builds an array of LabVIEW™ <i>Variant</i> from the notification data stream. |
|              | Stop Notification                     | Stops the ADS notifications.                                                  |
|              | Start Notification                    | Starts the ADS notifications.                                                 |
|              | Unregister Notification               | Unregisters the notification on the server.                                   |
|              | Check License                         | Checks the license state on a given target system.                            |
|              | Set Device State,<br>Get Device State | Reads or changes the state of an ADS device.                                  |
|              | Get Version Info                      | Provides information regarding the product version.                           |

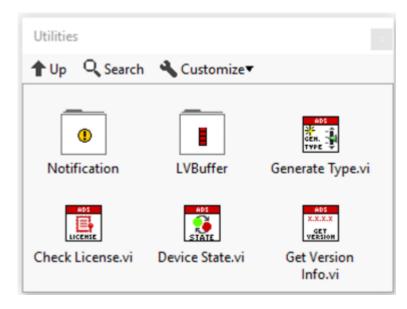

### **Operating elements**

The controls are located in the front panel in the *controls palette* under: **User Controls > Beckhoff-LabVIEW-Interface**.

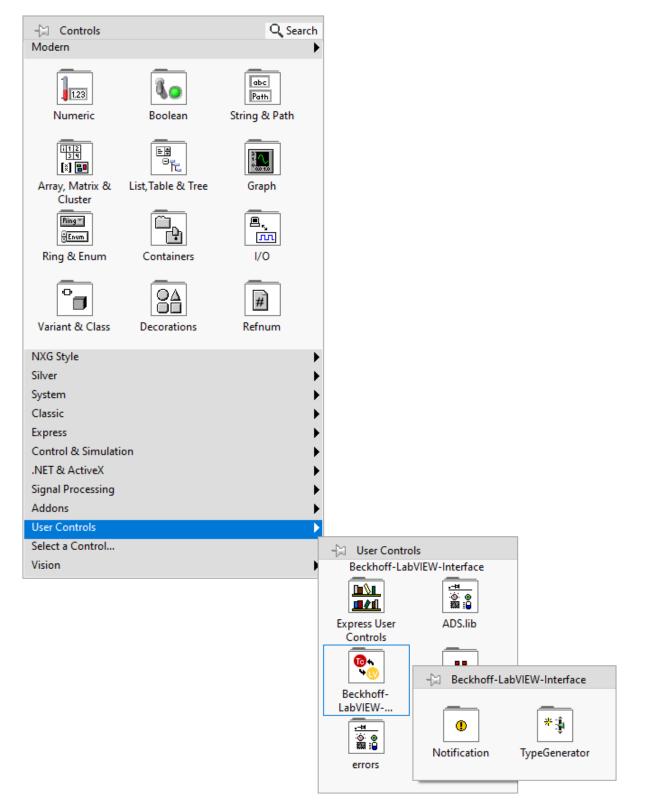

The Notification subfolder contains controls that are required when initializing the LabVIEW<sup>™</sup> event for ADS notifications.

Furthermore, the subfolder "TypeGenerator" contains <u>TypeGenerator</u> [▶ <u>91</u>] class objects to convert TwinCAT types into LabVIEW<sup>™</sup> types (see <u>Basic examples</u> [▶ <u>107</u>]).

The following table describes the function of the controls:

| Subfolder Co | ontrols | Function                                                                       |
|--------------|---------|--------------------------------------------------------------------------------|
|              | •       | Control for initializing a LabVIEW™ event for <b>Single</b> ADS notifications. |

| Subfolder     | Controls            | Function                                                          |
|---------------|---------------------|-------------------------------------------------------------------|
|               | Buffered User-Event | Control for initializing a LabVIEW™ event for <b>Buffered</b> ADS |
|               | Data                | notifications.                                                    |
| TypeGenerator | CBase               | Class object; base class of the TypeGenerator                     |
|               | CBool               | Class object; Boolean class of the TypeGenerator.                 |
|               | CNumeric            | Class object; numeric class of the TypeGenerator.                 |
|               | CString             | Class object; LabVIEW™ string class of the TypeGenerator.         |
|               | CArray              | Class object; array class of the TypeGenerator.                   |
|               | CTimestamp          | Class object; LabVIEW™ timestamp class of the<br>TypeGenerator.   |
|               | CCluster            | Class object; LabVIEW™ cluster class of the TypeGenerator.        |

## 7.1 ADS DAQ

The ADS DAQ (**D**ata **A**c**q**uisition) VI is a LabVIEW<sup>™</sup> Express VI for easy configuration of measuring tasks with TwinCAT 3, i.e. you can use this VI for read access to TwinCAT runtimes.

The user interface of the ADS DAQ VI guides you step by step through the configuration of your measuring task:

- Selection of the data points to be read (ADS symbols)
- · Configuration of the read mode (ADS notification)
- Type generator configuration
- · Configuration of start and end condition of the measuring task

The configuration window opens after placing the ADS DAQ instance in the LabVIEW<sup>™</sup> block diagram or by double-clicking. The configurations can be made with the help of the selection windows described below. After the configuration is complete, the instance creates all the necessary resources for reading the data.

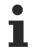

### Save VI before using the ADS DAQ VI

The ADS DAQ VI stores the configuration of an instance in the path of the current project/VI. Therefore, it is necessary to save the project/VI beforehand.

### Open ADS DAQ VI in an accelerated way

- ✓ The library must be precompiled.
- 1. Open the settings for "Mass Compile" in the LabVIEW<sup>™</sup> settings at **Tools > Advanced**.
- 2. Select the folder of the TwinCAT 3 Interfaces for LabVIEW™ library, e.g. C:\Program Files\ National Instruments\LabVIEW 2023\user.lib\Beckhoff-LabVIEW-Interface.
- 3. Start "Mass Compile".

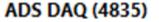

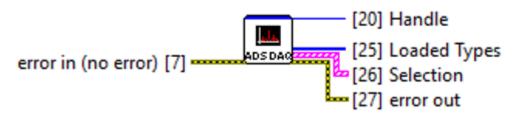

| Output            | Meaning                                                             |  |
|-------------------|---------------------------------------------------------------------|--|
| [20] Handle       | Handle to the ADS client                                            |  |
| [25] Loaded Types | An array of LabVIEW™ Enums:                                         |  |
|                   | <ul> <li>Describes which data types have been generated.</li> </ul> |  |
| [26] Selection    | LabVIEW™ cluster consisting of two elements:                        |  |
|                   | SymbolName: The name of the ADS symbol                              |  |

| Output | Meaning                                                                                                    |
|--------|----------------------------------------------------------------------------------------------------|
|        | <ul> <li>Notification Mode: LabVIEW™ Enum</li> </ul>                                                                                                    |
|        | <ul> <li>Single TypeResolved Queue: Reads only one sample as notification<br/>and adds the sample to the LabVIEW<sup>™</sup> queue (only in LabVIEW<sup>™</sup><br/>32-bit).</li> </ul>               |
|        | <ul> <li>Single TypeResolved Control: Reads only one sample as notification<br/>and writes the sample to the LabVIEW<sup>™</sup> display element (only in<br/>LabVIEW<sup>™</sup> 32-bit).</li> </ul> |
|        | <ul> <li>Buffered TypeResolved Queue: Reads a number of samples as<br/>described by LVBufferSize, and adds the samples to the<br/>LabVIEW<sup>™</sup> queue.</li> </ul>                               |
|        | <ul> <li>Buffered TypeResolved Control: Reads a number of samples as<br/>described by LVBufferSize, and writes the samples to the<br/>LabVIEW<sup>™</sup> display element.</li> </ul>                 |

### Number of symbols

Currently, the ADS DAQ block supports reading a maximum of 10 ADS symbols per instance. Use multiple instances or the upgrade <u>ADS FlexDAQ [> 53]</u> if you want to read more than 10 ADS symbols.

### Generation of TwinCAT 3 data types

To support all notification modes, all generated types are converted to arrays. Notifications Buffered as well as Notifications Single are supported in the same way.

#### Symbol selection window

This window is used to select the ADS symbols to be read with the ADS DAQ instance. The window offers three different ways to select the ADS symbols:

- 1. <u>Symbol Interface [> 64]</u>: Opens an additional graphical user interface for browsing ADS symbols.
  - Browse into the connected targets.
  - Select the desired ADS symbols and drag and drop them into the right field.
  - Optionally, in the right field you can export the selected ADS symbols as a list and save them as an XML file.
- 2. **Symbol File:** Opens a LabVIEW<sup>™</sup> file dialog box to read in the ADS symbols using an XML file exported from the Symbol Interface.
  - Reads only the symbols, but does not include all other settings of the ADS DAQ VI from the other configuration views.
- 3. Load Previous Configuration: Loads the last configuration (if existing) with which the ADS DAQ instance has already been configured.
  - The configuration always opens as an empty configuration. If you want to adjust the existing configuration, select **Load Previous Configuration**.

| Configure [ADS DAQ]                                                                                                    |                                |      |        | ×      |
|----------------------------------------------------------------------------------------------------|--------------------------------|------|--------|--------|
| Symbol Interface:<br>Start Symbol Interface to select ADS symbols at run-<br>time. This configuration will open a GUI with a direct<br>link to TwinCAT Target Browser. The ADS Symbols | Configuration                  |      |        |        |
| can be then exported to an XML file.<br>Ensure to have a route configured to a target in run<br>mode before using the symbol interface.                                                | Symbol Interface               |      |        |        |
| <b>Symbol File</b> :<br>Open file dialog to select a previously created ADS<br>Symbol's XML file and load preconfigured symbols<br>from the file.                                      | Symbol File                    | 1    |        |        |
| <b>Load Previous Configuration</b> :<br>Load configuration from previously saved ADS DAQ<br>configuration.                                                                             | Load Previous<br>Configuration |      |        |        |
|                                                                                                    |                                | Next | Finish | Cancel |

After selecting the ADS symbols, select Next.

Click **Finish** in the dialog at any time to save and close the configuration.

### Notification selection window

In this window the notification mode is specified for individual selected ADS symbols. The Notification Mode describes on one side the way of reading (*single/buffered*) and on the other side the display of the read data in LabVIEW<sup>M</sup> (*control/queue*). Default setting is *Buffered TypeResolved Queued*.

The following table describes the different properties:

|                                                                                             | Single TypeResolved                                                              | Buffered TypeResolved                                                                                                    |
|---------------------------------------------------------------------------------------------|----------------------------------------------------------------------------------|----------------------------------------------------------------------------------------------------|
| <b>Control</b><br>(Only recommended if<br>the data do not need to<br>be processed or saved) | The individual notifications are<br>displayed directly in a LabVIEW™<br>control. | Notifications are first written to an intermediate buffer layer and passed into the LabVIEW <sup>™</sup> process when the buffer is filled. The data are displayed in a LabVIEW <sup>™</sup> control. |
|                                                                                             | The individual notifications are<br>inserted directly into a LabVIEW™<br>queue.  | Notifications are first written to an intermediate buffer layer and passed into the LabVIEW <sup>™</sup> process when the buffer is filled. The data are inserted into a LabVIEW <sup>™</sup> queue.  |

For more information on single and buffered mode, see <u>Communication modes</u> [▶ <u>25</u>] and <u>Event driven</u> <u>reading</u> [▶ <u>33</u>].

| Configure [ADS DAQ]                                          |                                     |                                                                                            | ×        |  |
|--------------------------------------------------------------|-------------------------------------|--------------------------------------------------------------------------------------------|----------|--|
| Symbol Name:                                                 | Configuration                       |                                                                                            |          |  |
| The ADS Symbol name is required to retrieve an               | SymbolName                          | Notification Mode                                                                          | ^        |  |
| handle to "ADS reader".                                      | 169.254.233.117.1.1:851::MAIN.aSine | Buffered TypeResolved Queued                                                               | <b>T</b> |  |
|                                                              | SymbolName                          | Single TypeResolved Control<br>Single TypeResolved Queued<br>Buffered TypeResolved Control | T        |  |
|                                                              | SymbolName                          | Buffered TypeResolved Queued                                                               |          |  |
| Notification Mode:                                           |                                     | Single                                                                                     |          |  |
| The notification mode <buffer single=""> to receive</buffer> | SymbolName                          | Notification Mode                                                                          |          |  |
| notification as a block of buffers or as a single            |                                     | Single                                                                                     |          |  |
| element. Application-specific, please check                  | SymbolName                          | Notification Mode                                                                          |          |  |
| documention for optimal settings.                            |                                     | Single                                                                                     |          |  |
|                                                              | SymbolName                          | Notification Mode                                                                          |          |  |
| Default:<br>Buffered TypeResolved Queued                     |                                     | Single                                                                                     |          |  |
|                                                              | SymbolName                          | Notification Mode                                                                          |          |  |
|                                                              |                                     | Single                                                                                     |          |  |
|                                                              | SymbolName                          | Notification Mode                                                                          |          |  |
|                                                              |                                     | Single                                                                                     |          |  |
|                                                              | SymbolName                          | Notification Mode                                                                          |          |  |
|                                                              |                                     | Single                                                                                     |          |  |
|                                                              | SymbolName                          | Notification Mode                                                                          |          |  |
|                                                              | J                                   | Single                                                                                     | ×        |  |
|                                                              | <b>*</b>                            |                                                                                            |          |  |
|                                                              |                                     | Modify Back Next Finish                                                                    | Cancel   |  |

Click **Modify** to open the Symbol Interface and make changes to the ADS symbols to be read.

Click **Next** to go to the next configuration page.

#### Type generation selection window

In this window you can select whether the respective data type of the ADS symbol to be read is to be generated as a LabVIEW<sup>™</sup> constant or as a control/display element. Both constants and control/display elements are automatically generated in the block diagram of the VI, where the ADS DAQ instance is also located. Default setting is *Control/Indicator*.

| Symbol Name:                                                                                | ^                                                 | Configuration                              |          |
|---------------------------------------------------------------------------------------------|---------------------------------------------------|--------------------------------------------|----------|
| The ADS Symbol name is required to retrieve the<br>"type information" from TwinCAT3 target. | SymbolName<br>169.254.233.117.1.1:851::MAIN.aSine | Type Generation style<br>Control/Indicator | - T      |
|                                                                                             | SymbolName                                        | Constant<br>Control/Indicator              | T        |
|                                                                                             | SymbolName                                        | Type Generation style                      | <b>T</b> |
| ype Generation Style:<br>he type referenced by ADS Symbol's Name is                         | SymbolName                                        | Type Generation style                      |          |
| generated automatically ,on VI instantiating "ADS<br>DAQ VI", as selected by type style.    | SymbolName                                        | Type Generation style                      |          |
|                                                                                             | SymbolName                                        | Type Generation style                      |          |
|                                                                                             | SymbolName                                        | Type Generation style                      |          |
|                                                                                             | SymbolName                                        | Type Generation style                      |          |
|                                                                                             | SymbolName                                        | Type Generation style                      | T        |
|                                                                                             | SymbolName                                        | Type Generation style                      |          |
|                                                                                             | <ul> <li>/</li> </ul>                             | Modify Back Next Finish                    | Cancel   |

### Measurement Job configurator

In this window the ADS DAQ instance can be configured with additional start/stop/record conditions.

Default setting is at Start: LabVIEW run and at Stop: LabVIEW Abort, no Record.

| Configure [ADS DAQ]                                                                                                    |                                                                                                    | ×                                                                                                    |
|----------------------------------------------------------------------------------------------------|----------------------------------------------------------------------------------------------------|----------------------------------------------------------------------------------------------------|
| Start Job:                                                                                                    | ^                                                                                                  | Configuration                                                                                                    |
| Start job defines the start condition for ADS DAQ measurements. The parameters in start job defines how the measurements are started.                                                                                                    | Start Job<br>Start Condition<br>On Signal                                                          | Stop Job<br>Stop Condition                                                                                                    |
| Stop Job:<br>Stop job defines the stop condition for ADS DAQ<br>measurements. The parameters in stop job defines<br>how the measurements are stopped.<br>Record:<br>Save measurements in a TDMS file. Here a full path<br>with file name is expected. If the file does not exist,<br>please provide a dummy file name. | □ Trigger on LabVIEW Event<br>✓ TwinCAT Signal<br>Browse Target<br>Signal Condition<br>Rising Edge | Measurement Time [s]<br>54000<br>Trigger on LabVIEW Event<br>TwinCAT Signal<br>Browse<br>Target<br>Start Signal<br>Signal Condition<br>Rising Edge |
|                                                                                                    | Threshold<br>0  Rising Edge Falling Edge >= Threshold <= Threshold <= Threshold <= Threshold       | Record                                                                                                    |
|                                                                                                    | <b>~</b>                                                                                           |                                                                                                    |
|                                                                                                    |                                                                                                    | Back Finish Cancel                                                                                                    |

### Start Job

The control *Start Job* configures the start of the reading process. The parameter *Start Condition* describes the way of starting.

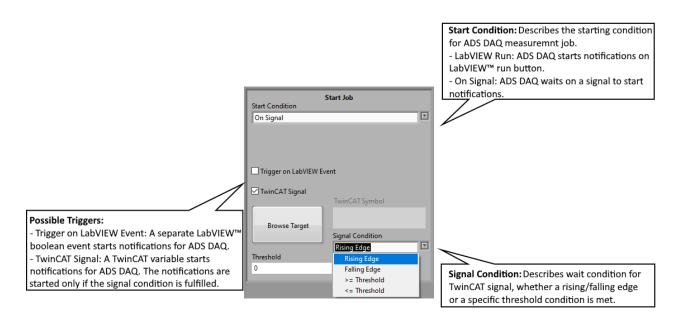

- LabVIEW<sup>™</sup> Run: The ADS notifications are both automatically registered and started after starting the VI.
- On Signal: The ADS notifications are not started automatically in this case. The ADS DAQ instance waits for a specific trigger from LabVIEW<sup>™</sup> or TwinCAT.
  - **Trigger on LabVIEW™ Event:** With this selection the ADS DAQ instance generates a separate event logic to start the ADS notifications from LabVIEW™.

 TwinCAT Signal: The DAQ instance is triggered by an (additional) TwinCAT signal and therefore does not start the ADS notifications automatically. The button *Browse Target* opens the Symbol Interface. Drag an ADS symbol to the right onto the "Read" area. All primary data types are allowed. Furthermore, a signal condition has to be defined on which the ADS DAQ VI is to be triggered.

The table below describes the transition (*Last value*  $\rightarrow$  *New value*) of different TwinCAT types with the definition of Rising and Falling Edge used here.

| TwinCAT type                                                          | Rising      | j Edge      | Falling     | g Edge      |
|-----------------------------------------------------------------------|-------------|-------------|-------------|-------------|
|                                                                       | Last value  | New value   | Last value  | New value   |
| Boolean type                                                          | 0           | 1           | 1           | 0           |
| Numeric integer type (i8, i16, i32, i64, u8, u16, u32, u64)           | < Threshold | = Threshold | > Threshold | = Threshold |
| Numeric rational type (float32, float64) Epsilon: 1.0 e <sup>-7</sup> | < Threshold | = Threshold | > Threshold | = Threshold |

### Stop Job

The control *Stop Job* configures the stopping of ADS notifications, i.e. the stopping of the reading process. The parameter *Stop Condition* describes the way of stopping.

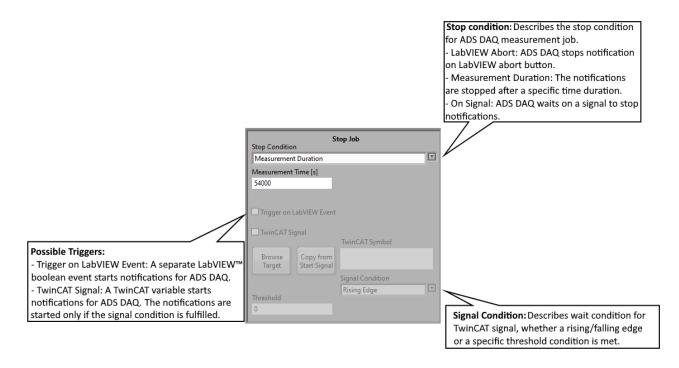

- LabVIEW<sup>™</sup> Abort: The ADS notifications are automatically unregistered as well as stopped after stopping the VI.
- **Measurement Duration:** The ADS notifications stop automatically after the measurement time has elapsed.
- On Signal: This option behaves identically to the selection On Signal in Start Job (see above).
  - Click Copy from Start Signal to copy the start condition from Start to Stop Job (applies only to the TwinCAT signal).

#### **Record Job**

The recording of ADS DAQ measured data can be configured with the control *Record Job*. After configuration and clicking **Finish**, the ADS DAQ instance generates an additional Block To TDMS to save the received data as a LabVIEW<sup>™</sup> TDMS file under the specified file name and path.

| Rec                  | cord |
|----------------------|------|
| Save to TDMS         |      |
| Path: R C:\Test.tdms |      |

Click Finish to save the settings. The automatic code generation for your configuration starts.

#### Automatically generated code in the block diagram

In the following, two variants of the automatically generated code are explained as examples.

In the first example, the ADS DAQ VI is generated with **default settings**, i.e. Buffered Type Resolved Queue, Control/Indicator, Start with LabVIEW<sup>™</sup> Run, Stop with LabVIEW<sup>™</sup> Stop. An ADS symbol MAIN.aBuffer is read.

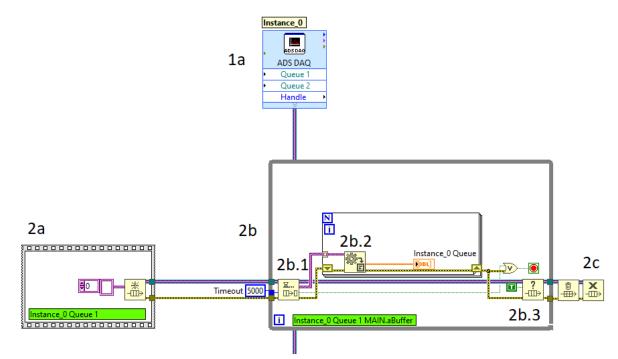

- 1a: A handle from Queue 1 goes from the instance of ADS DAQ VI to the underlying queue blocks. The queue of the ADS DAQ VI already contains Type-Resolved data packets. Each data packet is of size LvBufferSize (cf. settings in the Symbol Properties [▶ 25]), as Buffered Type Resolved Queue has been configured.
- 2a: Initialization of the queue with a LabVIEW<sup>™</sup> Variant Array as data type.
- 2b: While loop with start condition "LabVIEW™ Run" and end condition "Timeout or error occurred".
- **2b.1:** Dequeue element: Waits for received data packets with specified timeout of 5 seconds (customizable).
- 2b.2: For loop: Takes the individual elements of the Variant array and converts the data type to the corresponding LabVIEW<sup>™</sup> data type. Here, for example, the user can directly access the converted type and continue working with it.
- 2b.3: Checks the current state of the queue, e.g. whether the queue is growing steadily. If this is the case, the data will arrive from ADS DAQ VI faster than it can be converted to the LabVIEW<sup>™</sup> data type. Optionally, the user can insert a display element or similar here to monitor the queue.
- **2c:** Releases the queue memory. After that the queue is released from the LV memory. Optionally, after these steps, the user can release the ADS client handle from memory.

In the second example, the start condition is changed from LabVIEW<sup>™</sup>-Run to Trigger on LabVIEW<sup>™</sup>-Event and the *recording* to a TDMS file is enabled.

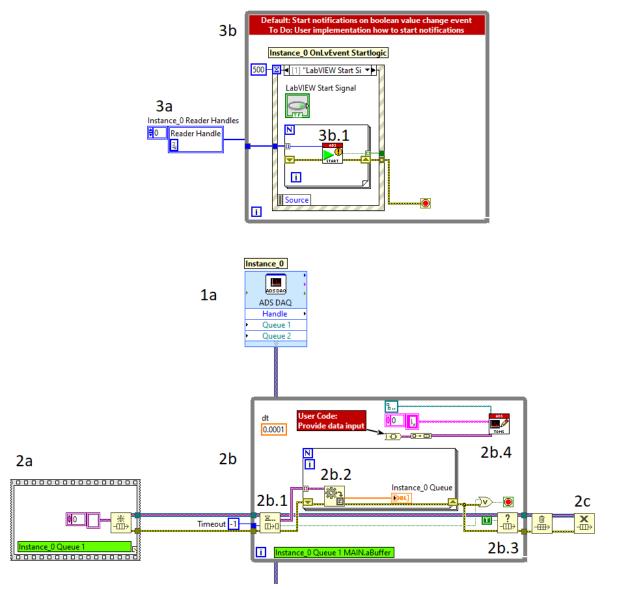

- The blocks already described in the first example remain identical in their function. Only the timeout
  was set to -1 in this case (wait infinitely), because the start of the measurement is triggered by
  LabVIEW™.
- 2b.4: The TDMS block is automatically generated based on the setting that a *recording* should take place. The user must manually link the data to be saved to the To Variant block. If the received data correspond to a LabVIEW<sup>™</sup> signal, they can be converted to a LabVIEW<sup>™</sup> waveform before the To Variant. The user can use the automatically generated constant *dt* which corresponds to the time distance between two data points (sampling period duration).
- **3a:** The ADS reader handles are regenerated with each new configuration of the ADS DAQ VI. The obsolete reader handles are automatically released from memory.
- **3b:** Logic is created that generates a trigger-event when a Boolean value change occurs. This is used to start the ADS notifications.
- 3b.1: Starts the ADS Notification for the registered ADS symbols.

### Notes on the "To TDMS" in the block diagram

The *To TDMS* block allows you to save ADS DAQ instance data to a LabVIEW<sup>TM</sup> TDMS file (<u>the NI TDMS</u> file format). This block is automatically generated by the ADS DAQ instance, but only if *Queued* has been selected as the notification mode, cf. <u>ADS DAQ [ 46]</u>.

The TDMS file format provides TDMS objects and TDMS channels to hierarchically arrange data or properties (name, date, ...) among TDMS objects. The inputs **Property-/Data Objects** can be used to reference or classify both properties and data. The inputs **Property-/Data Values** help to enter measured values under TDMS objects and channels.

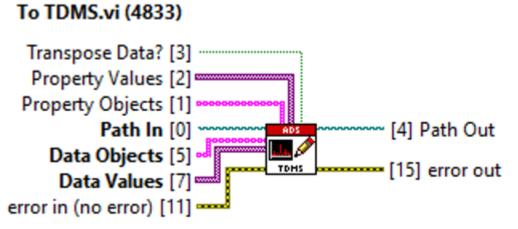

| Input/output         | Meaning                                                                                                    |
|----------------------|----------------------------------------------------------------------------------------------------|
| [0] Path In          | The path to the TDMS file                                                                                                    |
| [1] Property Objects | An array of a LabVIEW™ string:                                                                                                    |
|                      | <ul> <li>References a specific object (channel) for properties with the format<br/>described below:</li> </ul>                                                                                             |
|                      | <ol> <li>Object and channels are separated with slash "/".</li> <li>The list of properties is entered by a comma-separated string (",").</li> <li>Items 1 and 2 are separated by a colon (":").</li> </ol> |
|                      | Sample:                                                                                                    |
|                      | Property Object[0]=ObjectABC/ChannelXYZ:Name,Author,Date                                                                                                    |
|                      | TDMS Object=ObjectABC                                                                                                    |
|                      | TDMS Channel=ChannelXYZ                                                                                                    |
|                      | Property[0]=name (string)                                                                                                    |
|                      | Property[1]=author (string)                                                                                                    |
|                      | Property[2]=date (timestamp)                                                                                                    |
| [2] Property Values  | An array of LabVIEW™ variants:                                                                                                    |
|                      | Describes the values of properties.                                                                                                    |
| [3] Transpose Data?  | <i>Flag</i> to transpose the entered 2D of 3D arrays.                                                                                                    |
| [5] Data Objects     | An array of a LabVIEW™ string:                                                                                                    |
|                      | References a specific object (channel) for data.                                                                                                    |
|                      | The following format is used for referencing:                                                                                                    |
|                      | 1. Object and channels are separated with slash ("/").                                                                                                    |
|                      | Sample:                                                                                                    |
|                      | Data Object[0]=ObjectABC/ChannelXYZ                                                                                                    |
| [7] Data Values      | An array of LabVIEW™ variants with the following supported LabVIEW™ types:                                                                                                    |
|                      | <ul> <li>LabVIEW<sup>™</sup> waveform</li> </ul>                                                                                                    |
|                      | • 1D, 2D, 3D array (2D, 3D array are internally converted to 1D):                                                                                                    |
|                      | <ul> <li>Boolean type</li> </ul>                                                                                                    |
|                      | <ul> <li>Integer numeric types (i8 i64,u8 u64)</li> </ul>                                                                                                    |
|                      | <ul> <li>Non-integer numeric types (float32, float64)</li> </ul>                                                                                                    |
|                      | <ul> <li>LabVIEW<sup>™</sup> string</li> </ul>                                                                                                    |
| [4] Path Out         | The path of the TDMS file                                                                                                    |

The following graphic shows an example of the To TDMS block in use.

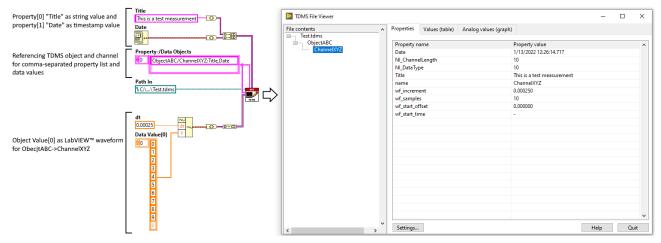

## 7.2 ADS FlexDAQ

The ADS FlexDAQ (**Flex**ible **D**ata **A**cquisition) VI is a further development of the <u>ADS DAQ [] 44]</u> VI. As with the ADS DAQ, this is a LabVIEW<sup>TM</sup> Express VI that simplifies the configuration of measuring tasks with TwinCAT 3 and provides read access to the TwinCAT runtime.

### The ADS FlexDAQ VI also offers the following additional options:

- Any number of ADS symbols can be read per instance.
- A unique Loop-ID can be assigned to the symbols. Symbols with the same Loop-ID are read in the same while loop.
- Each symbol can be assigned a corresponding TDMS flag to store the data to be read in a TDMS file.

The user interface guides you step by step through the configuration of your measuring task:

- · Selection of the data points to be read (ADS symbols)
- Configuration of the read mode (ADS notification)
- Configuration of the Loop-IDs
- · Configuring the storage of measured data in a TDMS file
- · Configuration of start and end condition of the measuring task

The configuration window opens after placing the ADS FlexDAQ instance in the LabVIEW<sup>™</sup> block diagram or by double-clicking. The configurations can be made with the help of the selection windows described below. After the configuration is complete, the instance creates all the necessary resources for reading the data.

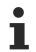

### Save VI before using the ADS FlexDAQ VI

The ADS FlexDAQ VI stores the configuration of an instance in the path of the current project. Therefore, it is necessary to save the project beforehand.

### Open ADS FlexDAQ VI in an accelerated way

- ✓ The library must be precompiled.
- 1. Open the settings for "Mass Compile" in the LabVIEW™ settings at Tools > Advanced.
- 2. Select the folder of the TwinCAT 3 Interfaces for LabVIEW™ library, e.g. C:\Program Files\ National Instruments\LabVIEW 2023\user.lib\Beckhoff-LabVIEW-Interface .
- 3. Start "Mass Compile".

## ADS FlexDAQ (4835)

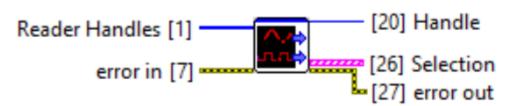

| Input/output       | Meaning                                                                                                    |
|--------------------|----------------------------------------------------------------------------------------------------|
| [1] Reader handles | Handles on the reading symbols                                                                                                    |
| [20] Handle        | Handle to the ADS client                                                                                                    |
| [26] Selection     | LabVIEW™ cluster consisting of two elements:                                                                                                    |
|                    | <ul> <li>SymbolName: The name of the ADS symbol</li> </ul>                                                                                                    |
|                    | <ul> <li>Notification Mode: LabVIEW<sup>™</sup> Enum</li> </ul>                                                                                                    |
|                    | <ul> <li>Single TypeResolved Queue: Reads only one sample as notification<br/>and adds the sample to the LabVIEW<sup>™</sup> queue (only in LabVIEW<sup>™</sup><br/>32-bit).</li> </ul>               |
|                    | <ul> <li>Single TypeResolved Control: Reads only one sample as notification<br/>and writes the sample to the LabVIEW<sup>™</sup> display element (only in<br/>LabVIEW<sup>™</sup> 32-bit).</li> </ul> |
|                    | <ul> <li>Buffered TypeResolved Queue: Reads a number of samples as<br/>described by LVBufferSize, and adds the samples to the<br/>LabVIEW<sup>™</sup> queue.</li> </ul>                               |
|                    | <ul> <li>Buffered TypeResolved Control: Reads a number of samples as<br/>described by LVBufferSize, and writes the samples to the<br/>LabVIEW<sup>™</sup> display element.</li> </ul>                 |

### TwinCAT 3 data type generation

To support all notification modes, all generated types are converted to arrays. Notifications Buffered as well as Notifications Single are supported in the same way.

### Symbol selection window

Just as with <u>ADS DAQ [ $\blacktriangleright$  44]</u>, the Symbol selection window is used to select the ADS symbols to be read with the ADS Flex DAQ instance. In addition, there is an option **Import Configuration**, which can be used to import a saved configuration. For this purpose, a LabVIEW<sup>TM</sup> file dialog box opens, in which a path to an exported configuration can be selected.

| Configure ADS FlexDAQ [ADS FlexDAQ ]                                                                                                    |                                |                              | ×      |
|----------------------------------------------------------------------------------------------------|--------------------------------|------------------------------|--------|
| Symbol Interface:<br>Start Symbol Interface to select ADS symbols at run-<br>time. This configuration will open a GUI with a direct<br>link to TwinCAT Target Browser. The ADS Symbols<br>can be then exported to an XML file.<br>Ensure to have a route configured to a target in run<br>mode before using the symbol interface. | ^<br>Symbol Interface          | Configuration<br>Symbol File |        |
| <b>Symbol File</b> :<br>Open file dialog to select a previously created ADS<br>Symbol's XML file to load preconfigured symbols<br>from the file.                                                                                                    |                                |                              |        |
| Load Previous Configuration:<br>Load previously saved configuration from this<br>instance.<br>Import Configuration:<br>Import an exported configuration to this ADS<br>FlexDAQ Instance.                                                                                                    | Load Previous<br>Configuration | Import<br>Configuration      |        |
|                                                                                                    |                                |                              | Cancel |

#### Notification and Loop-ID selection window

In this window the Notification Mode and the Loop-ID are selected. The possible notification modes can be found in the section ADS DAQ [ 46]. The Loop-ID is used to distribute the reading of the symbols to while loops. With the ADS Flex DAQ it is possible to assign the same Loop-ID to several symbols. These are then processed in the same while loop. This reduces the number of loops.

| Symbol Name:                                                                           | A                         | Configuration                                                                 |            |         |
|----------------------------------------------------------------------------------------|---------------------------|-------------------------------------------------------------------------------|------------|---------|
| The ADS Symbol Name is required to retrieve an                                         | SymbolName                | Notification Mode                                                             |            |         |
| handle to "ADS Reader".                                                                | 0.0.0.0.0:851::ADS Symbol | Buffered TypeResolved Que                                                     | ued 🗵 0    | Loop-le |
| Notification Mode:<br>Use the notification mode <buffer single=""> to receive</buffer> | SymbolName                | Single TypeResolved Con<br>Single TypeResolved Que<br>Buffered TypeResolved C | ontrol     | Loop-le |
| notification as a block of buffers or as a single                                      | SymbolName                | Buffered TypeResolved Q                                                       | ueued      |         |
| element. The received notification data is                                             |                           | Single                                                                        | <b>T</b> 0 | Loop-le |
| TypeResolved and can be directly type casted to                                        | SymbolName                | Notification Mode                                                             |            |         |
| LabVIEW <sup>™</sup> contols using LabVIEW <sup>™</sup> Queues or                      |                           | Single                                                                        | 0          | Loop-le |
| Control Refs.                                                                          | SymbolName                | Notification Mode                                                             |            |         |
| Loop-Id:                                                                               |                           | Single                                                                        | 0          | Loop-l  |
| A unique id, that can be assigned, in case of                                          | SymbolName                | Notification Mode                                                             |            |         |
| LabVIEW <sup>™</sup> Queues, to a while-loop.The Symbols with                          |                           | Single                                                                        | ▼ 0        | Loop-l  |
| the same Loop-Id will reside in the same while loop.                                   | SymbolName                | Notification Mode                                                             |            |         |
| Note: Each instance can have maximum of 23                                             |                           | Single                                                                        | 0          | Loop-l  |
| unique Loop-Ids.                                                                       | SymbolName                | Notification Mode                                                             |            |         |
| Defende                                                                                |                           | Single                                                                        | 0          | Loop-l  |
| Default:<br>- Loop-Id is autoincremented                                               | SymbolName                | Notification Mode                                                             |            |         |
| - Notification mode is "Buffered TypeResolved<br>Queued"                               |                           | Single                                                                        | 0          | Loop-le |
|                                                                                        | SymbolName                | Notification Mode                                                             |            |         |
|                                                                                        |                           | Single                                                                        | 0          | Loop-l  |
|                                                                                        |                           | n Madée Data Mart                                                             | Finish     |         |
|                                                                                        | Export Configurat         | on Modify Back Next                                                           | Finish     | Car     |

aximum Loop-IDs

The number of inputs is limited to 23 for the ADS Flex DAQ instance. Consequently, a maximum of 23 different Loop-IDs can also be assigned.

#### Save measured data

For each symbol there is the option "Save To TDMS", which saves the respective symbol in a TDMS file when reading from TwinCAT. The block "To TDMS [ $\blacktriangleright$  51]" like in the ADS DAQ is used for this purpose.

| Symbol Name:                                                                                                    |                                        | Configuration                                     |              |
|----------------------------------------------------------------------------------------------------|----------------------------------------|---------------------------------------------------|--------------|
| The ADS Symbol Name is required to retrieve an<br>handle to "ADS Reader".                                                                                             | SymbolName<br>0.0.0.0.0851::ADS Symbol | Notification Mode<br>Buffered TypeResolved Queued | Save To TDMS |
| Notification Mode:                                                                                                    | SymbolName                             | Notification Mode<br>Single                       | Save To TDMS |
| Use the notification mode <buffer single=""> to receive<br/>notification as a block of buffers or as a single<br/>element. The received notification data is</buffer> | SymbolName                             | Notification Mode<br>Single                       | Save To TDMS |
| TypeResolved and can be directly type casted to<br>LabVIEW™ contols using LabVIEW™ Queues or<br>Control Refs.                                                         | SymbolName                             | Notification Mode<br>Single                       | Save To TDMS |
| Application-specific, please check documentation for                                                                                                    | SymbolName                             | Notification Mode<br>Single                       | Save To TDMS |
| optimal settings.                                                                                                    | SymbolName                             | Notification Mode<br>Single                       | Save To TDMS |
| TDMS Flag:<br>For symbols with TDMS flag enabled, TDMS logic will<br>be generated inside the correspondent unique Loop-                                               | SymbolName                             | Notification Mode<br>Single                       | Save To TDMS |
| ld.<br>Default:                                                                                                    | SymbolName                             | Notification Mode<br>Single                       | Save To TDMS |
| Default.<br>TDMS is unchecked.                                                                                                    | SymbolName                             | Notification Mode<br>Single                       | Save To TDMS |
|                                                                                                    | SymbolName                             | Notification Mode<br>Single                       | Save To TDMS |

#### Automatically generated code in the block diagram

In the following, two variants of the automatically generated code are explained as examples.

In the first example, the ADS FlexDAQ VI is generated with **default settings**, i.e. Buffered Type Resolved Queue, no storage of measured data, Start with LabVIEW<sup>™</sup> Run, Stop with LabVIEW<sup>™</sup> Stop. An ADS symbol MAIN.aAM is read.

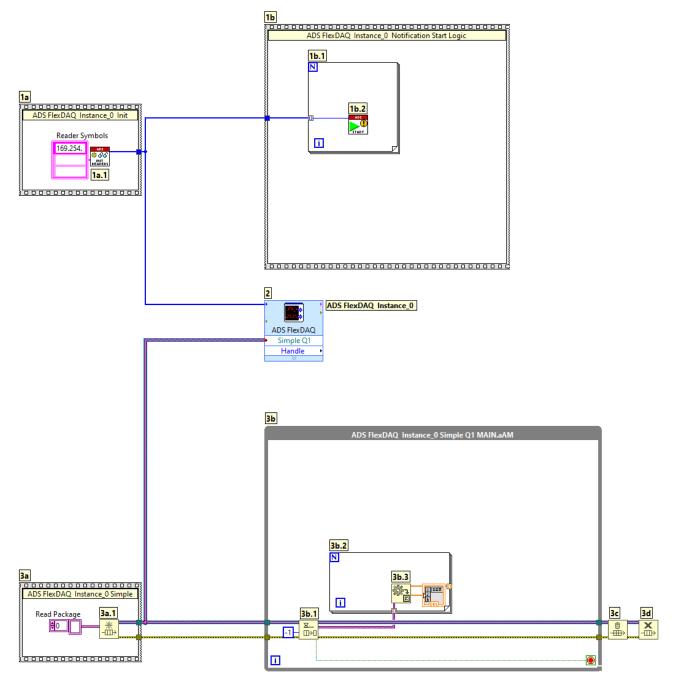

- **1a:** ADS Reader handles are initialized for the selected ADS symbols. The ADS reader handles are regenerated with each new configuration of the ADS FlexDAQ VI. The obsolete reader handles are automatically released from memory.
- **1b:** The ADS notification is started with the help of the handle. For this purpose, iteration is performed on each individual handle and the ADS notification is started.
- 2: A handle from Simpe Queue1 goes from the instance of ADS FlexDAQ to the underlying queue blocks. The queue of the ADS FlexDAQ VI already contains Type-Resolved data packets. Each data packet is of size LvBufferSize (cf. settings in the Communication modes [> 25]), as Buffered Type Resolved Queue has been configured.
- 3a: The queue is initialized with a LabVIEW<sup>™</sup> Variant Array as data type.
- **3b:** While loop with start condition "LabVIEW™ Run" and without end condition.
- 3b.1: Dequeue element: Waits for received data packets for an infinite time (customizable).
- **3b.2:** For loop: Takes the individual elements of the Variant array and converts the data type to the corresponding LabVIEW<sup>™</sup> data type. Here, for example, the user can directly access the converted type and continue working with it.
- **3c and 3d:** The queue memory is released. After that the queue is released from the LabVIEW<sup>™</sup> memory. Optionally, after these steps, the user can release the ADS client handle from memory.

In the second example, the start condition is changed from LabVIEW<sup>™</sup>-Run to "Trigger on LabVIEW<sup>™</sup> Event" and the data storage to a TDMS file is enabled. Two symbols are read: MAIN.aAM and MAIN.aSine. These are assigned the same Loop-ID. Thus, both symbols are read in the same while loop.

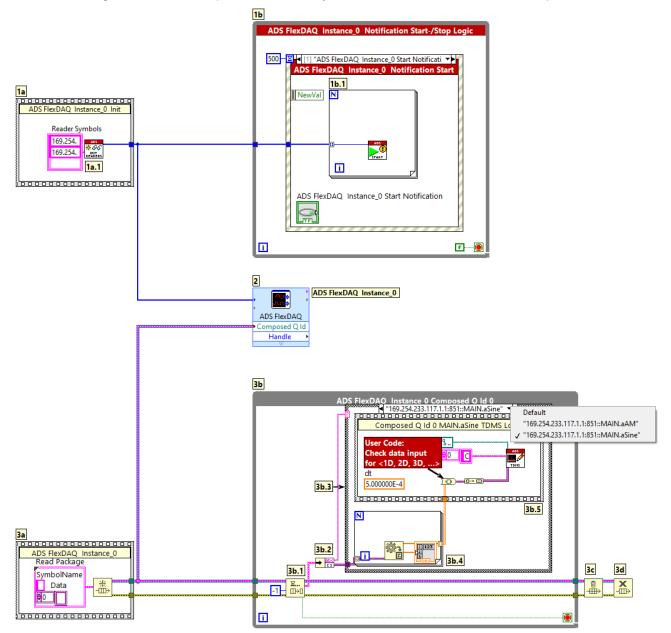

- The blocks **1a**, **2**, **3b**, **3b.2**, **3b.4**, **3c** and **3d** already described in the first example remain identical in their function.
- **1b:** Logic is created that generates a trigger-event when a Boolean value change occurs. This is used to start the ADS notifications.
- 3a: The queue is initialized with a LabVIEW<sup>™</sup> cluster as data type with the member variables:
  - SymbolName: Identifies the read data packet
  - Data: TypeResolved ADS notification data packet
- 3b.2: The read data packet is unpacked and distributed to the corresponding case structure.
- **3b.3:** Case structure that passes the ADS data for the unpacked symbol data to LabVIEW<sup>™</sup>. In the example, the case structure manages two ADS symbols MAIN.aAM and MAIN.aSine.
- **3b.5:** The TDMS block is generated automatically based on the setting that the data should be saved. The data to be saved is automatically linked to the To Variant block. If the received data correspond to a LabVIEW<sup>™</sup> signal, they can be converted to a LabVIEW<sup>™</sup> waveform before the To Variant. The user can use the automatically generated constant *dt* which corresponds to the time distance between two data points (sampling period duration).

## 7.3 ADS Write Assistant

Like the <u>ADS FlexDAQ</u> [▶ <u>53</u>], the ADS Write Assistant VI is a LabVIEW<sup>™</sup> Express VI that simplifies the configuration of transfer tasks. The ADS Write Assistant VI can be used to write data from LabVIEW<sup>™</sup> to TwinCAT 3.

The user interface of the ADS Write Assistant VI guides you step by step through the configuration of your transfer task:

- Selection of the data points to be written (ADS symbols)
- · Configuration of the Loop-IDs
- · Configuration of start and end condition of the write operation using the transfer job selection window

The configuration window opens after placing the ADS Write Assistant instance in the LabVIEW<sup>™</sup> block diagram or by double-clicking. The configurations can be made with the help of the selection windows described below. After the configuration is complete, the instance creates all the necessary resources for writing the data.

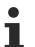

### Save VI before using the ADS Write Assistant VI

The ADS Write Assistant VI saves the instance configuration in the path of the current project. Therefore it is necessary that the project has been saved before.

#### Open ADS Write Assistant VI in an accelerated way

- ✓ The library must be precompiled.
- 1. Open the settings for "Mass Compile" in the LabVIEW<sup>™</sup> settings at **Tools > Advanced**.
- 2. Select the folder of the TwinCAT 3 Interfaces for LabVIEW™ library, e.g. C:\Program Files\ National Instruments\LabVIEW 2023\user.lib\Beckhoff-LabVIEW-Interface.
- 3. Start "Mass Compile".

## ADS Write Assistant (4835)

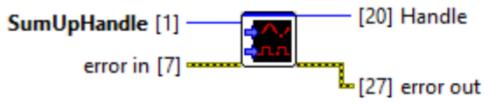

| Input/output     | Meaning                    |
|------------------|----------------------------|
| [1] SumUp handle | Handle to the SumUp Writer |
| [20] Handle      | Handle to the ADS client   |

### Symbol selection window

The symbol selection window at the ADS Write Assistant offers the same functionality as at <u>ADS FlexDAQ</u> [ $\underbrace{54}$ ]. Here one of the options can be selected to start a new configuration or to apply the settings of an existing configuration. If you start a new configuration via Symbol Interface, you will automatically move on to the next window.

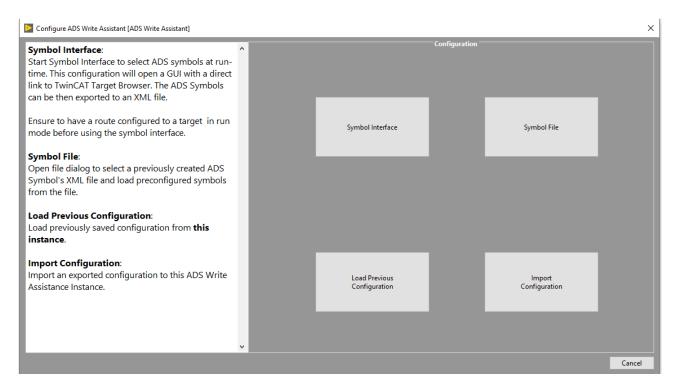

### Loop-ID window

In this window, the symbols are assigned a unique Loop-ID. This distributes the writing of the symbols to different while loops. If two symbols have the same Loop-ID, both symbols have used the same loop. The number of Loop-IDs determines the number of generated while loops in the LabVIEW<sup>™</sup> block diagram.

| Configure ADS Write Assistant [ADS Write Assistant]                                                                     |                                        | ×             |
|----------------------------------------------------------------------------------------------------|----------------------------------------|---------------|
| Symbol Name:                                                                                                    | Configuration                          |               |
| The ADS Symbol Name is required to retrieve an<br>handle to "ADS Writer".                                               | SymbolName<br>0.0.0.0.0851::ADS Symbol | 0 Loop-Id     |
|                                                                                                    | SymbolName                             | 0 Loop-Id     |
|                                                                                                    | SymbolName                             | 0 Loop-Id     |
| Loop-Id:<br>A unique id, that can be assigned, to a while loop. The<br>Sympole with the same Loop.Id will reside in the | SymbolName                             | 0 Loop-Id     |
| Symbols with the same Loop-Id will reside in the same while loop.                                                       | SymbolName                             | 0 Loop-Id     |
| Note: Each instance can have maximum of 23<br>unique Loop-Ids.                                                          | SymbolName                             | 0 Loop-Id     |
| Default:<br>Loop-Id is autoincremented                                                                                  | SymbolName                             | 0 Loop-Id     |
|                                                                                                    | SymbolName                             | 0 Loop-Id     |
|                                                                                                    | SymbolName                             | 0 Loop-Id     |
|                                                                                                    | SymbolName                             | 0 Loop-ld 🗸   |
|                                                                                                    | Export Configuration Modify Back Next  | Finish Cancel |

#### Write operation configurator (selection window)

In this window the start/stop condition for the data transport from LabVIEW<sup>TM</sup> to TwinCAT 3 can be configured. The configurator behaves identically to <u>ADS DAQ [] 47]</u> except for the stop condition.

| Stop Condition Sto                   | dol qo               |
|--------------------------------------|----------------------|
| Duration                             |                      |
| Duration [s]                         | Transition Condition |
| 60                                   | Single Trigger       |
|                                      | Unassigned           |
|                                      | ✓ Single Trigger     |
| Trigger on LabVIEW Event             | New Trigger          |
| TwinCAT Signal                       | Start-Stop Trigger   |
|                                      | TwinCAT Symbol       |
| Browse Copy from<br>Target Start Job |                      |
|                                      | Signal Condition     |
|                                      | Rising Edge          |
|                                      | Threshold            |
|                                      | 0                    |

With the control **Stop Job** you configure the stopping of the writing process. The parameter **Stop Condition** describes the stop condition.

- The options LabVIEW<sup>™</sup> Abort and On Signal are described in <u>ADS DAQ [▶ 47]</u>.
- **Duration**: If Duration is selected as a stop condition, then the write operation is determined after a time. With this condition, the "Transition Condition" option is also available. This allows the write duration to be influenced by a trigger. The image below shows the different "Transition Condition" triggers.
  - Single Trigger: Starts a new write duration only if no other write operation is present.
  - New Trigger: Always starts a new write operation.
  - Start-Stop Trigger: Starts a write operation if no other is present or, on the contrary, stops an existing write operation.

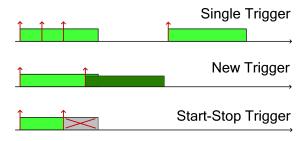

#### Automatically generated code in the block diagram

In the following, two variants of the automatically generated code are explained as examples.

In the first example, the ADS Write Assistant VI is generated with **default settings**, i.e. Start with LabVIEW<sup>™</sup> Run, Stop with LabVIEW<sup>™</sup> Stop. An ADS symbol MAIN.aSine is written. A sine signal generated by LabVIEW<sup>™</sup> and transferred to the TwinCAT 3 Runtime.

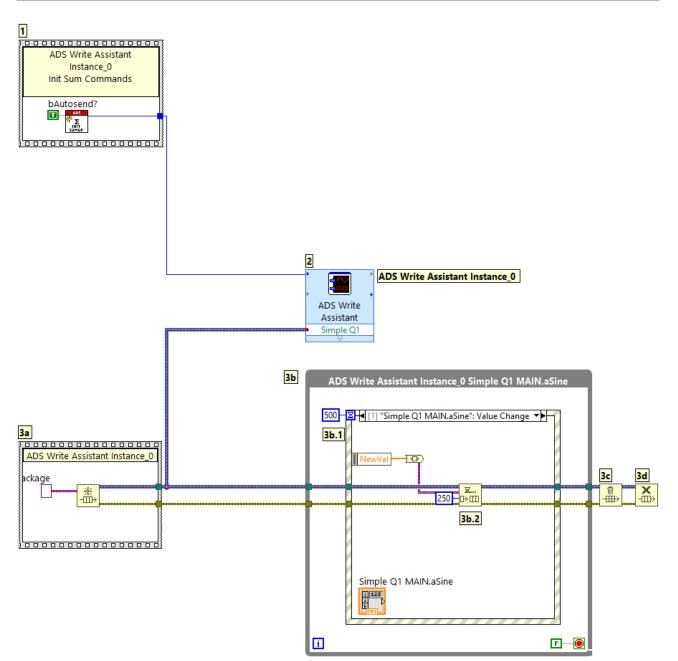

- 1: The ADS Writer SumUp handle is initialized and the flag *bAutosend*? is set to **True**. Thus, each new packet is automatically transported from LabVIEW<sup>™</sup> to the TwinCAT 3 Runtime.
- 2: A handle goes from the ADS Write Assistant to the underlying queue blocks. The queue forwards each new data packet to the ADS Write Assistant. Until then, the data packet only contains raw data, which is then automatically converted into a TwinCAT 3 data type by the ADS Write Assistant using the TypeResolver and then transferred to TwinCAT using the ADS SumUp.
- 3a: The queue is initialized with a LabVIEW<sup>™</sup> variant as data type.
- 3b: While loop with start condition "LabVIEW™ Run" without end condition.
- **3b.1**: The ADS Write Assistant generates an event case with the property "value change" for each selected symbol. Only value changes are made available to the SumUp handle. The image below shows an example of how the new data can be generated. This is about the so-called LabVIEW<sup>™</sup> block diagram events.
- 4: The ADS symbol MAIN.aSine is in this case a LREAL array of 20 elements. The generated sine signal therefore also contains only 20 data points.
- **3b.2**: Enqueue element: Waits for new data packets and inserts each new data packet into the queue.
- **3c and 3d**: Releases the queue memory. After that the queue is released from the LabVIEW<sup>™</sup> memory. Optionally, after these steps, the user can release the ADS client handle from memory.

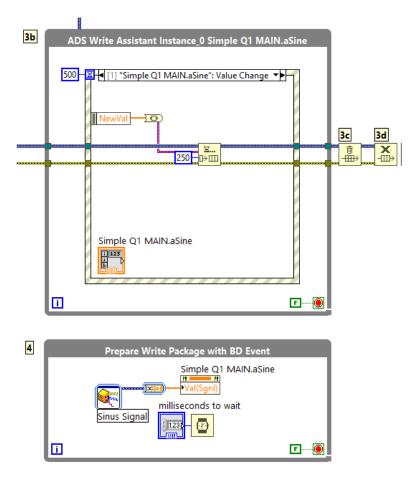

In the second example, the start/stop conditions are set to Trigger on LabVIEW<sup>™</sup> Event. In addition, two symbols are written here with the SumUp handle: MAIN.aSquare and MAIN.aSine. The two symbols are assigned the same Loop-ID. Thus, both symbols use a while loop and the same event structure.

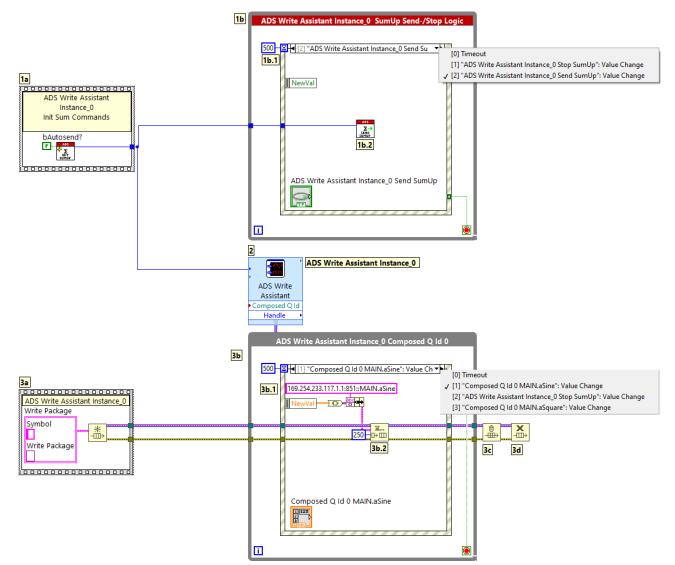

- The blocks 2, 3b, 3b.1, 3b.2, 3c and 3d already described in the first example remain identical in their function.
- **1a:** The ADS Writer SumUp handle is initialized and the flag *bAutosend*? is set to **False**. The new packet must be sent explicitly to TwinCAT 3. In the example this is done by the separate event "Send SumUp".
- **1b:** Logic is created that generates a trigger-event when a Boolean value change occurs. The value change starts the write process.
- **1b.2:** A write operation is started using a SumUp handle.
- 3a: The queue is initialized with a LabVIEW<sup>™</sup> cluster as data type with the following member variables:
  - · SymbolName: Identifies the data packet to be written.
  - $\circ~$  Write Package: Contains the data packet to be transferred.

## 7.4 Symbol Interface

The Symbol Interface block provides a graphical user interface (UI) for browsing ADS symbols. It simplifies the selection of different ADS symbols as read or write symbols and the parameterization of the symbols. The block creates, based on the configuration created by the user, a LabVIEW<sup>™</sup> string which can be passed to the Init VI. Likewise, an XML file of the created configuration can be saved from the UI so that the configuration can be loaded and passed to the Init VI without repeated manual configuration.

## Symbol Interface.vi (4833)

| Symbol Interface Mode [0]          |                                          |  |
|------------------------------------|------------------------------------------|--|
| error in (no error) [11] error out |                                          |  |
| Input/output                       | Meaning                                  |  |
| [0] Symbol Interface Mode          | LabVIEW™ Enum consisting of three modes: |  |

| [0] Symbol Interface Mode | LabVIEW <sup>™</sup> Enum consisting of three modes:                   |
|---------------------------|------------------------------------------------------------------------|
|                           | <ul> <li>ADS symbols for read access only</li> </ul>                   |
|                           | ADS symbols for write access only                                      |
|                           | <ul> <li>Read &amp; Write: Reading and writing are allowed.</li> </ul> |
| [4] PortInfo              | LabVIEW™ string in XML with ADS read and/or write symbols.             |

### Microsoft Windows only

The Symbol Interface block can be accessed only with a Windows operating system.

Running the *Symbol Interface* will open the graphical user interface shown below. The <u>TwinCAT Target</u> <u>Browser</u> is integrated in the middle part. This is used to browse target systems or their ADS symbols. By drag and drop an ADS symbol (or by multi-select several ADS symbols at the same time) can be dragged to the right area for read accesses or to the left area for write accesses. For each selected ADS symbol a graphic element appears in the Write or Read area. By double-clicking on these graphical elements (multiselect is also possible here) another window appears. The window describes the information of the ADS symbol and offers the option to attach parameters to the ADS symbol, which are used for certain read or write commands.

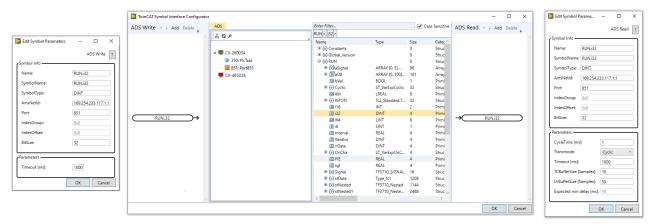

Manual addressing via AmsNetId, Port, Index Group and Index Offset is also possible. To do this, create a new element under ADS-Read or ADS-Write with **New** and you can fill in the "Symbol Info" area manually.

### Paramater CycleTime

The cycle time in which the selected ADS symbol is executed in the TwinCAT runtime is always offered as the default value for the CycleTime. Only multiples of this cycle time are allowed, since an ADS notification with the new value is sent after each completed cycle. If a value other than CycleTime is entered, it is always rounded up to the next permissible value.

## 7.5 Init

The main task of the *Init* block is to initialize and connect the ADS client to the ADS router. After successful initialization, LabVIEW<sup>™</sup> receives a handle back to the ADS client. For this purpose the *Init* block uses the low-level Init [▶ 84] blocks in the background.

In addition to its main task, the Init block performs the following other tasks:

• Creates a list of ADS target systems based on the input XMLDescription.

- Checks each individual target system for a valid TF3710 TwinCAT 3 Interface for LabVIEW™ license.
- Creates a list of target systems on which a valid TF3710 TwinCAT 3 Interface for LabVIEW™ could be retrieved. Reading and writing is only possible on target systems with a valid license.
- Creates a sorted list of ADS read symbols based on the input XMLDescription.
- Creates a sorted list of ADS write symbols based on the input XMLDescription.

### Init.vi (4833)

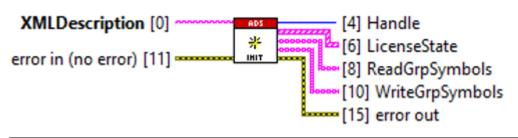

| Input/output         | Meaning                                                                                                    |
|----------------------|----------------------------------------------------------------------------------------------------|
| [0] XMLDescription   | LabVIEW <sup>™</sup> XML string with ADS read and write symbols <b>or</b> the path as a string to an existing, already created (exported) XML file. |
| [4] Handle           | Handle to the ADS client                                                                                                    |
| [6] LicenseState     | List of license states of the TwinCAT target systems                                                                                                |
| [8] ReadGrpSymbols   | List of ADS reading symbols                                                                                                    |
| [10] WriteGrpSymbols | List of ADS writing symbols                                                                                                    |

### NOTICE

### **Client Handle**

The handle to the ADS client in LabVIEW<sup>™</sup> is only released if a valid TF3710 TwinCAT 3 Interface for LabVIEW<sup>™</sup> license is found on at least one of the selected target systems. If no license could be found, the Init block returns an error via error out [15].

## 7.6 ADS-Read

The *ADS-Read-* block is a polymorphic VI and supports the following ADS <u>communication modes [> 25]</u> to read data from TwinCAT:

- <u>Sync Single [▶ 28]</u>
- <u>Async Single [▶ 29]</u>
- <u>Noti. Single [▶ 29]</u>
- <u>Noti. Buffered [▶ 30]</u>
- <u>E-Noti. Sinlge</u> [▶ <u>33</u>]
- E-Noti Buffered [▶ 35]
- E-Noti. Multiple Symbols [) 70]
- LVB-Noti. Single Symbol [▶ 70]
- LVB-Noti. Multiple Symbols [• 71]

All modes use the low-level  $\underline{\text{Read} [\blacktriangleright 85]}$  blocks in the background to:

- 1. Initialize the ADS Reader.
- 2. To send the ADS request.
- 3. To wait for answer and
- 4. finally release the reader from the memory.

The section <u>Communication modes [ $\triangleright$  25]</u> provides further information as well as practical application recommendations. In the chapter <u>Examples [ $\triangleright$  102]</u> you will find exemplary implementations in LabVIEW<sup>TM</sup>.

Depending on the selected communication mode, the parameters configured in <u>Symbol Interface [] 64]</u> are used or remain unused. The relevant parameters are named below.

### Sync Single [ 28]

In this operation mode, the ADS client (LabVIEW<sup>™</sup>) sends a request to the ADS server (TwinCAT) and waits for a response from the server in the program sequence.

Relevant parameter: Timeout

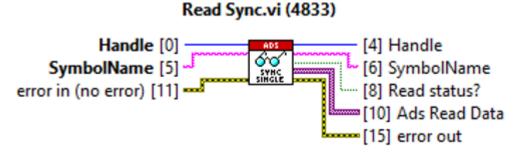

| Input/output       | Meaning                                           |
|--------------------|---------------------------------------------------|
| [0] Handle         | Handle to the ADS client                          |
| [5] SymbolName     | ADS symbol consisting of AMSNetId and symbol name |
| [4] Handle         | Handle to the ADS client                          |
| [6] SymbolName     | ADS symbol consisting of AMSNetId and symbol name |
| [8] Read status?   | Read status                                       |
| [10] Ads Read Data | ADS raw data                                      |

### Async Single [ 29]

In this operation mode, the ADS client (LabVIEW<sup>™</sup>) sends a request to the ADS server (TwinCAT) and does not wait for a response from the server in the program sequence.

Relevant parameter: Timeout

### Read Async.vi (4833)

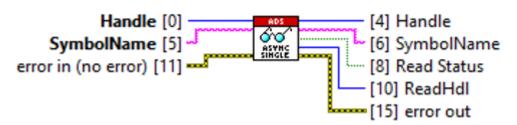

| Input/output    | Meaning                                           |
|-----------------|---------------------------------------------------|
| [0] Handle      | Handle to the ADS client                          |
| [5] SymbolName  | ADS symbol consisting of AMSNetId and symbol name |
| [4] Handle      | Handle to the ADS client                          |
| [6] SymbolName  | ADS symbol consisting of AMSNetId and symbol name |
| [8] Read Status | Read status                                       |
| [10] ReadHdl    | Handle to the ADS reader                          |

### Noti. Single [> 29]

In this operation mode ADS notifications are registered to the relevant ADS symbols in TwinCAT. Only "on change" registration is possible. The ADS notification is unregistered again from the ADS server when the first "on change" notification is received in LabVIEW<sup>™</sup>.

Relevant parameters: Timeout, Transmode (= on change)

### Read Notification Single.vi (4833)

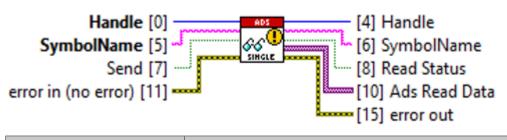

| Input/output       | Meaning                                                               |
|--------------------|-----------------------------------------------------------------------|
| [0] Handle         | Handle to the ADS client                                              |
| [5] SymbolName     | ADS symbol consisting of AMSNetId and symbol name                     |
| [7] Send           | Send flag, TRUE registers the ADS notification                        |
| [4] Handle         | Handle to the ADS client                                              |
| [6] SymbolName     | ADS symbol consisting of AMSNetId and symbol name                     |
| [8] Read Status    | Read status                                                           |
| [10] Ads Read Data | ADS raw data (array of two entries, previous value and current value) |

### Noti. Buffered [> 30]

In this communication mode ADS notifications are registered on the respective ADS symbols in TwinCAT. The ADS client in LabVIEW<sup>™</sup> also uses a buffer memory, which is first filled with feedback messages from TwinCAT before the entire buffer memory is transferred to LabVIEW<sup>™</sup>. After passing the buffered data to LabVIEW<sup>™</sup>, the ADS notification is unregistered from the server. Both ADS notification types, "on change" and "cyclic", are supported.

Relevant parameters: Timeout, Transmode, SampleTime, LVBufferSize, TCBufferSize

With Transmode = "on change" the SampleTime and the TCBufferSize are not relevant.

### Read Notification Buffered.vi (4833)

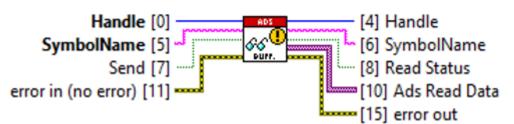

| Input/output       | Meaning                                           |
|--------------------|---------------------------------------------------|
| [0] Handle         | Handle to the ADS client                          |
| [5] SymbolName     | ADS symbol consisting of AMSNetId and symbol name |
| [7] Send           | Send flag, TRUE registers the ADS notification    |
| [4] Handle         | Handle to the ADS client                          |
| [6] SymbolName     | ADS symbol consisting of AMSNetId and symbol name |
| [8] Read Status    | Read status                                       |
| [10] Ads Read Data | Buffered ADS raw data                             |

### E-Noti. Single [) 33]

In this operating mode, ADS notifications are registered on the relevant ADS symbols in TwinCAT and then continuously transmitted to LabVIEW<sup>™</sup> as a LabVIEW<sup>™</sup> event. The ADS notification reports after a defined time if ElapseTimeMs is greater than zero, or remains until it is actively unregistered. For the use of user events in LabVIEW<sup>™</sup>, see <u>LabVIEW<sup>™</sup></u> documentation. In contrast to E-Noti. Buffered (see below), no LabVIEW<sup>™</sup>-side buffer memory is used in this case.

Relevant parameters: Timeout, Transmode, SampleTime, TCBufferSize

With Transmode = "on change" the SampleTime and the TCBufferSize are not relevant.

Register E-Notification Single.vi (4833)

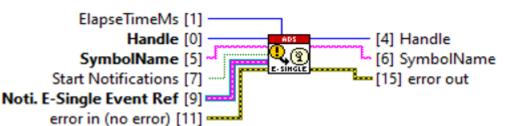

| Input/output     | Meaning                                                                                     |
|------------------|---------------------------------------------------------------------------------------------|
| [0] Handle       | Handle to the ADS client                                                                    |
| [1] ElapseTimeMs | Measurement duration in milliseconds:                                                       |
|                  | <ul> <li>ElapseTimeMs &gt; 0: the notifications stop after the time has elapsed.</li> </ul> |
|                  | • ElapseTimeMs = 0: the notifications must be stopped from outside.                         |
| [5] SymbolName   | ADS symbol consisting of AMSNetId and symbol name                                           |
| [7] Send         | Send Flag, TRUE starts the ADS notification                                                 |
| [9] user event   | Reference to user event                                                                     |
| [4] Handle       | Handle to the ADS client                                                                    |
| [6] SymbolName   | The ADS symbol consisting of AMSNetId and symbol name                                       |

### E-Noti Buffered [) 35]

In this operating mode, ADS notifications are registered on the relevant ADS symbols in TwinCAT and then continuously transmitted to LabVIEW<sup>™</sup> as a LabVIEW<sup>™</sup> event. The ADS notification reports after a defined time if ElapseTimeMs is greater than zero, or remains until it is actively unregistered. For the use of user events in LabVIEW<sup>™</sup>, see <u>LabVIEW<sup>™</sup></u> documentation. In contrast to E-Noti. Single (see above), a LabVIEW<sup>™</sup>-side buffer memory of size LVBufferSize is used in this case. When the buffer is filled the collected data are passed to LabVIEW<sup>™</sup> via an event.

Relevant parameters: Timeout, Transmode, SampleTime, TCBufferSize, LVBufferSize

With Transmode = "on change" the SampleTime and the TCBufferSize are not relevant.

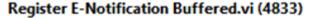

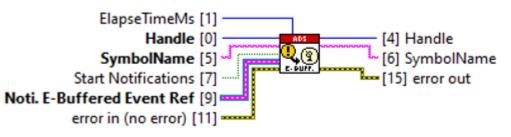

| Input/output     | Meaning                                                                                     |
|------------------|---------------------------------------------------------------------------------------------|
| [0] Handle       | Handle to the ADS client                                                                    |
| [1] ElapseTimeMs | Measurement duration in milliseconds:                                                       |
|                  | <ul> <li>ElapseTimeMs &gt; 0: the notifications stop after the time has elapsed.</li> </ul> |
|                  | • ElapseTimeMs = 0: the notifications must be stopped from outside.                         |
| [5] SymbolName   | ADS symbol consisting of AMSNetId and symbol name                                           |
| [7] Send         | Send Flag, TRUE starts the ADS notification                                                 |
| [9] user event   | Reference to user event                                                                     |
| [4] Handle       | Handle to the ADS client                                                                    |
| [6] SymbolName   | ADS symbol consisting of AMSNetId and symbol name                                           |

### E-Noti. Multiple Symbols

This operation mode works like <u>E-Noti. Buffered [ $\blacktriangleright$  69]</u>, except that this VI can be used for several ADS symbols at the same time.

Relevant parameters: Timeout, Transmode, SampleTime, TCBufferSize, LVBufferSize

With Transmode = "on change" the SampleTime and the TCBufferSize are not relevant.

### Register E-Notification Multiple.vi (4833)

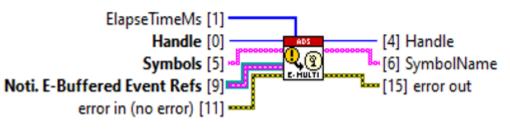

| Input/output                       | Meaning                                                                                            |
|------------------------------------|----------------------------------------------------------------------------------------------------|
| [0] Handle                         | Handle to the ADS client                                                                           |
| [1] ElapseTimeMs                   | An array of U32 consisting of measurement duration in milliseconds:                                |
|                                    | • Element of ElapseTimeMs > 0: the notifications stop after the time expires.                      |
|                                    | <ul> <li>Element of ElapseTimeMs = 0: the notifications must be stopped<br/>externally.</li> </ul> |
| [5] Symbols                        | An array of LabVIEW™ strings:                                                                      |
|                                    | The ADS symbol consisting of AMS address and symbol name                                           |
| [9] Noti. E-Buffered Event<br>Refs | An array of references to user event                                                               |
| [4] Handle                         | Handle to the ADS client                                                                           |
| [6] SymbolName                     | The ADS symbol consisting of AMS address and symbol name                                           |

### LVB-Noti. Single Symbol

This operation mode works like <u>E-Noti. Buffered [ $\blacktriangleright$  69]</u>, except that this VI provides direct access to <u>LVBuffer</u> [ $\blacktriangleright$  79] instead of using LabVIEW<sup>TM</sup> events. As a result, no LabVIEW<sup>TM</sup> events are required to read the notifications.

Relevant parameters: Timeout, Transmode, SampleTime, LVBufferSize, TCBufferSize

With Transmode = "on change" the SampleTime and the TCBufferSize are not relevant.

### Register LVB-Notification.vi (4833)

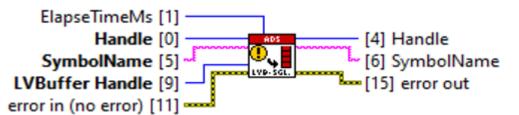

| Input/output        | Meaning                                                                                     |
|---------------------|---------------------------------------------------------------------------------------------|
| [0] Handle          | Handle to the ADS client                                                                    |
| [1] ElapseTimeMs    | Measurement duration in milliseconds:                                                       |
|                     | <ul> <li>ElapseTimeMs &gt; 0: the notifications stop after the time has elapsed.</li> </ul> |
|                     | • ElapseTimeMs = 0: the notifications must be stopped from outside.                         |
| [5] SymbolName      | ADS symbol consisting of AMSNetId and symbol name                                           |
| [9] LVBuffer Handle | Handle to the LVBuffer                                                                      |

| Input/output   | Meaning                                           |
|----------------|---------------------------------------------------|
| [4] Handle     | Handle to the ADS client                          |
| [6] SymbolName | ADS symbol consisting of AMSNetId and symbol name |

### LVB-Noti. Multiple Symbols

This operation mode works exactly like <u>LVB-Noti. Single Symbol</u> [▶ <u>70</u>], with the difference that this VI can be used for several ADS symbols at the same time.

Relevant parameters: Timeout, Transmode, SampleTime, LVBufferSize, TCBufferSize

With Transmode = "on change" the SampleTime and the TCBufferSize are not relevant.

### Register LVB-Notification Multiple.vi (4833)

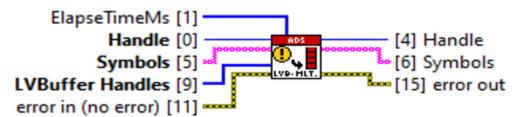

| Input/output        | Meaning                                                                                            |
|---------------------|----------------------------------------------------------------------------------------------------|
| [0] Handle          | Handle to the ADS client                                                                           |
| [1] ElapseTimeMs    | An array of U32 consisting of measurement duration in milliseconds:                                |
|                     | • Element of ElapseTimeMs > 0: the notifications stop after the time expires.                      |
|                     | <ul> <li>Element of ElapseTimeMs = 0: the notifications must be stopped<br/>externally.</li> </ul> |
| [5] Symbols         | An array of LabVIEW™ strings:                                                                      |
|                     | <ul> <li>The ADS symbol consisting of AMS address and symbol name</li> </ul>                       |
| [9] LVBuffer Handle | An array of U32 consisting of handle on LVBuffer                                                   |
| [4] Handle          | Handle to the ADS client                                                                           |
| [6] Symbols         | An array of LabVIEW™ strings:                                                                      |
|                     | <ul> <li>The ADS symbol consisting of AMS address and symbol name</li> </ul>                       |

## 7.7 ADS-Write

The *ADS-Write* block is a polymorphic VI and supports the following ADS <u>communication modes [> 25]</u> to write data to TwinCAT:

- Sync Single [▶ 30]
- <u>Async Single [▶ 30]</u>

For ADS-Write only one parameter is relevant, which can be set in the <u>Symbol Interface [> 64]</u> and that is the parameter *Timeout*.

### Sync Single [> 30]

In this operation mode, the ADS client in LabVIEW<sup>™</sup> sends a write request with the type-resolved ADS value to the ADS server in TwinCAT and waits for a response as to whether the value has been written.

## Write Sync.vi (4833)

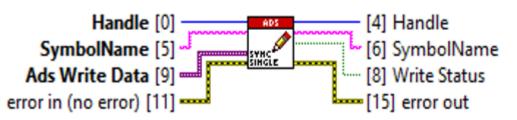

| Input/output       | Meaning                                           |
|--------------------|---------------------------------------------------|
| [0] Handle         | Handle to the ADS client                          |
| [5] SymbolName     | ADS symbol consisting of AMSNetId and symbol name |
| [9] Ads Write Data | Type-resolved ADS value                           |
| [4] Handle         | Handle to the ADS client                          |
| [6] SymbolName     | ADS symbol consisting of AMSNetId and symbol name |
| [8] Write Status   | Write status                                      |

### Async Single [> 30]

In this operation mode the ADS client in LabVIEW<sup>™</sup> sends a write request with the type-resolved ADS value to the ADS server in TwinCAT and does **not** wait for a response whether the value has been written.

### Write Async.vi (4833)

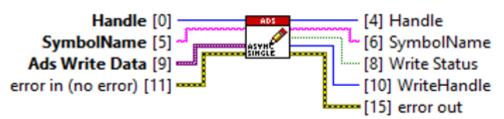

| Input/output       | Meaning                                           |
|--------------------|---------------------------------------------------|
| [0] Handle         | Handle to the ADS client                          |
| [5] SymbolName     | ADS symbol consisting of AMSNetId and symbol name |
| [9] Ads Write Data | Type-resolved ADS value                           |
| [4] Handle         | Handle to the ADS client                          |
| [6] SymbolName     | ADS symbol consisting of AMSNetId and symbol name |
| [8] Write Status   | Write status                                      |
| [10] WriteHandle   | Handle to the ADS Writer                          |

## 7.8 TypeResolver

The *TypeResolver* block is a polymorphic VI and supports the following operation modes to convert data types:

- To TC (for writing from LabVIEW™ to TwinCAT)
- From TC (for reading from TwinCAT to LabVIEW™)

### To TC

The *To TC* block initializes the TypeResolver, compares the LabVIEW<sup>™</sup> data type with the TC3 data type and converts the LabVIEW<sup>™</sup> data into ADS raw data. The block then releases the TypeResolver from the memory.

For more information see: <u>Type Resolving [▶ 38]</u>.

# Set TypeResolver.vi (4833)

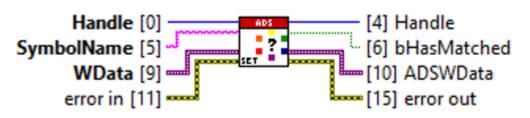

| Input/output    | Meaning                                                                  |
|-----------------|--------------------------------------------------------------------------|
| [0] Handle      | Handle to the ADS client                                                 |
| [5] SymbolName  | ADS symbol consisting of AMSNetId and symbol name                        |
| [9] WData       | Raw data for ADS-Write                                                   |
| [4] Handle      | Handle to the ADS client                                                 |
| [6] bHasMatched | Flag (TRUE if TC3 and LabVIEW™ data type are identical, otherwise FALSE) |
| [10] ADSWData   | Type-resolved ADS write value                                            |

#### From TC

The *From TC* block initializes the TypeResolver, parses and converts the ADS data read from TwinCAT with ADS Read into the LabVIEW<sup>™</sup> data type *Variant*. The block Type Release releases the TypeResolver from memory.

For more information see: <u>Type Resolving</u> [▶ <u>37</u>].

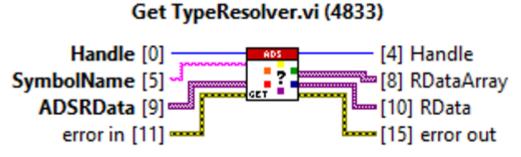

| Input/output   | Meaning                                                 |
|----------------|---------------------------------------------------------|
| [0] Handle     | Handle to the ADS client                                |
| [5] SymbolName | ADS symbol consisting of AMSNetId and symbol name       |
| [9] ADSRData   | Raw data from ADS-Read                                  |
| [4] Handle     | Handle to the ADS client                                |
| [8] RDataArray | Type-resolved ADS read array for the LabVIEW™ data type |
| [10] RData     | Type-resolved ADS read value for the LabVIEW™ data type |

# 7.9 Release

The *Release* block releases the handle to the ADS client from memory.

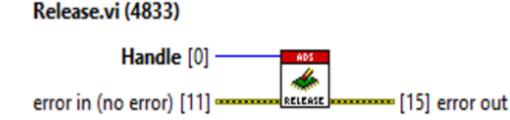

| Input      | Meaning                  |
|------------|--------------------------|
| [0] Handle | Handle to the ADS client |

# 7.10 Utilities

Additional VIs can be found under Utilities.

# **Check License**

The *Check License* block checks the target system for a valid TF3710 TwinCAT 3 Interface for LabVIEW<sup>™</sup> license.

# Check License.vi (4833)

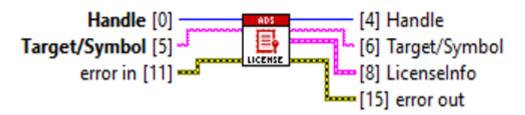

| Input/output      | Meaning                                                                                                    |
|-------------------|----------------------------------------------------------------------------------------------------|
| [0] Handle        | The handle to the client                                                                                               |
| [5] Target/Symbol | ADS target as string consisting of AMSNetId or ADS symbol as string consisting of AMSNetId and symbol name             |
| [4] Handle        | The handle to the client                                                                                               |
| [6] Target/Symbol | ADS target as string consisting of AMSNetId or ADS symbol as string consisting of AMSNetId and symbol name             |
| [8] LicenseInfo   | LabVIEW™ cluster consisting of three elements:                                                                         |
|                   | <ul> <li>Boolean flag (TRUE if license is valid, FALSE otherwise)</li> </ul>                                           |
|                   | AMSNetId of the target system                                                                                          |
|                   | <ul> <li>String with message about the license state, e.g. "license is valid" or "trial<br/>license denied"</li> </ul> |

# **Get Device State**

The Device State block is a polymorphic VI and can be operated as Get Device State and Set Device State.

The operation mode *Get Device State* reads the current state of the target system and the PLC.

The following table describes the ADS port and its meaning:

| ADS Port            | ADS State          | State                      |
|---------------------|--------------------|----------------------------|
| TC3 PLC Port > 851  | ADS_STATE_RUN      | PLC is running.            |
|                     | ADS_STATE_STOP     | PLC is stopped.            |
|                     | ADS_STATE_RESET    | PLC is reset.              |
| System Port = 10000 | ADS_STATE_RECONFIG | TwinCAT is in Config mode. |
|                     | ADS_STATE_RESET    | TwinCAT is in Run mode.    |

# Get Device State.vi (4833)

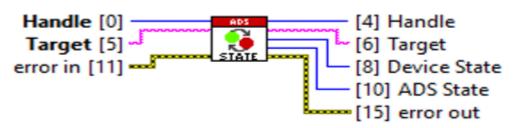

| Input/output     | Meaning                                     |
|------------------|---------------------------------------------|
| [0] Handle       | The handle to the client                    |
| [5] Target       | ADS target as string consisting of AMSNetId |
| [4] Handle       | The handle to the client                    |
| [6] Target       | ADS target as string consisting of AMSNetId |
| [8] Device State | State of the target system (ENUM)           |
| [10] ADS State   | State of the PLC (ENUM)                     |

#### **Set Device State**

The Set Device State block changes the current state of the target system and the PLC.

With a specific ADS Port and ADS State the PLC or TwinCAT can be set to a corresponding state. The following table describes the ADS port and its usage:

| ADS Port            | ADS State          | State                        |
|---------------------|--------------------|------------------------------|
| TC3 PLC Port > 851  | ADS_STATE_RUN      | Starts the PLC.              |
|                     | ADS_STATE_STOP     | Stops the PLC.               |
|                     | ADS_STATE_RESET    | Resets the PLC.              |
| System Port = 10000 | ADS_STATE_RECONFIG | Puts TwinCAT in Config mode. |
|                     | ADS_STATE_RESET    | Puts TwinCAT in Run mode.    |

# Set Device State.vi (4833)

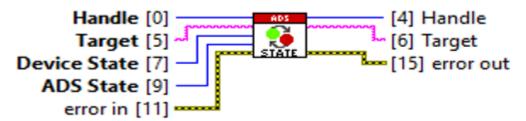

| Input/output     | Meaning                                     |
|------------------|---------------------------------------------|
| [0] Handle       | The handle to the client                    |
| [5] Target       | ADS target as string consisting of AMSNetId |
| [7] Device State | New state of the target system (numeric)    |
| [9] ADS State    | New state of the PLC (ENUM)                 |
| [4] Handle       | The handle to the client                    |
| [6] Target       | ADS target as string consisting of AMSNetId |

#### Get Version Info

The *Get Version Info* block returns the current version of the TF3710 setup and the installed TF3710 library as a LabVIEW<sup>™</sup> string.

# Get Version Info.vi (4833)

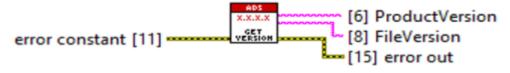

| Output             | Meaning                                           |
|--------------------|---------------------------------------------------|
| [6] ProductVersion | Setup version as string                           |
| [8] FileVersion    | Version of the installed TF3710 library as string |

### Generate Type

The *Generate Type* block automatically generates the LabVIEW<sup>™</sup> data type based on a TypeInfo description from a TwinCAT 3 data type.

The LabVIEW<sup>™</sup> type can be inserted as a constant or control on a block diagram or saved as a LabVIEW<sup>™</sup> ctl file. The *Generate Type* block is a wrapper VI and uses low-level class objects from <u>TypeGenerator</u> [▶ 91] together with the <u>TypeResolver</u> [▶ 89]. There are several ways in which the wrapper block can be parameterized.

- 1. The TypeResolver is already initialized externally and LabVIEW<sup>™</sup> already has a TypeHandle. The bAutoInit flag has the value "False":
  - The TypeResolver already has information regarding the TwinCAT 3 data type.
  - · The wrapper block can generate the new type.
  - ∘ The example <u>Generate Type using Symbol Interface or Symbol's file [▶ 107]</u> uses this method.
- 2. The TypeResolver is not initialized externally and LabVIEW<sup>™</sup> does not have a TypeHandle. The bAutoInit flag has the value "True":
  - The TypeResolver has no information regarding the TwinCAT 3 data type.
  - The wrapper block needs the TypeInfo to generate the type.
  - The example <u>Generate Type using TypeInfo file [> 108]</u> uses this method.

# Generate Type.vi (4833)

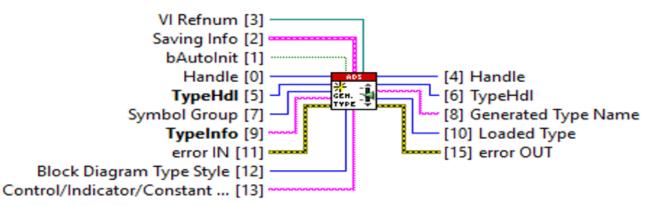

| Input/output    | Meaning                                                                                                    |
|-----------------|----------------------------------------------------------------------------------------------------|
| [0] Handle      | The handle to the client                                                                                                    |
| [1] bAutoInit   | Boolean flag (True = TypeResolver is initialized internally, otherwise False)                                                                                                    |
| [2] Saving Info | LabVIEW™ cluster consisting of three elements:                                                                                                    |
|                 | <ul> <li>CustomDir: Boolean flag<br/>TRUE = LabVIEW<sup>™</sup> type is saved in a specific folder (Dir Name). If this<br/>folder does not exist, the block creates the folder.</li> <li>FALSE = LabVIEW<sup>™</sup> type is saved in the project folder, subfolder Ctl.</li> </ul> |
|                 | <ul> <li>Dir Name: LabVIEW<sup>™</sup> string (name of the folder)</li> </ul>                                                                                                    |
|                 | <ul> <li>Control FileName: LabVIEW<sup>™</sup> string (name of the new Ctl. If empty, the<br/>block uses the name from the TypeInfo)</li> </ul>                                                                                                    |

| Input/output            | Meaning                                                                                                    |
|-------------------------|----------------------------------------------------------------------------------------------------|
| [3] VI Refnum           | A static VI Refnum<br>The block uses the VI Refnum to insert the LabVIEW™ type as a Constant/<br>Control/Indicator on the block diagram. |
| [5] TypeHdl             | The handle to the TypeResolver                                                                                                    |
| [7] Symbol Group        | LabVIEW™ Enum:                                                                                                    |
|                         | Read symbol: The block generates a control.                                                                                              |
|                         | Write symbol: The block generates a control.                                                                                             |
| [9] TypeInfo            | LabVIEW™ string as XML description of TwinCAT 3 data type                                                                                |
| [12] Block Diagram Type | LabVIEW™ Enum:                                                                                                    |
| Stype                   | Constant                                                                                                    |
|                         | Control/Indicator                                                                                                    |
| [13] Control/Indicator/ | LabVIEW™ string.                                                                                                    |
| Constant Name           | Empty string: Default name of the TypeInfo.                                                                                              |
|                         | Otherwise: Name of the Control/Indicator/Constant.                                                                                       |
| [8] Generated Type Name | LabVIEW™ string as the name of the generated type                                                                                        |
| [10] Loaded Type        | LabVIEW™ Enum<br>Describes which data type was generated.                                                                                |

# "Symbol Group" parameter

The Symbol Group parameter can be used to select whether a control/display element must be generated. For the control, the TypeGenerator generates the type without name, because the TypeResolver supports the control without name. If the control is a LabVIEW<sup>™</sup> cluster, then the cluster members are also generated without names.

# 7.10.1 Notification

The *Notification* folder contains additional blocks that can be used with ADS notifications when reading. The folder contains the following VIs:

- ADS To LabVIEW Timestamp
- Notification Data To Variant Array
- Stop Notification
- Unregister Notification

#### ADS To LabVIEW Timestamp

The ADS To LabVIEW Timestamp block is a polymorpohic VI and supports single and multiple ADS timestamps (as array). The block converts ADS timestamps, as transmitted by an ADS notification from TwinCAT, into LabVIEW™ timestamps.

#### **Notification Timestamp Single**

The *Notification Timestamp Single* block converts single ADS timestamps to LabVIEW™ timestamps.

# Notification Timestamp Single.vi (4801)

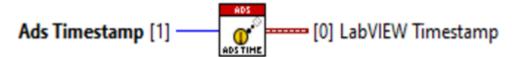

| Input/output          | Meaning                             |
|-----------------------|-------------------------------------|
| [1] ADS Timestamp     | Single ADS timestamp                |
| [0] LabVIEW Timestamp | Single converted LabVIEW™ timestamp |

# **Notification Timestamp Buffered**

The Notification Timestamp Buffered block converts multiple ADS timestamps to LabVIEW™ timestamps.

# Notification Timestamp Buffered.vi (4801)

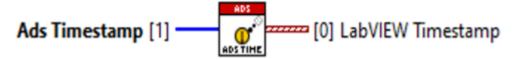

| Input/output          | Meaning                                |
|-----------------------|----------------------------------------|
| [1] ADS Timestamp     | Array of ADS timestamps                |
| [0] LabVIEW Timestamp | Array of converted LabVIEW™ timestamps |

# **Notification Data To Variant Array**

The *Notification Data To Variant Array* block converts ADS raw data that has been read with ADS notification into a suitable LabVIEW<sup>™</sup> Variant.

# Notification Data to Variant Array.vi (4815)

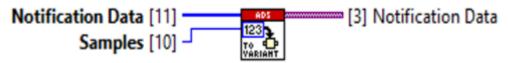

| Input/output           | Meaning                                |
|------------------------|----------------------------------------|
| [11] Notification Data | ADS raw data                           |
| [10] Samples           | Number of samples                      |
| [3] Notification Data  | Converted raw data in LabVIEW™ variant |

# **Stop Notification**

The Stop Notification block stops receiving ADS notifications.

# Stop Notification.vi (4810)

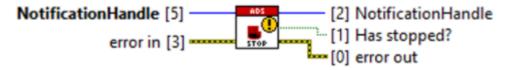

| Input/output                   | Meaning                                                         |
|--------------------------------|-----------------------------------------------------------------|
| [5] Notification/Reader handle | Handle to the ADS Notification/Reader                           |
| [2] Notification/Reader handle | Handle to the ADS notification/ADS reader                       |
| [1] Has stopped?               | Boolean flag (TRUE if notification is stopped, FALSE otherwise) |

#### **Start Notification**

The Start Notification block starts the registered notification.

# Start Notification.vi (4810)

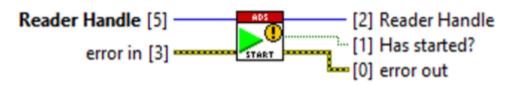

| Input/output      | Meaning                                                         |
|-------------------|-----------------------------------------------------------------|
| [5] Reader Handle | Handle to the ADS reader                                        |
| [2] Reader Handle | Handle to the ADS reader                                        |
| [1] Has started?  | Boolean flag (TRUE if notification is started, FALSE otherwise) |

### **Unregister Notification**

The Unregister Notification block unregisters the notification on the ADS server.

# Unregister Notification.vi (4833)

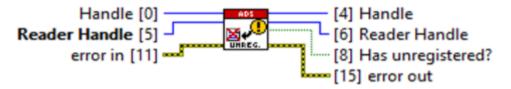

| Input/output          | Meaning                                                            |
|-----------------------|--------------------------------------------------------------------|
| [0] Handle            | The handle to the client (can also be left blank)                  |
| [5] Reader Handle     | The handle to the ADS reader                                       |
| [4] Handle            | The handle to the client                                           |
| [6] Reader Handle     | The handle to the ADS reader                                       |
| [8] Has unregistered? | Boolean flag (TRUE if notification is registered, FALSE otherwise) |

# 7.10.1.1 Notification controls

These controls can be found at:

Front Panel Palette > User Controls > Beckhoff LabVIEW Interface > Notification.

#### Single Buffer Info

The Single Buffer Info control describes/defines the information needed for reading the Noti. Buffered [) 68].

#### Single User-Event Data

The *Single User-Event Data* control describes/defines information needed for continuous reading of the <u>E-</u> <u>Noti. Single [▶ 68]</u> with LabVIEW<sup>™</sup> events.

#### **Buffered User-Event Data**

The *Buffered User-Event Data* control describes/defines information needed for continuous reading of the <u>E-</u> <u>Noti. Buffered [▶ 69]</u> with LabVIEW<sup>™</sup> events.

# 7.10.2 LVBuffer

The LVBuffer folder contains blocks that can be used when reading an ADS notification. The folder contains the following VIs:

- Init LVBuffer Handle
- Read From LVBuffer
- LVBuffer status
- Release LVBuffer Handle

#### Init LVBuffer Handle

The Init LVBuffer Handle block initializes a handle on the LVBuffer.

# Init LVBuffer Handle.vi (4833)

|                     | [4] Buffer Handle |  |
|---------------------|-------------------|--|
| error constant [11] | [15] error IO     |  |

| Output            | Meaning                    |
|-------------------|----------------------------|
| [4] Buffer handle | The handle to the LVBuffer |

### Read From LVBuffer

The *Read from LVBuffer* block waits for samples in the LVBuffer (LabVIEW<sup>TM</sup>-side data buffer, cf. <u>Communication modes [> 25]</u>). The TimeoutMs influences the waiting. The block waits for a defined time if TimeoutMs > 0, otherwise the block waits forever. If the LVBuffer receives a sample while waiting, the block reads the sample and passes it to LabVIEW<sup>TM</sup>.

Relevant parameters: LVBufferSize

# Read From LVBuffer.vi (4833)

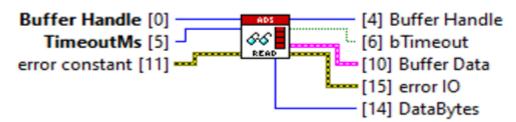

| Input/output      | Meaning                                                                                              |
|-------------------|----------------------------------------------------------------------------------------------------|
| [0] Buffer handle | The handle to the LVBuffer                                                                           |
| [5] TimeoutMs     | The waiting time in milliseconds:                                                                    |
|                   | • TimeoutMs>0: Read From Buffer block waits for the defined time.                                    |
|                   | <ul> <li>TimeoutMs&lt;0: Read From Buffer block waits forever.</li> </ul>                            |
| [4] Buffer handle | The handle to the LVBuffer                                                                           |
| [6] bTimeout      | Boolean flag:                                                                                        |
|                   | <ul> <li>True: if there is no sample in the LVBuffer in the defined time.</li> </ul>                 |
|                   | • False: LVBuffer continuously gets new samples and the <i>Read From Buffer</i> block can read them. |
| [10] Buffer Data  | Samples from the LVBuffer                                                                            |
| [14] DataBytes    | Number of bytes in LVBuffer                                                                          |

#### **LVBuffer status**

The LVBuffer Status block returns the current state of the LVBuffer regarding samples in the LVBuffer.

# LVBuffer Status.vi (4833)

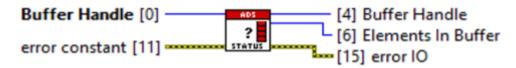

| Input/Output           | Meaning                                                  |
|------------------------|----------------------------------------------------------|
| [0] Buffer handle      | The handle to the LVBuffer                               |
| [4] Buffer handle      | The handle to the LVBuffer                               |
| [6] Elements In Buffer | Number of samples in LVBuffer that are still to be read. |

# **Release LVBuffer Handle**

The release LVBuffer Handle block releases the handle to the LVBuffer from memory.

# Release LVBuffer Handle.vi (4833)

# Buffer Handle [0]

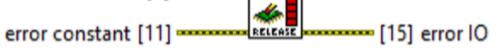

| Input             | Meaning                    |
|-------------------|----------------------------|
| [0] Buffer handle | The handle to the LVBuffer |

# 7.10.3 CoE

The CoE (**C**ANopen over **E**therCAT) section contains blocks that enable the reading and writing of CoE objects. The AMS address of the EtherCAT device is used here. The address is made up of the master AMS NetId and the AMS port of the client. The folder contains the following VIs:

- Read CoE List
- Read CoE Description
- Read CoE Entry
- Read CoE Value
- Write CoE Value

The example CoE Read or Write [ 109] describes the use of CoE blocks.

### Read CoE List

The VI *Read CoE List* reads a CoE directory of a subscriber and lists all objects in an array that are available for the selected device. The objects are identified via indices that are used by subsequent CoE VIs for access.

# Read CoE List.vi (4833)

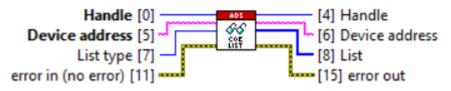

| Input/output         | Meaning                                                                                                    |
|----------------------|----------------------------------------------------------------------------------------------------|
| [0][4] Handle        | Handle to the ADS client                                                                                                    |
| [5][6] DeviceAddress | AMS address of the device consisting of:                                                                                                    |
|                      | AMS NetId of the master                                                                                                    |
|                      | AMS port of the client                                                                                                    |
| [7] ListType         | LabVIEW™ Enum                                                                                                    |
|                      | Describes which indices from the directory are to be listed:                                                                                            |
|                      | <ul> <li>TotalNumberOfLists: Lists the number of elements in the AllCoEObjects,<br/>RxPDOs, TxPDOs, StoredForDevice and StartUp directories.</li> </ul> |
|                      | <ul> <li>AllCoEObjects: List of all CoE objects</li> </ul>                                                                                              |
|                      | <ul> <li>RxPDOs: List of all RxPDO objects</li> </ul>                                                                                                   |
|                      | <ul> <li>TxPDOs: List of all TxPDO objects</li> </ul>                                                                                                   |
|                      | <ul> <li>SettingObjects: List of all objects that are relevant when the device is<br/>replaced.</li> </ul>                                              |

| Input/output | Meaning                                                                              |
|--------------|--------------------------------------------------------------------------------------|
|              | <ul> <li>StartUp: List of objects that can be used as StartUp parameters.</li> </ul> |
| [8] List     | 1D array of the indices of the objects                                               |

### Read CoE Description

The VI *Read CoE Description* calls up the CoE object description of the device and sends it to LabVIEW<sup>™</sup>. The description includes the object name and the number of entries or subindices of the object.

# Read CoE Description.vi (4833)

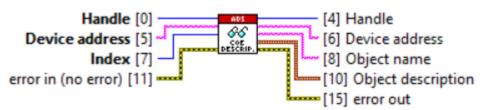

| Input/output           | Meaning                                                |
|------------------------|--------------------------------------------------------|
| [0][4] Handle          | Handle to the ADS client                               |
| [5][6] DeviceAddress   | AMS address of the device consisting of:               |
|                        | AMS NetId of the master                                |
|                        | AMS port of the client                                 |
| [7] Index              | Index of the object                                    |
| [8] ObjectName         | Name of the object                                     |
| [10] ObjectDescription | LabVIEW™ cluster consisting of the following elements: |
|                        | Index: Index of the object                             |
|                        | DataType: Data type of the object                      |
|                        | MaxSubIndex: Number of subindices of the object        |

# Read CoE Entry

The VI *Read CoE Entry* reads a CoE entry of an object. The object is referenced via the index and subindex. Information is returned, such as the name of the entry and the access.

# Read CoE Entry.vi (4833)

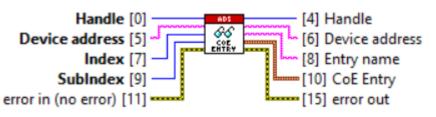

| Input/output         | Meaning                                                |
|----------------------|--------------------------------------------------------|
| [0][4] Handle        | Handle to the ADS client                               |
| [5][6] DeviceAddress | AMS address of the device consisting of:               |
|                      | AMS NetId of the master                                |
|                      | AMS port of the slave                                  |
| [7] Index            | Index of the object                                    |
| [8] Entry Name       | Type of entry                                          |
| [9] SubIndex         | Subindex of the entry                                  |
| [10] CoE Entry       | LabVIEW™ cluster consisting of the following elements: |
|                      | Index: Index of the object                             |
|                      | SubIndex: Subindex of the entry                        |

| Input/output | Meaning                                                                                         |
|--------------|-------------------------------------------------------------------------------------------------|
|              | BitLength: The length of the entry in bits                                                      |
|              | • ObjectAccess: Information on changeability, e.g. whether it can only be read or also written. |

# Read CoE Value

The VI *Read CoE Value* reads the value of a CoE entry. An array of the length BitLength in bytes is returned. The array specifies the value in hexadecimal numbers in little-endian format.

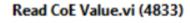

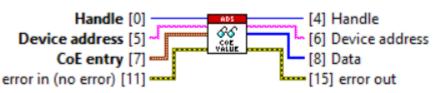

| Input/output         | Meaning                                                                                             |
|----------------------|----------------------------------------------------------------------------------------------------|
| [0][4] Handle        | Handle to the ADS client                                                                            |
| [5][6] DeviceAddress | AMS address of the device consisting of:                                                            |
|                      | AMS NetId of the master                                                                             |
|                      | AMS port of the slave                                                                               |
| [7] CoE Entry        | LabVIEW™ cluster consisting of the following elements:                                              |
|                      | Index: Index of the object                                                                          |
|                      | SubIndex: Subindex of the entry                                                                     |
|                      | DataType: Data type of the entry                                                                    |
|                      | BitLength: The length of the value of the entry in bits                                             |
|                      | <ul> <li>ObjectAccess: Describes the EtherCAT state in which the object can be accessed.</li> </ul> |
| [8] Data             | 1D byte array with the value of the CoE entry                                                       |

The value of the CoE entry is displayed in hexadecimal and the bytes are transferred in little-endian order. Character strings and arrays are transferred from left to right, whereby the elements of the array are stored in little-endian.

### Write CoE Value

The *Write CoE Value* block writes the value of the CoE entry. The value to be written is an array of bytes of the size BitLength. The values must be specified in hexadecimal numbers in little-endian format.

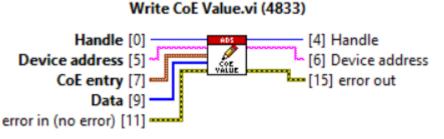

| [0][4] Handle        | Handle to the ADS client                               |
|----------------------|--------------------------------------------------------|
| [5][6] DeviceAddress | AMS address of the device consisting of:               |
|                      | AMS NetId of the master                                |
|                      | AMS port of the slave                                  |
| [7] Object Entry     | LabVIEW™ cluster consisting of the following elements: |
|                      | Index: Index of the object                             |

| [0][4] Handle | Handle to the ADS client                                                                            |
|---------------|----------------------------------------------------------------------------------------------------|
|               | SubIndex: SubIndex of the entry                                                                     |
|               | DataType: Data type of the entry                                                                    |
|               | BitLength: The length of the value of the entry in bits                                             |
|               | <ul> <li>ObjectAccess: Describes the EtherCAT state in which the object can be accessed.</li> </ul> |
| [9] Data      | 1D byte array with the value of the CoE entry                                                       |

# 7.11 Low-Level

Low-Level VIs [▶ 40] can be used to provide more programming flexibility in certain situations, or to increase read or write speed.

# 7.11.1 Init

The subfolder Init contains low-level blocks that are necessary for initializing and connecting the ADS client.

# Base Init

The *Base Init* block initializes and establishes a connection between ADS client and ADS router. The block checks the licenses on the target systems after a successful connection. After successful verification the block returns a valid handle to the ADS client.

# Base Init .vi (4833)

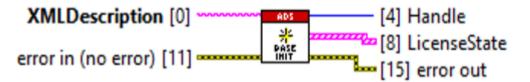

| Input/output        | Meaning                                                                                                    |
|---------------------|----------------------------------------------------------------------------------------------------|
| [0] XML Description | LabVIEW <sup>™</sup> XML string with ADS read and write symbols <b>or</b> the path as a string to an existing, already created (exported) XML file. |
| [4] Handle          | Handle to the ADS client                                                                                                    |
| [8] LicenseState    | List of license states of the TwinCAT target systems                                                                                                |

#### **Get List of Registered Targets**

The *Get List of Registered Targets* block creates a list of ADS target systems which have been selected by the user in <u>Symbol Interface [b\_64]</u> or entered in the directly loaded XML file.

# Get List of Registered Targets.vi (4833)

| Handle [0]               | [4] Handle                     |
|--------------------------|--------------------------------|
|                          | [6] List of Registered Targets |
| error in (no error) [11] | [15] error out                 |

| Input/output                   | Meaning                           |
|--------------------------------|-----------------------------------|
| [0] Handle                     | Handle to the ADS client          |
| [4] Handle                     | Handle to the ADS client          |
| [6] List of Registered Targets | List of registered target systems |

# Get List of ReadWrite Symbols

The *Get List of ReadWrite Symbols* block creates a list of registered ADS read and write symbols, which have been selected by the user in <u>Symbol Interface [ $\blacktriangleright$  64]</u> or entered in the directly loaded XML file.

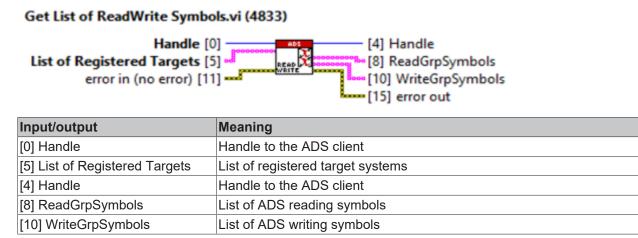

# 7.11.2 Read

The subfolder *Read* contains low-level blocks which are necessary for reading via ADS.

#### Init Reader

The *Init Reader* block initializes the ADS reader. When a call is successful the block returns a handle to the ADS reader.

# Init Reader.vi (4833)

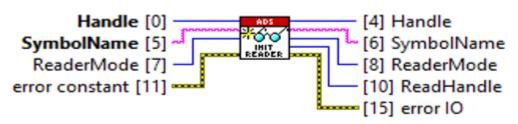

| Input/output    | Meaning                                           |
|-----------------|---------------------------------------------------|
| [0] Handle      | Handle to the ADS client                          |
| [5] SymbolName  | ADS symbol consisting of AMSNetId and symbol name |
| [7] ReaderMode  | The reading mode (ENUM: Sync/Async)               |
| [4] Handle      | Handle to the ADS client                          |
| [6] SymbolName  | ADS symbol consisting of AMSNetId and symbol name |
| [8] ReaderMode  | The reading mode (Sync/Async)                     |
| [10] ReadHandle | Handle to the ADS reader                          |

### Send Reader-Request

The *Send Reader-Request* block sends a read request to the ADS server. The block waits for a response from the server if the reader has been initialized with the "Synchronous" operation mode. Otherwise the block does not wait for the response and passes the ReadHandle.

# Send Reader-Request.vi (4833)

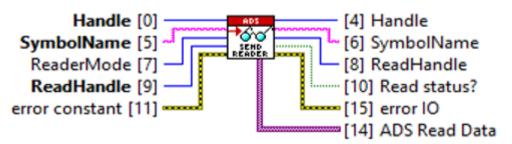

| Input/output       | Meaning                                           |
|--------------------|---------------------------------------------------|
| [0] Handle         | Handle to the ADS client                          |
| [5] SymbolName     | ADS symbol consisting of AMSNetId and symbol name |
| [7] ReaderMode     | The reading mode (ENUM: Sync/Async)               |
| [9] ReadHandle     | Handle to the ADS reader                          |
| [4] Handle         | Handle to the ADS client                          |
| [6] SymbolName     | ADS symbol consisting of AMSNetId and symbol name |
| [8] ReadHandle     | Handle to the ADS reader                          |
| [10] Read status?  | Read status                                       |
| [14] ADS-Read Data | ADS raw data                                      |

# **Register Notification**

The *Register Notification* block registers the ADS notification with the ADS server and waits until the notification is explicitly unregistered from the outside. The registration does not start the notifications automatically. They have to be started explicitly.

# Register Notification.vi (4833)

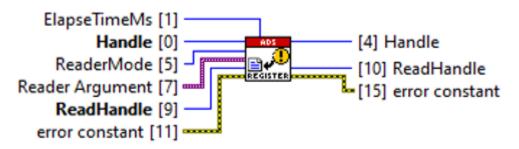

| Input/output        | Meaning                                                                                        |
|---------------------|------------------------------------------------------------------------------------------------|
| [0] Handle          | Handle to the ADS client                                                                       |
| [1] ElapseTimeMs    | ADS symbol consisting of AMSNetId and symbol name                                              |
| [5] ReaderMode      | The type of reading: LabVIEW™-ENUM:                                                            |
|                     | • <u>Noti. Single [▶ 67]</u>                                                                   |
|                     | <u>Noti. Buffered [} 68]</u>                                                                   |
|                     | • <u>E-Noti. Single [▶ 68]</u>                                                                 |
|                     | • <u>E-Noti. Buffered [</u> • <u>69]</u>                                                       |
|                     | <u>LVB-Noti. Single Symbol [▶ 70]</u>                                                          |
| [7] Reader Argument | Reader arguments vary with the ReaderMode:                                                     |
|                     | Noti. Single: no argument                                                                      |
|                     | Noti. Buffered: <u>Single Buffer Info [▶ 79]</u>                                               |
|                     | <ul> <li>E-Noti. Single: LabVIEW™ Event Ref to <u>Single User-Event Data</u> [▶ 79]</li> </ul> |

| Input/output    | Meaning                                                                                                    |
|-----------------|----------------------------------------------------------------------------------------------------|
|                 | <ul> <li>E-Noti.Buffered: LabVIEW<sup>™</sup> Event Ref to <u>Buffered User-Event Data</u></li> <li>[▶ <u>79]</u></li> </ul> |
|                 | <ul> <li>LVB-Noti.Single Symbol: Handle to LVBuffer to type (UINT32)</li> </ul>                                              |
| [9] ReadHandle  | Handle to the ADS reader                                                                                                    |
| [4] Handle      | Handle to the ADS client                                                                                                    |
| [10] ReadHandle | Handle to the ADS reader                                                                                                    |

# TryReadData

In connection with the "Asynchronous" operation mode the *TryReadData* block checks for successful receipt of a response (ADS data packet) from the ADS server.

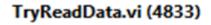

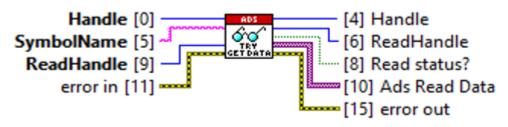

| Input/output       | Meaning                                           |
|--------------------|---------------------------------------------------|
| [0] Handle         | Handle to the ADS client                          |
| [5] SymbolName     | ADS symbol consisting of AMSNetId and symbol name |
| [9] ReadHandle     | Handle to the ADS reader                          |
| [4] Handle         | Handle to the ADS client                          |
| [6] ReadHandle     | Handle to the ADS reader                          |
| [8] Read status?   | Read status                                       |
| [10] ADS-Read Data | ADS raw data                                      |

# **Release Reader**

The *Release Reader* releases the handle to the reader from memory.

# Release Reader.vi (4833)

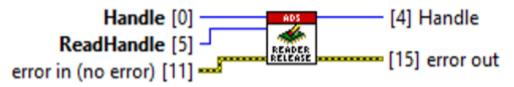

| Input/output   | Meaning                  |
|----------------|--------------------------|
| [0] Handle     | Handle to the ADS client |
| [5] ReadHandle | Handle to the ADS reader |
| [4] Handle     | Handle to the ADS client |

# 7.11.3 Write

The subfolder Write contains low-level blocks that are necessary for writing via ADS.

#### **Init Writer**

The *Init Writer* block initializes the ADS writer. When a call is successful the block returns a handle to the ADS writer.

# Init Writer.vi (4833)

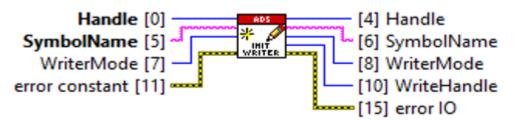

| Input/output     | Meaning                                           |
|------------------|---------------------------------------------------|
| [0] Handle       | Handle to the ADS client                          |
| [5] SymbolName   | ADS symbol consisting of AMSNetId and symbol name |
| [7] WriterMode   | Writing mode (Sync/Async)                         |
| [4] Handle       | Handle to the ADS client                          |
| [6] SymbolName   | ADS symbol consisting of AMSNetId and symbol name |
| [8] WriterMode   | Writing mode (Sync/Async)                         |
| [10] WriteHandle | Handle to the ADS Writer                          |

#### Send Writer Request

The *Send Writer-Request* block sends a write request to the ADS server. The block waits for a response from the server if the writer has been initialized with the "Synchronous" operation mode. Otherwise the block does not wait for the response and passes the WriteHandle.

# Send Writer-Request.vi (4833)

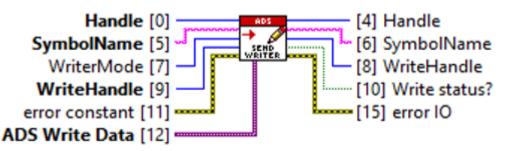

| Input/output        | Meaning                                           |
|---------------------|---------------------------------------------------|
| [0] Handle          | Handle to the ADS client                          |
| [5] SymbolName      | ADS symbol consisting of AMSNetId and symbol name |
| [7] WriterMode      | Writing mode (Sync/Async)                         |
| [9] WriteHandle     | Handle to the ADS Writer                          |
| [12] ADS-Write Data | TypeResolved ADS data package                     |
| [4] Handle          | Handle to the ADS client                          |
| [6] SymbolName      | ADS symbol consisting of AMSNetId and symbol name |
| [8] WriteHandle     | Handle to the ADS Writer                          |
| [10] Write status?  | Write status                                      |

#### CheckWriteStatus

The *CheckWriteStatus* block checks for successful write access to the ADS server in connection with the "Asynchronous" operation mode.

# CheckWriteStatus.vi (4833)

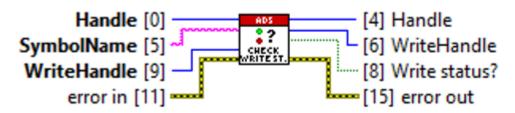

| Input/output      | Meaning                                           |
|-------------------|---------------------------------------------------|
| [0] Handle        | Handle to the ADS client                          |
| [5] SymbolName    | ADS symbol consisting of AMSNetId and symbol name |
| [9] WriteHandle   | Handle to the ADS Writer                          |
| [4] Handle        | Handle to the ADS client                          |
| [6] WriteHandle   | Handle to the ADS Writer                          |
| [8] Write status? | Write status                                      |

# **Release Writer**

The *Release Writer* releases the handle to the writer from memory.

# Release Writer.vi (4833)

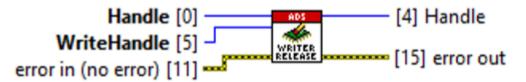

| Input/output    | Meaning                  |
|-----------------|--------------------------|
| [0] Handle      | Handle to the ADS client |
| [5] WriteHandle | Handle to the ADS Writer |
| [4] Handle      | Handle to the ADS client |

# 7.11.4 TypeResolver

The subfolder *TypeResolver* contains low-level blocks necessary for converting and comparing between the LabVIEW<sup>™</sup> data type and the TC3 data type.

# Init Type

The *Init Type* block initializes the TypeResolver based on SymbolName and Handle. Upon successful initialization, the block passes the handle to the TypeResolver and the TC3 data type of the ADS symbol as a LabVIEW<sup>™</sup> string in XML description to the LabVIEW<sup>™</sup> process.

# Init Type.vi (4833)

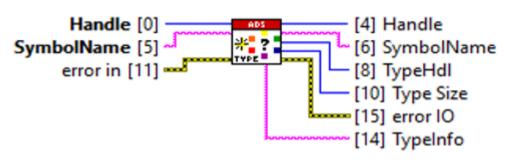

| Input/output   | Meaning                                           |
|----------------|---------------------------------------------------|
| [0] Handle     | Handle to the ADS client                          |
| [5] SymbolName | ADS symbol consisting of AMSNetId and symbol name |
| [4] Handle     | Handle to the ADS client                          |
| [6] SymbolName | ADS symbol consisting of AMSNetId and symbol name |
| [8] TypeHdl    | Handle to the TypeResolver                        |
| [10] Type Size | Data type size in bytes                           |
| [14] TypeInfo  | Type Description in XML as LabVIEW™ string        |

### **Resolve From TC Type**

The *Resolve From TC Type* block compares and converts the raw data from the ADS read to the corresponding LabVIEW<sup>™</sup> data type "Variant". The conversion only takes place if the comparison between the two data types was successful.

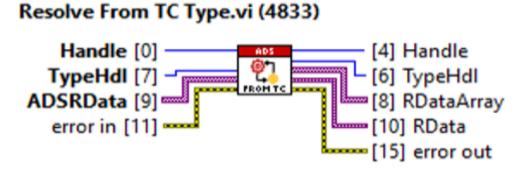

| Input/output   | Meaning                                    |
|----------------|--------------------------------------------|
| [0] Handle     | Handle to the ADS client                   |
| [7] TypeHdl    | Handle to the TypeResolver                 |
| [9] ADSRData   | ADS data package as raw data               |
| [4] Handle     | Handle to the ADS client                   |
| [6] TypeHdl    | Handle to the TypeResolver                 |
| [8] RDataArray | TypeResolved ADS raw data as Variant array |
| [10] RData     | TypeResolved ADS raw data as Variant       |

# Resolve To TC Type

The *Resolve To TC Type* block converts the raw data for ADS-Read from a LabVIEW<sup>™</sup> data type "Variant" to the appropriate TC3 data type. The conversion only takes place if the comparison between the two data types was successful.

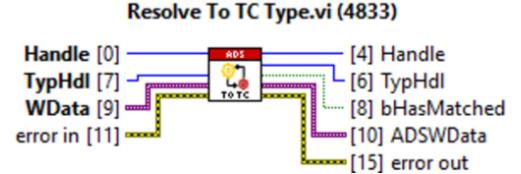

| Input/output | Meaning                      |
|--------------|------------------------------|
| [0] Handle   | Handle to the ADS client     |
| [7] TypeHdl  | Handle to the TypeResolver   |
| [9] WData    | ADS data package as raw data |

| Input/output    | Meaning                                                                  |
|-----------------|--------------------------------------------------------------------------|
| [4] Handle      | Handle to the ADS client                                                 |
| [6] TypeHdl     | Handle to the TypeResolver                                               |
| [8] bHasMatched | Flag (TRUE if TC3 and LabVIEW™ data type are identical, otherwise FALSE) |
| [10] ADSWData   | TypeResolved ADS raw data as Variant                                     |

# Release Type

The *Release Type* releases the handle to the TypeResolver from memory.

# Release Type.vi (4833)

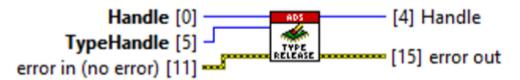

| Input/output   | Meaning                    |
|----------------|----------------------------|
| [0] Handle     | Handle to the ADS client   |
| [5] TypeHandle | Handle to the TypeResolver |
| [4] Handle     | Handle to the client       |

# 7.11.4.1 TypeGenerator

The subfolder *TypeGenerator* contains LabVIEW<sup>TM</sup> classes that are responsible for generating a supported LabVIEW<sup>TM</sup>-<u>Data types [ $\blacktriangleright$  115]</u>. The following graphic shows the relationship or inheritance between the *TypeGenerator* classes.

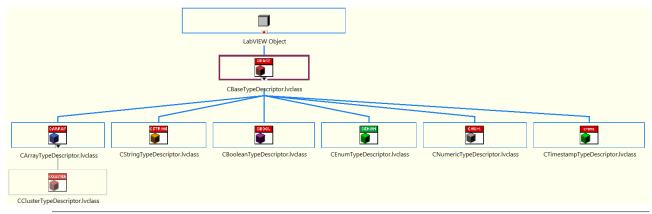

# Use of the classes

The TypeGnerator classes of the respective data types were derived from the Base class and have inherited the functions. See also the information about the wrapper block <u>Utilities [> 76]</u>.

# CBaseTypeDescriptor class

The CBaseTypeDescriptor class is the top class in the hierarchy. This class provides general methods and properties for the other classes that inherit from it. The table presents general information about the public properties and methods. The LabVIEW<sup>™</sup> blocks provide further detailed information.

| VI                                                                                                    | Property/method | Access (Scope) | Meaning                                                     |
|----------------------------------------------------------------------------------------------------|-----------------|----------------|-------------------------------------------------------------|
| Read m_TOhanewi (4815)<br>CBaseTypeOescriptor in [11]<br>enter in (no enter) [5]<br>[7]<br>[8]<br>[9] enter out | Read m_TCName   |                | Reads the property<br>m_TCName (name of the<br>loaded type) |

| VI                                                                                                    | Property/method   | Access (Scope)              | Meaning                                                                                                    |
|----------------------------------------------------------------------------------------------------|-------------------|-----------------------------|----------------------------------------------------------------------------------------------------|
| Write m_TCName.vi (4815)<br>(BaseTypeDescriptor in [11]<br>m_TCTypeName [10]<br>error in (no error) [3]<br>[0] error out                                                                                                    | Write m_TCName    | Public                      | Writes the property<br>m_TCName (name of the<br>loaded type)                                                    |
| Read m_TypeCode.vi (4815)<br>(BaseTypeDescriptor in [1]<br>error in (no error) [3]<br>[3] (BaseTypeDescriptor out<br>[3] (DaseTypeDescriptor out<br>[0] error out                                                                                                    | Read m_TypeCode   | Public                      | Reads the property<br>m_TypeCode (defines a<br>numeric value for the<br>loaded type)                            |
| Read m_TypeID.vi (4915)<br>(BaseTypeDescriptor in [1])<br>error in (no error) [8]<br>[9]<br>[9]<br>[9]<br>[9]<br>[9]<br>[9]<br>[9]<br>[9]<br>[9]<br>[9                                                                                                    | Read m_TypeID     | Public                      | Reads the property<br>m_TypeID (ID as GUID of<br>the loaded type)                                               |
| Read m_Type5fylexi (4813)<br>(BaseTypeDescriptor in [1])<br>error in (no error) [3]<br>[3] (BaseTypeDescriptor out<br>error in (no error) [3]<br>[3] (BaseTypeDescriptor out                                                                                                    | Read m_TypeStyle  | Public                      | Reads the property<br>m_TypeStyle (LabVIEW™<br>Enum: Describes how the<br>loaded type should be<br>generated)   |
| Write m_TypeStyle.vi (4815)<br>(BaseTypeDescriptor in [1]<br>Type Style [10]<br>error in (no error) [3]<br>[0] error out                                                                                                    | Write m_TypeStyle | Public                      | Writes the property<br>m_TypeStyle (LabVIEW™<br>Enum: Describes how the<br>loaded type should be<br>generated). |
| Load vi (4833)<br>Bick Diagram Type Style [2]<br>Autoint [1]<br>Caserty performance (1)<br>TypeIntoStemg Plant [1]<br>TypeIntoStemg Plant [1]<br>Bit Start Style Case Type Constraints<br>(1) Style TotAlentees<br>(1) Style TotAlentees<br>(1) Style T | Load              | Public, Static<br>Dispatch  | Loads TwinCAT3 type<br>information into memory<br>based on TypeResolver or<br><b>TypeInfo.</b>                  |
| Create Type-vi (4833)<br>CBase Type-Descriptor in [0]<br>CBase Type-Descriptor out<br>Ctivit Refmun [3]<br>Symbol Group [7]<br>Type-Hid [9]<br>Type-Hid [9]<br>Error in (no error) [11]<br>Error in (no error) [11]                                                                                                    | Create Type       | Public, Dynamic<br>Dispatch | The method is empty. The classes that inherit from this class implement this method.                            |
| Create SubType.vi (4830)<br>bitSubType [8]<br>MAakeControl [8]<br>Class PypeDecorption [8]<br>Class PypeDecorption [8]<br>Class PypeDecorption [8]<br>Class PypeDecorption [8]<br>Class PypeDecorption [8]<br>(14) Clave TypeDecorption out<br>(15) Cliff Methum<br>Symbol Control [14]<br>(15) Cliff Methum<br>(16) Gen Retrum [17]<br>(16) Gen Retrum [17]<br>(17) PyteIntelle<br>(19) error out                                                                                                    | Create SubType    | Public, Dynamic<br>Dispatch | The method is empty. The classes that inherit from this class implement this method.                            |
| Ueload and Save-vi (4833)<br>CBax-TypeDexcriptor in [1]<br>CBVI Refum [1]<br>Saving info [7]<br>error in (no error) [11]                                                                                                    | Unload and Save   | Public, Static<br>Dispatch  | Unloads the loaded type<br>from memory and saves<br>the new type (if Ctl).                                      |

# CBooleanTypeDescriptor class

The CBooleanTypeDescriptor class generates a Boolean type as a constant or control (in a block diagram) or as a ctl on the hard disk. The table presents general information about public methods. The LabVIEW<sup>™</sup> blocks provide further detailed information.

|                                                                                                    | Method         | Access (Scope)          | Meaning                                                                           |
|----------------------------------------------------------------------------------------------------|----------------|-------------------------|-----------------------------------------------------------------------------------|
| bait of (4833)<br>Scholp pp 11<br>CBoolean TypeOecciptor out<br>TypeDecciptor in 10<br>TypeOecciptor pot<br>tope root<br>error in (see root) 11<br>error out                                                                                                    | Init           | Public, Static Dispatch | Initializes a Boolean type<br>based on the loaded<br>TypeInfo.                    |
| Create Type.vl (4833)<br>CReoteanTypeDecceptor in [0]<br>CBVI Refum:<br>Symbol Group [7]<br>error in (no error) [11]<br>error in (no error) [11]                                                                                                    | Create Type    | Public, Static Dispatch | Generates a Boolean type<br>based on the loaded<br>TwinCAT 3 type<br>information. |
| Create SubType: (I 43.4)<br>blocks/bype? [1]<br>blocks/creaters?]<br>ClocelastIngPocherie is 10<br>ClocelastIngPocherie is 10<br>ClocelastIngPocherie is | Create SubType | Public, Static Dispatch | Generates a Boolean type<br>as a sub-type, e.g. the<br>element of a cluster.      |

# i

# IEC 61131-3 BIT data type

The CBooleanTypeDescriptor class supports BOOL and BIT data types and can therefore be used to generate both.

# CNumericTypeDescriptor class

The CNumericTypeDescriptor class generates a numeric type with proper representation (I8, I16, I32, Single, ...) as constant or controls (in a block diagram) or as ctl on the hard disk. The table presents general information about public methods. The LabVIEW<sup>™</sup> blocks provide further detailed information.

|                                                                                                    | Method         | Access (Scope)          | Meaning                                                                      |
|----------------------------------------------------------------------------------------------------|----------------|-------------------------|------------------------------------------------------------------------------|
| Individe333<br>Sol Type 11<br>Chumeic TypeDecreter in 1<br>Chumeic TypeDecreter in 1<br>TypeDecreter in 1<br>Individe33<br>Individe33<br>Inditotationationationationationationationa | Init           | Public, Static Dispatch | Initializes the numeric<br>type, based on the loaded<br>TypeInfo.            |
| Create Type.vl (4833)<br>CNumericTypeDescriptor in [0]<br>Symbol Group (1)<br>UN Herium Speed (1)<br>UN Hypeld (1)<br>error in (by every (11))<br>error out                                                                                                    | Create Type    | Public, Static Dispatch | Generates a numeric type<br>based on the loaded<br>TypeInfo.                 |
| Create SubTypev1 (43-0)<br>Listical Type1 [1]<br>Channel Type1 Control (1)<br>Channel Type1 Control (1)<br>Channel Type1 Control (1)<br>Control (1)<br>Control (               | Create SubType | Public, Static Dispatch | Generates a numeric type<br>as a sub-type, e.g. the<br>element of a cluster. |

# CStringTypeDescriptor class

The CStringTypeDescriptor class generates a LabVIEW<sup>™</sup> string as a constant or control (in a block diagram) or as a ctl on the hard disk. The table presents general information about public methods. The LabVIEW<sup>™</sup> blocks provide further detailed information.

|                                                                                                    | Property/method | Access (Scope)          | Meaning                                                                                       |
|----------------------------------------------------------------------------------------------------|-----------------|-------------------------|-----------------------------------------------------------------------------------------------|
| Read m_Length.vi (4815)<br>CStringTypeDescriptor in [11]<br>error in (no error) [8]<br>error in (no error) [8]<br>error ut                                                                                                    | Read m_Length   | Public                  | Reads the property<br>m_Length (length of the<br>TwinCAT 3 string of the<br>loaded TypeInfo). |
| Init vi (4833)<br>Sala TypeD [2]<br>Sala TypeD [2]<br>CString TypeD excitate in [1]<br>Initial TypeD excitate in [1]<br>Initial TypeD                                                                                              | Init            | Public, Static Dispatch | Initializes a LabVIEW™<br>string based on the<br>loaded TypeInfo.                             |
| Create Type-vi (4833)<br>CString TypeDescriptor in [0]<br>Symbol Group [7]<br>TypeHal [3]<br>errors in (some) [7]<br>(1] CString Typed as<br>(1] CString Typed as<br>(1]                                         | Create Type     | Public, Static Dispatch | Generates a LabVIEW™<br>string based on loaded<br>TypeInfo.                                   |
| Create SubType.vl (4834)<br>bldakConter (1)<br>String Type/Unit Marine (1)<br>Gen Refune (1)<br>Symbol Score (1)<br>Symbol Score (1)<br>Symbol Score (1)<br>TypeFandle (1)<br>Reform (1)<br>Symbol Score (1)<br>Symbol Score (1)<br>Symb | Create SubType  | Public, Static Dispatch | Generates a LabVIEW™<br>string as a sub-type, e.g.<br>an element of a<br>LabVIEW™ cluster.    |

#### CTimestampTypeDescriptor class

The CTimestampTypeDescriptor class generates a timestamp LabVIEW<sup>™</sup> type as a constant or control (in a block diagram) or as a ctl on the hard disk. The table presents general information about public methods. The LabVIEW<sup>™</sup> blocks provide further detailed information.

|                                                                                                    | Method      | Access (Scope) | Meaning                                                       |
|----------------------------------------------------------------------------------------------------|-------------|----------------|---------------------------------------------------------------|
| Init. of 4833)<br>Scholype 10<br>Climestamp TypeDescriptor for 10<br>Particular 10<br>Particular 10<br>Par | Init        |                | Initializes the timestamp<br>based on the loaded<br>TypeInfo. |
| Create Type vi (431)<br>Climestamp TypeDecriptor in [0]<br>Support 10<br>Support 10<br>error in (no error) [11]<br>Climestamp TypeDecriptor out<br>(0) (10) If datumn<br>(0) (10) If datumn<br>(10) (10) If datumn<br>(10) (10) (10) (10) (10) (10) (10) (10)                                                                                                    | Create Type | •              | Generates a timestamp<br>based on the loaded<br>TypeInfo.     |

|                                                                                                    | Method         | Access (Scope) | Meaning                                                                              |
|----------------------------------------------------------------------------------------------------|----------------|----------------|--------------------------------------------------------------------------------------|
| Create SubType: 110<br>Michalityer 110<br>Mathematic Control 110<br>Climestamp Synchronization of<br>Gen Refram Owner<br>Synchronization of Climestamp Synchronization of<br>Gen Refram Owner<br>Synchronization of Climestamp Synchronization<br>(11) Gen Refram Owner<br>Synchronization of Climestamp Synchronization<br>(11) Gen Refram Owner<br>Synchronization<br>(11) Gen Refram Owner<br>Synchronization<br>(11) Gen Refram Owner<br>(11) Gen Refram Owner<br>(12) Gen Refram Owner<br>(13) Gen Refram Owner<br>(14) Gen Refram Owner<br>(15) Gen Refram Owner<br>(15) Gen Refram Owner<br>(15) Gen Refram Owner<br>(15) Gen Refram Owner<br>(15) Gen Refram Owner<br>(15) Gen Refra | Create SubType |                | Generates a timestamp as<br>a sub-type, e.g. an<br>element of a LabVIEW™<br>cluster. |

# CArrayTypeDescriptor class

The CArrayTypeDescriptor class generates an array LabVIEW<sup>™</sup> type as a constant or control (in a block diagram) or as a ctl on the hard disk. The table presents general information about public methods. The LabVIEW<sup>™</sup> blocks provide further detailed information.

|                                                                                                    | Property/method                       | Access (Scope)          | Meaning                                                                                                    |
|----------------------------------------------------------------------------------------------------|---------------------------------------|-------------------------|----------------------------------------------------------------------------------------------------|
| Read m_ArrayInfo.vi (4815)<br>CArrayTypeDescriptor in [1]<br>Part<br>error in (no error) [5]<br>Error in (no error) [5]<br>Error in                                                                                                    | Read m_ArrayInfo                      | Public                  | Reads the property<br>m_ArrayInfo (information<br>regarding TwinCAT 3<br>Array Dimension<br>elements)                                                                                                    |
| Read m, BaseTypelD.vi (4815)<br>ChrsyTypeDescriptor in [11]<br>error in (no error) [8]<br>error in (no error) [8]<br>(0) error out                                                                                                    | Read m_BaseTypeID                     | Public                  | Reads the property<br>m_BaseTypeID (ID as<br>GUID of the loaded base<br>type)                                                                                                    |
| Read m_Dimensions.vi (4815)<br>CArrayTypeDescriptor in [1]<br>Part [2] ChrayTypeDescriptor out<br>Part [2] m_Dimensions<br>error in (no error) [3]                                                                                                    | Read m_Dimensions                     | Public                  | Reads the property<br>m_Dimensions (number of<br>TwinCAT 3 Array<br>Dimensions)                                                                                                    |
| Read m_SubTypes.vi (4815)<br>CArrayTypeDescriptor in [1]<br>error in (no error) [3]<br>error in (no error) [3]<br>L(2) m_SubTypes<br>[0] error out                                                                                                    | Read m_SubTypes                       | Public                  | Reads the property<br>m_SubTypes (for arrays<br>of LabVIEW™ clusters,<br>this property specifies the<br>number of cluster<br>elements generated)                                                                             |
| het.vi (4833)<br>SubTypeID [2]<br>ChrayTypeDexceptor hetas<br>index TypeID<br>index TypeID<br>in                   | Init                                  | Public, Static Dispatch | Initializes the array based on the loaded TypeInfo.                                                                                                    |
| Create Types/V4833)<br>CArryTypeDescripto.Arclass (0)<br>CMVV Referent [0]<br>Symbol Group [7]<br>Typefal [0]<br>emin (ho exert) [1]<br>emin (ho exert) [1]<br>ferror at                                                                                                    | Create Type                           | Public, Static Dispatch | Generates an array based<br>on the loaded TypeInfo.                                                                                                    |
| Create SubType: vi (4830)<br>Liciculi Type? [1]<br>MakeControl [1]<br>Chreng TypeDecolpter Actions [1]<br>Chreng TypeDecolpter Actions [1]<br>Chreng TypeDecolpter Actions [1]<br>Chreng TypeDecolpter Actions [1]<br>Chreng TypeDecolpter Actions [1]<br>Symbol Chreng TypeIndle<br>TypeFandle [1]<br>For error of the error [2]<br>For error of the error [2]<br>For error of the error of the                                                                                                    | Create SubType                        | Public, Static Dispatch | Generates an array as a<br>sub-type, e.g. an element<br>of a LabVIEW™ cluster.                                                                                                    |
| Get Tot SubTypest (4833)<br>CArryTypeDescripto:Actas (0)<br>Typetade<br>error in (no error) (11)<br>(11) SubTypeta<br>(13) SubTypeta<br>(13) SubTypeta<br>(1                                                         | Get Tot SubTypes                      | Public, Static Dispatch | Returns information about<br>the number of complex<br>sub-types of the array and<br>their IDs as GUID (e.g.:<br>array with complex<br>BaseType, where the<br>BaseType contains further<br>arrays with complex<br>BaseTypes). |
| Get Sub-Typelmicsvi (4833)<br>Chrung Typelbaccipite Juckss (0)<br>Typelback (1)<br>Subgrad (1)<br>Subgrad (1)<br>Subgra | Get Sub-TypeInfo                      | Public, Static Dispatch | Reads TypeInfo of the<br>complex BaseType or<br>SubType with entered ID<br>as GUID.                                                                                                    |
| Create Type from Existing BaseType.vi (4833)<br>Dimensions [1]<br>ChrayTypeDescriptors in<br>ChrayTypeDescriptor and<br>ChrayTypeDescriptor out<br>ChrayTypeDescriptor out<br>ChrayTypeDescriptor out<br>ChrayTypeDescriptor out<br>ChrayTypeDescriptor out<br>Eli ChrayTypeDescriptor out<br>Eli ChrayTy                                                                                                    | Create Type From Existing<br>BaseType | Public, Static Dispatch | Generates an array of a ctl from a path.                                                                                                    |

### CClusterTypeDescriptor class

The CClusterTypeDescriptor class generates a cluster LabVIEW<sup>™</sup> type as a constant or control (in a block diagram) or as a ctl on the hard disk. The table presents general information about public methods. The LabVIEW<sup>™</sup> blocks provide further detailed information.

|                                                                                                    | Property/method             | Access (Scope)          | Meaning                                                                                                    |
|----------------------------------------------------------------------------------------------------|-----------------------------|-------------------------|----------------------------------------------------------------------------------------------------|
| Read m_Subtrems.vi (4815)<br>COLaterTypeOexcriptor in [1]<br>error in (no error) [1]<br>error in (no error) [1]<br>(2000 [1] [1]<br>(2000 [1] [2] (2010 [7])<br>[2] (2010 [7])<br>[2] (2010                   | Read m_SubItems             | Public                  | Reads the property<br>m_SubItems (the number<br>of elements in the current<br>cluster).                                          |
| Read m, GeneratedSubItems vi (4815)<br>COLuterTypeOexciptor out<br>error in (no error) (8) [9] [9] [1] ColuterTypeOexciptor out<br>error in (no error) (8] [9] [9] [9] error out                                                                                                    | Read<br>m_GeneratedSubItems | Public                  | Reads the property<br>m_GeneratedSubItems<br>(the number of generated<br>elements in the current<br>cluster).                    |
| Read m, Nestedl evelvi (4815)<br>CChaterTypeDexcriptor in [1]<br>error in (no error) [1]<br>[1]<br>[1]<br>[1]<br>[1]<br>[1]<br>[1]<br>[1]<br>[1]<br>[1]                                                                                                    | Read m_NestedLevel          | Public                  | Reads the property<br>m_NestedLevel (the<br>nested level of the current<br>cluster).                                             |
| Read m, RemainingSubitems. vi (4815)<br>CChaterTypeDecriptor (1)<br>error in (no error) [3]                                                                                                    | Read<br>m_RemainingSubItems | Public                  | Reads the property<br>m_RemainingSubItems<br>(the number of elements<br>of the current cluster that<br>are yet to be generated). |
| Read m, ActualPosition vi (4815)<br>CClasterTypeDescriptor in [11]<br>error in (no error) [1]<br>CClasterTypeDescriptor out<br>error in (no error) [1]<br>CClasterTypeDescriptor out<br>[0] error out                                                                                                    | Read m_ActualPosition       | Public                  | Reads the property<br>m_ActualPosition (iterator<br>of the SubTypes in the<br>cluster).                                          |
| InitCvi (4833)<br>SobType() [2]<br>(ClusterTypeDescriptor not<br>FypeDescriptor not<br>FypeDescriptor not<br>(4) ClusterTypeDescriptor out<br>(5) TypeHandle<br>error in (no error) [1]<br>(4) ClusterTypeDescriptor out<br>(4) TypeHandle<br>(5) TypeIt (1)<br>(4) ClusterTypeDescriptor out<br>(5) TypeIt (1)<br>(4) ClusterTypeDescriptor out<br>(5) TypeIt (1)<br>(4) ClusterTypeDescriptor out<br>(4) TypeIt (1)<br>(4) ClusterTypeDescriptor out<br>(4) TypeIt (1)<br>(4) ClusterTypeDescriptor out<br>(5) TypeIt (1)<br>(5) TypeIt (1)<br>(5) TypeI                            | InitC                       | Public, Static Dispatch | Initializes the clusters,<br>based on the loaded<br>TypeInfo.                                                                    |
| Create Typeori (4833)<br>CClaster TypeOecciptor in [0]<br>Symbol Group [7]<br>Typetial [7]<br>rearran for even [17]<br>rearran for even [17]<br>rearr                                                                                        | Create Type                 | Public, Static Dispatch | Generates a cluster based<br>on the loaded TypeInfo.                                                                             |
| Create SubType: V1 (43:01)<br>bldsubType? 10<br>ClasterTypeDecorptor I0<br>ConterTypeDecorptor I0<br>Symbol Group D1<br>Symbol Group D1<br>TypeHandle D1<br>TypeHandle D1 | Create SubType              | Public, Static Dispatch | Generates a cluster as a<br>sub-type, e.g. an element<br>of a LabVIEW™ cluster.                                                  |

#### CEnumTypeDescriptor class

The CEnumTypeDescriptor class generates an Enum LabVIEW<sup>™</sup> type as a constant or control (in a block diagram) or as a ctl on the hard disk. The table presents general information about public methods. The LabVIEW<sup>™</sup> blocks provide further detailed information.

|                                                                                                    | Property/method       | Access (Scope)          | Meaning                                                                           |
|----------------------------------------------------------------------------------------------------|-----------------------|-------------------------|-----------------------------------------------------------------------------------|
| Read m,Keysvi (4815)<br>CfmumTypeDescriptor in [11]<br>error in (no error) [8]<br>[9]<br>[9]<br>[9] error out                                                                                                    | Read m_Keys           | Public                  | Reads the property<br>m_Keys (All text elements<br>of the Enum).                  |
| Read m, Representation vi (4815)<br>CfinumTypeDescriptor in [11]<br>POLICY<br>error in (no error) [5]<br>POLICY<br>POLICY<br>POLIC | Read m_Representation | Public                  | Reads the property<br>m_Representation (The<br>underlying memory of the<br>Enum). |
| Init.vi (4833)<br>Sol TypeID [2]<br>ISOL Type<br>ISOL Type<br>I                                                                                                    | Init                  | Public, Static Dispatch | Initializes the Enum,<br>based on the loaded<br>TypeInfo.                         |

|                                                                                                    | Property/method | Access (Scope)       | Meaning                                                                       |
|----------------------------------------------------------------------------------------------------|-----------------|----------------------|-------------------------------------------------------------------------------|
| Create Typevid (4833)<br>CEmunTypeDescriptor In [0]<br>CEMUNTypeDescriptor out<br>CEVID Refmun [1]<br>Symbol Giova [7]<br>TypeIdl [1]<br>envin (no envi) [11]<br>envin (no envi) [11]<br>envin (no envi) [11]                                                                                                    | Create Type     | · ····, · ···· = ··· | Generates an Enum<br>based on the loaded<br>TypeInfo.                         |
| Create SubTypevil (4834)<br>bitSubType (18)<br>MakkControll (18)<br>Cfmm/TypeDecorport (18)<br>Cfmm/TypeDecorport (18)<br>Cfmm/TypeDecorport (18)<br>Cfm Artimum (18)<br>Cfm Artimum (18)<br>C | Create SubType  | , 1                  | Generates an Enum as a<br>sub-type, e.g. an element<br>of a LabVIEW™ cluster. |

# 7.11.5 SumUp

The subfolder *SumUp* contains low-level blocks that allow writing or reading multiple ADS symbols with one API call. Compared to simple ADS Read or Write statements, only one handle is needed for writing or reading multiple symbols with the SumUp. The handle can in turn contain several subcommands that are sent simultaneously to the TwinCAT 3 Runtime.

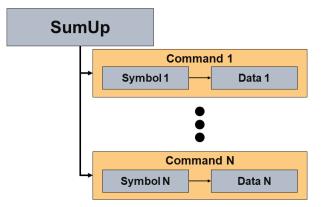

# Init SumUp

The block *Init SumUp* initializes the ADS SumUp. If the call is successful, the block returns a handle to the ADS SumUp.

# Init SumUp.vi (4833)

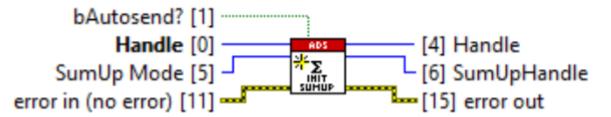

| Input/output     | Meaning                                                   |
|------------------|-----------------------------------------------------------|
| [0] [4] Handle   | Handle to the client                                      |
| [1] bAutosend    | Autosend flag enables automatic sending of the SubCommand |
| [5] SumUp mode   | SumUp modes:                                              |
|                  | • Write                                                   |
|                  | • Read                                                    |
| [6] SumUp handle | Handle on the SumUp                                       |

# Add SubCommand

The block Add SubCommand initializes a new subcommand and adds it to the SumUp handle.

# Add SubCommand.vi (4833)

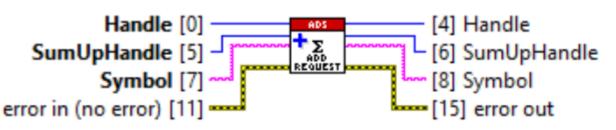

| Input/output        | Meaning              |
|---------------------|----------------------|
| [0] [4] Handle      | Handle to the client |
| [5] [6] SumUpHandle | Handle on the SumUp  |
| [7] [8] Symbol      | Sub-command symbol   |

# Put Data

The block *Put Data* adds new data to the initialized sub-command. For this the block needs the symbol name to identify the sub-command. The block can only be used for writing SumUp commands.

# Put Data.vi (4833)

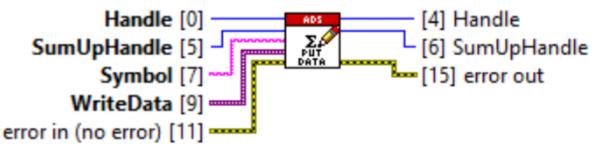

| Input/output        | Meaning                    |
|---------------------|----------------------------|
| [0] [4] Handle      | Handle to the client.      |
| [5] [6] SumUpHandle | Handle on the SumUp        |
| [7] Symbol          | Sub-command symbol         |
| [9] WriteData       | Data that is to be written |

#### Get Data

The block *Get Data* retrieves new data from the initialized sub-command. For this the block needs the symbol name to identify the sub-command. The block can only be used for reading SumUp commands.

# Get Data.vi (4833)

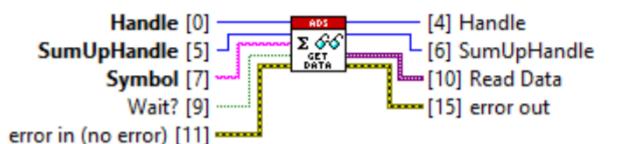

| Input/output        | Meaning              |
|---------------------|----------------------|
| [0] [4] Handle      | Handle to the client |
| [5] [6] SumUpHandle | Handle on the SumUp  |

| Input/output   | Meaning                                                                                             |
|----------------|----------------------------------------------------------------------------------------------------|
| [7] Symbol     | Sub-command symbol                                                                                  |
| [9] Wait?      | Wait flag that defines whether to wait for the data to be read.                                     |
|                | <ul> <li>True: The block waits until the timeout to see if the new data has come<br/>in.</li> </ul> |
|                | <ul> <li>False: The block does not wait for the new data.</li> </ul>                                |
| [15] Read Data | The data to be read                                                                                 |

# **Enable Autosend**

The block *Enable Autosend* enables the automatic sending of the SumUp command.

# Enable Autosend.vi (4833)

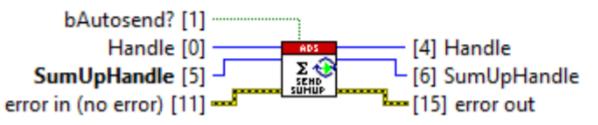

| Input/output        | Meaning                                                       |
|---------------------|---------------------------------------------------------------|
| [0] [4] Handle      | Handle to the client                                          |
| [1] bAutosend       | The Autosend flag enables automatic sending of the SubCommand |
| [5] [6] SumUpHandle | Handle on the SumUp                                           |

```
NOTICE
```

#### Sub-commands without data

Automatic sending fails for initialized sub-commands that do not contain any data.

#### Send SumUp

The block *Send SumUp* sends the sub-commands added to the SumUp handle to the TwinCAT 3 Runtime. In contrast to <u>SumUp [> 98]</u>, the Send SumUp must be explicitly called cyclically to send the data to TwinCAT.

# Send.vi (4833)

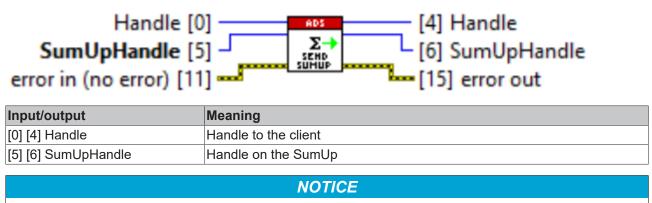

# Sub-commands without data

Sending fails for initialized sub-commands that do not contain any data.

# Release SumUp

The block *Release SumUp* releases the SumUp handle from memory.

# Release SumUp.vi (4833)

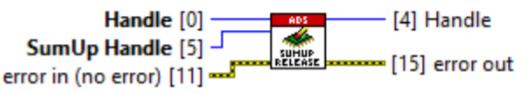

| Input/output    | Meaning              |
|-----------------|----------------------|
| [0] [4] Handle  | Handle to the client |
| [5] SumUpHandle | Handle on the SumUp  |

# 7.12 With TypeResolving

The folder *With TypeResolving* contains blocks that integrate reading and writing via ADS with TypeResolver and, accordingly, further simplify programming in LabVIEW<sup>™</sup>.

# Read TypeResolved

The *Read TypeResolved* block is a polymorphic block that integrates reading via ADS with TypeResolver. The block offers synchronous and asynchronous reading via ADS.

# Read Sync Single TypeResolved

The *Read Sync Single TypeResolved* block calls the block <u>ADS-Read [ $\blacktriangleright$  66]</u> to receive the ADS data packet (as raw ADS data), **synchronously** from the ADS server, and then convert it to a LabVIEW<sup>TM</sup> data type using the block <u>TypeResolver [ $\blacktriangleright$  73]</u>.

# Read Sync Single TypeResolved.vi (4833)

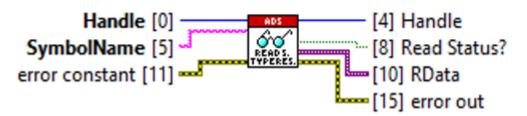

| Input/output     | Meaning                                           |
|------------------|---------------------------------------------------|
| [0] Handle       | Handle to the ADS client                          |
| [5] SymbolName   | ADS symbol consisting of AMSNetId and symbol name |
| [4] Handle       | Handle to the ADS client                          |
| [8] Read Status? | Read status                                       |
| [10] RData       | TypeResolved ADS raw data as Variant              |

### Read Async Single TypeResolved

The *Read Async Single TypeResolved* block calls the block <u>ADS-Read [] 67]</u> to receive the ADS data packet (as raw ADS data) **asynchronously** from the ADS server and then convert it to a LabVIEW<sup>TM</sup> data type using the block <u>TypeResolver [] 73]</u>.

# Read Async Single TypeResolved.vi (4833)

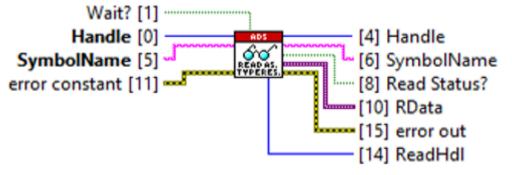

| Input/output     | Meaning                                                                                             |
|------------------|----------------------------------------------------------------------------------------------------|
| [0] Handle       | Handle to the ADS client                                                                            |
| [1] Wait?        | TRUE = wait for server response (sync)<br>FALSE (default) = do not wait for server response (async) |
| [5] SymbolName   | ADS symbol consisting of AMSNetId and symbol name                                                   |
| [4] Handle       | Handle to the ADS client                                                                            |
| [6] SymbolName   | ADS symbol consisting of AMSNetId and symbol name                                                   |
| [8] Read Status? | Read status                                                                                         |
| [10] RData       | TypeResolved ADS raw data as Variant                                                                |
| [14] ReadHdl     | Handle to the ADS reader                                                                            |

# Write TypeResolved

The *Write TypeResolved* block is a polymorphic block that integrates writing via ADS with TypeResolver. The block offers synchronous and asynchronous writing via ADS.

#### Write Sync Single TypeResolved

The Write Sync Single TypeResolved block calls the block <u>TypeResolver [ $\blacktriangleright$  72]</u> to convert the LabVIEW<sup>TM</sup> data type to a TC3 data type and then **synchronously** send the converted data packet to the ADS server with the call of block <u>ADS-Write [ $\blacktriangleright$  71]</u>.

# Write Sync Single TypeResolved.vi (4833)

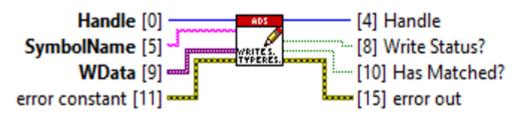

| Input/output      | Meaning                                                                                             |
|-------------------|----------------------------------------------------------------------------------------------------|
| [0] Handle        | Handle to the ADS client                                                                            |
| [5] SymbolName    | ADS symbol consisting of AMSNetId and symbol name                                                   |
| [9] WData         | ADS data package as raw data                                                                        |
| [4] Handle        | Handle to the ADS client                                                                            |
| [8] Write Status? | Write status                                                                                        |
| [10] Has Matched? | Flag indicating whether conversion and comparison between LabVIEW™ and TC3 data type was successful |

# Write Async Single TypeResolved

The Write Async Single TypeResolved block calls the block <u>TypeResolver [ $\blacktriangleright$  72]</u> to convert the LabVIEW<sup>TM</sup> data type to a TC3 data type and then send the converted data packet to the ADS server **asynchronously** with the call of block <u>ADS-Write [ $\triangleright$  71]</u>.

# Write Async Single TypeResolved.vi (4833)

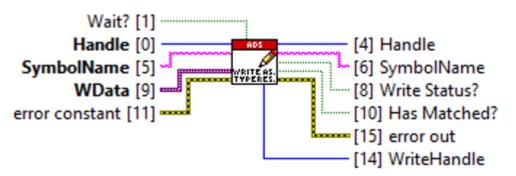

| Input/output      | Meaning                                                                                             |
|-------------------|----------------------------------------------------------------------------------------------------|
| [0] Handle        | Handle to the ADS client                                                                            |
| [1] Wait?         | TRUE = wait for server response (sync)<br>FALSE (default) = do not wait for server response (async) |
| [5] SymbolName    | ADS symbol consisting of AMSNetId and symbol name                                                   |
| [9] WData         | ADS data package as raw data                                                                        |
| [4] Handle        | Handle to the ADS client                                                                            |
| [6] SymbolName    | ADS symbol consisting of AMSNetId and symbol name                                                   |
| [8] Write Status? | Write status                                                                                        |
| [10] Has Matched? | Flag indicating whether conversion and comparison between LabVIEW™ and TC3 data type was successful |
| [14] WriteHandle  | Handle to the ADS Writer                                                                            |

# 8 Samples

The TF3710 TwinCAT 3 Interface for LabVIEW<sup>™</sup> product categorizes the examples into two different groups, which are described as follows:

# 8.1 Basic examples

A large number of basic examples are included in the LabVIEW<sup>™</sup> environment during the installation of the Interface for LabVIEW<sup>™</sup>. These can be found with the help of the **NI Example Finder**.

The following keywords facilitate the search for the examples:

- TC3
- Beckhoff
- Beckhoff-LabVIEW-Interface
- ADS
- TwinCAT
- TF3710

The NI Example Finder can be started in LabVIEW<sup>™</sup> under **Menu > Help > Find Examples**.

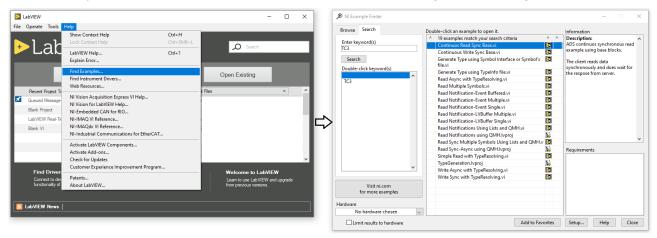

Likewise, you can find all examples via the *Directory Structure* at **Beckhoff Automation > Beckhoff-LabVIEW-Interface**.

The examples are categorized into the <u>communication modes [ $\ge$  25] described at the beginning of the documentation:</u>

- · One-time reading
- · One-time writing
- Reading data continuously
- Writing data continuously
- Generate LabVIEW™ type
- SumUp Read or Write
- CoE Read or Write

#### **One-time reading**

#### Simple Read with TypeResolving.vi

The example, like the other examples in <u>Basic examples [ $\blacktriangleright$  102]</u>, uses the basic VIs from the <u>LabVIEW<sup>TM</sup> VIs</u> [ $\blacktriangleright$  40] in the following steps:

1. In the first step, the <u>Symbol Interface [▶ 64]</u> basic block is called. When the example is executed, the user interface opens and the user can select an ADS symbol in the TwinCAT runtime.

- If you have already exported an XML description of your ADS symbols from the Symbol Interface, you can select it as a path so that the XML is loaded rather than calling the UI.
- 2. In the second step, the <u>Init [> 65]</u> basic block is called and the ADS client is initialized.
- 3. The ReadGrpSymbols output may contain more than one ADS symbol (if you selected more than one symbol in step 1). In the example, *Index Array* selects the first ADS symbol in the list.
- 4. After initialization the polymorphic <u>ADS-Read</u> [▶ <u>66</u>] block is called. The **Read Choice** input can be used to select which read mode is to be used. The Read Choice input is a LabVIEW<sup>™</sup> Enum and provides the following options:
  - Read Sync: For this, a synchronous read request is first sent to the TwinCAT runtime and a response is waited for. The received ADS data packet is then converted from raw data to the LabVIEW<sup>™</sup> data type "Variant" using the TypeResolver.
  - Noti. Single: For this, an ADS notification is registered and individual received notifications are passed on to LabVIEW<sup>™</sup>. After reading the notification, the notifications are unregistered again. The received ADS data is then converted from raw data to the LabVIEW<sup>™</sup> data type "Variant" with the help of the TypeResolver.
  - Noti. Buffered: For this, an ADS notification is registered and a block of received notifications is passed on to LabVIEW<sup>™</sup>. The number of notifications buffered in the block is determined by the LVBufferSize symbol parameter. After reading the notifications, they are unregistered. The received ADS data is then converted from raw data to the LabVIEW<sup>™</sup> data type "Variant" with the help of the TypeResolver.
- 5. Interaction: Variant-to-Data can be used to customize the example to translate the Variant to an appropriate data type. The data type depends on the ADS symbol selected in the Symbol Interface. See <u>Type Resolving</u> [▶ 37].
- 6. In the last step, the <u>Release [> 73]</u> basic block is called and the ADS client is released from memory.

# NOTICE

# Noti. Single

Noti. Single supports only the Transmode=OnChange

# Read Async with TypeResolving.vi

The example, like the other examples in <u>Basic examples [ $\blacktriangleright$  102]</u>, uses the basic VIs and the low-level VIs from <u>LabVIEW<sup>TM</sup> VIs [ $\blacktriangleright$  40] in the following steps:</u>

- 1. In the first step, the <u>Symbol Interface</u> [▶ <u>64</u>] basic block is called. When the example is executed, the user interface opens and the user can select an ADS symbol in the TwinCAT runtime.
  - If you have already exported an XML description of the ADS symbols from the Symbol Interface, you can select it as a path so that the XML is loaded rather than calling the UI.
- 2. In the second step, the <u>Init [> 65]</u> basic block is called and the ADS client is initialized.
- 3. The ReadGrpSymbols output may contain more than one ADS symbol (if you selected more than one symbol in step 1). In the example, *Index Array* selects the first ADS symbol in the list.
- 4. After initialization the <u>With TypeResolving</u> [▶ <u>99]</u> block is called. An asynchronous read request is sent to the TwinCAT runtime for this purpose. The program code continues running without waiting for feedback.
- 5. In this example, the <u>Read [▶ 87]</u> low-level block is called in a while loop, waiting for a response from the addressed ADS server. Please note that this is an illustrative example. The implementation in actual applications may differ considerably. Once feedback has been received, the received data packet is converted to the appropriate LabVIEW<sup>™</sup> data type "Variant".
- Interaction: Variant-to-Data can be used to customize the example to translate the Variant to an appropriate data type. The data type depends on the ADS symbol selected in the Symbol Interface. See <u>Type Resolving</u> [▶ <u>37</u>].
- 7. The next step is to call a <u>Read [ 87]</u> low-level block and thus release the Reader from memory.
- 8. In the last step the <u>Release [▶ 73]</u> basic block is called and thus the ADS client is released from memory.

# **One-time writing**

#### Write Sync with TypeResolving.vi

The example, like the other examples in <u>Basic examples [ $\blacktriangleright$  102]</u>, uses the basic VIs from <u>LabVIEW<sup>M</sup> VIs [ $\blacktriangleright$  40] in the following steps:</u>

- 1. In the first step, the basic <u>Symbol Interface</u> [▶ <u>64</u>] block is called. When the example is executed, the user interface opens and the user can select an ADS symbol in the TwinCAT runtime.
  - If you have already exported an XML description of your ADS symbols from the Symbol Interface, you can select it as a path so that the XML is loaded rather than calling the UI.
- 2. In the second step, the <u>Init [> 65]</u> basic block is called and the ADS client is initialized.
- 3. The WriteGrpSymbols output may contain more than one ADS symbol (if you selected more than one symbol in step 1). In the example, *Index Array* selects the first ADS symbol in the list.
- 4. Interaction: Insert the appropriate data type in the place marked in red. The data type depends on the ADS symbol selected in the Symbol Interface. See <u>Data types [] 115]</u>.
- 5. After initialization, the block <u>Write Sync Single TypeResolved [▶ 100]</u> is called. For this purpose, the raw data is first converted from the LabVIEW<sup>™</sup> data type to a suitable TwinCAT 3 data type and then a synchronous write request is sent to TwinCAT. The block waits for a response from the server to ensure that the data was sent successfully.
- 6. In the last step the <u>Release</u> [▶ <u>73</u>] basic block is called and thus the ADS client is released from memory.

#### Write Async with TypeResolving.vi

The example, like the other examples in <u>Basic examples [ $\blacktriangleright$  102]</u>, uses the basic VIs and the low-level VIs from <u>LabVIEW<sup>TM</sup> VIs [ $\blacktriangleright$  40] in the following steps:</u>

- 1. In the first step, the basic <u>Symbol Interface</u> [▶ <u>64</u>] block is called. When the example is executed, the user interface opens and the user can select an ADS symbol in the TwinCAT runtime.
  - If you have already exported an XML description of your ADS symbols from the Symbol Interface, you can select it as a path so that the XML is loaded rather than calling the UI.
- 2. In the second step, the <u>Init [> 65]</u> basic block is called and the ADS client is initialized.
- 3. The WriteGrpSymbols output may contain more than one ADS symbol (if you selected more than one symbol in step 1). In the example, *Index Array* selects the first ADS symbol in the list.
- 4. Interaction: Insert the appropriate data type in the place marked in red. The data type depends on the ADS symbol selected in the Symbol Interface. See <u>Data types [▶ 115]</u>.
- 5. After initialization, the block <u>Write Async Single TypeResolved [▶ 101]</u> is called. For this purpose, first the raw data is converted from the LabVIEW<sup>™</sup> data type to a suitable TwinCAT 3 data type and then an asynchronous write request is sent to TwinCAT. The block does not wait for a response from the ADS server.
- 6. In this example the low-level block <u>CheckWriteStatus</u> [▶<u>88]</u> is called in a While loop and waits for a response from the requested ADS server. Please note that this is an illustrative example. The implementation in actual applications may differ considerably.
- 7. The next step is to call the low-level block <u>Release Writer [> 89]</u> to release the writer from memory.
- 8. In the last step the <u>Release</u> [▶ <u>73</u>] basic block is called and thus the ADS client is released from memory.

#### Reading data continuously

The examples in this group use the polling procedure or LabVIEW<sup>™</sup> event-based procedures to request the data packets cyclically.

#### Continuos Read Sync Base.vi

The example, like the other examples in <u>Basic examples</u> [▶ <u>102</u>], uses the basic VIs and the low-level VIs from <u>LabVIEW<sup>™</sup> VIs</u> [▶ <u>40</u>] in the following steps:

- 1. In the first step, the basic <u>Symbol Interface [▶ 64]</u> block is called. When the example is executed, the user interface opens and the user can select an ADS symbol in the TwinCAT runtime.
  - If you have already exported an XML description of your ADS symbols from the Symbol Interface, you can select it as a path so that the XML is loaded rather than calling the UI.
- 2. In the second step, the low-level blocks <u>Base Init [▶ 84]</u>, <u>Get List of ReadWrite Symbols [▶ 85]</u> and <u>Get List of Registered Targets [▶ 84]</u> are called to initialize the ADS client.
- 3. To speed up reading and type resolving, the ADS Reader, with the call of <u>Init Reader [▶ 85]</u>, and the TypeResolver, with the call of <u>Init Type [▶ 89]</u>, are initialized in advance and only once in the next step.
- 4. In the next step the <u>Send Reader-Request [▶ 85]</u> block requests a new data packet from TwinCAT with each cycle of the loop. The received data packet is converted to a suitable LabVIEW<sup>™</sup> data type "Variant" using the call <u>Resolve From TC Type [▶ 90]</u>.
- 5. Interaction: Variant-to-Data can be used to customize the example to translate the Variant to an appropriate data type. The data type depends on the ADS symbol selected in the Symbol Interface. See <u>Type Resolving [▶ 37]</u>.
- 6. When the termination condition for the loop is reached, the ADS reader is released from memory with the call <u>Release Reader [▶ 87]</u> and the TypeResolver with the call <u>Release Type [▶ 91]</u>.
- 7. In the last step the <u>Release [▶ 73]</u> basic block is called and thus the ADS client is released from memory.

# **Read Notification-Event Single**

The example, like the other examples in <u>Basic examples [ $\blacktriangleright$  102]</u>, uses the basic VIs and the low-level VIs from <u>LabVIEW<sup>TM</sup> VIs [ $\blacktriangleright$  40] in the following steps:</u>

- 1. In the first step, the basic <u>Symbol Interface</u> [▶ <u>64</u>] block is called. When the example is executed, the user interface opens and the user can select an ADS symbol in the TwinCAT runtime. When selecting, note the parameter settings of the symbols for this operation mode: E-Noti. Single.
  - If you have already exported an XML description of your ADS symbols from the Symbol Interface, you can select it as a path so that the XML is loaded rather than calling the UI.
- 2. In the second step, the <u>Init [> 65]</u> basic block is called and the ADS client is initialized.
- 3. The ReadGrpSymbols output may contain more than one ADS symbol (if you selected more than one symbol in step 1). In the example, *Index Array* selects the first ADS symbol in the list.
- 4. A User Event is created and registered. See also the LabVIEW<sup>™</sup> documentation on <u>user events</u>.
- 5. When <u>E-Noti. Single [▶ 68]</u> is called, an ADS notification is registered on the ADS server for the selected ADS symbol.
- 6. The next step is to wait for the ADS notifications in the event structure. If no notification is received, the event structure times out. Calling the block <u>Stop Notification [▶ 78]</u> stops the ADS notification. The stop occurs at the ADS server so that no more messages are sent.
- Interaction: <u>Type Resolving</u> [▶ <u>37</u>] is not implemented in the example. Two options are available. The Resolving type is either realized within the event loop or after the ADS notification has been completed/unregistered. The following items in the event structure are relevant: Data and TimeStamps. The latter are the ADS timestamps.
- 8. When the block <u>Unregister Notification</u> [▶ <u>79</u>] is called, the ADS notification of the symbol is unregistered at the ADS server and the handle to the ADS notification is released from memory.
- 9. In the last step the <u>Release [▶ 73]</u> basic block is called and thus the ADS client is released from memory.

# Read Notification-Event Buffered.vi

The example, like the other examples in <u>Basic examples [ $\blacktriangleright$  102]</u>, uses the basic VIs and the low-level VIs from <u>LabVIEW<sup>TM</sup> VIs [ $\blacktriangleright$  40]</u>. The example is identical in structure to <u>Read Notification-Event Single [ $\blacktriangleright$  105]. The only differences are:</u>

- The polymorphic VI is set to <u>E-Noti. Buffered [) 69]</u>.
- At the Data point in the event loop an array of size LVBufferSize is always passed.

# **Read Notification-Event Multiple**

The example, like the other examples in <u>Basic examples [ $\blacktriangleright$  102]</u>, uses the basic VIs and the low-level VIs from <u>LabVIEW<sup>TM</sup> VIs [ $\blacktriangleright$  40]</u>. The example is identical in structure to <u>Read Notification-Event Buffered [ $\blacktriangleright$  105]. The only differences are:</u>

- The polymorphic VI is set to E-Noti. Multiple Symbols [> 70].
- For each ADS symbol a corresponding measurement duration *ElapseTimeMs* (in milliseconds) can be selected.
- Reading from each ADS symbol requires corresponding LabVIEW<sup>™</sup> event case.

### Read Notification-LVBuffer Multiple

The example, like the other examples in <u>Basic examples [ $\blacktriangleright$  102]</u>, uses the basic VIs and the low-level VIs from <u>LabVIEW<sup>TM</sup> VIs [ $\blacktriangleright$  40] in the following steps:</u>

- 1. In the first step, the basic <u>Symbol Interface</u> [▶ <u>64</u>] block is called. When the example is executed, the user interface opens and the user can select an ADS symbol in the TwinCAT runtime. When selecting, observe the parameter settings of the symbols for the operation mode LVB-Noti. Multiple Symbols.
  - If you have already exported an XML description of your ADS symbols from the Symbol Interface, you can select it as a path so that the XML is loaded rather than calling the UI.
- 2. In the second step, the <u>Init [> 65]</u> basic block is called and the ADS client is initialized.
- 3. The ReadGrpSymbols output may contain more than one ADS symbol (if you selected more than one symbol in step 1). In the example, *Array Subset* selects the first 3 ADS symbols in the list.
- 4. For each selected ADS symbol, a handle to the LVBuffer is initialized with the call to <u>Init LVBuffer</u> <u>Handle [▶ 79]</u>.
- 5. When <u>LVB-Noti. Multiple Symbols</u> [▶ <u>71</u>] is called, ADS notifications are registered on the ADS server for the selected ADS symbols. For this purpose the block takes an array of ADS symbols as input. In addition, the duration of the individual notification can be entered in milliseconds. Thus, the notifications are automatically stopped after the time expires.
- 6. In the next step, the individual symbols are read in a while loop. Reading can be waited for a defined time (timeout) or infinitely long.
- 7. When the block <u>Unregister Notification [▶ 79]</u> is called, the ADS notification of the symbol is unregistered at the ADS server and the handle to the ADS notification is released from memory.
- 8. When the block <u>Release LVBuffer Handle</u> [▶ 81] is called, the handle to the LVBuffer is released from memory.
- 9. In the last step the <u>Release</u> [▶ <u>73</u>] basic block is called and thus the ADS client is released from memory.

#### Read Notification-LVBuffer Single

The example, like the other examples in <u>Basic examples [ $\blacktriangleright$  102]</u>, uses the basic VIs and the low-level VIs from <u>LabVIEW<sup>TM</sup> VIs [ $\blacktriangleright$  40] in the following steps:</u>

- 1. In the first step, the basic <u>Symbol Interface</u> [▶ <u>64</u>] block is called. When the example is executed, the user interface opens and the user can select an ADS symbol in the TwinCAT runtime. When selecting, observe the parameter settings of the symbols for the operation mode LVB-Noti. Single Symbol.
  - If you have already exported an XML description of your ADS symbols from the Symbol Interface, you can select it as a path so that the XML is loaded rather than calling the UI.
- 2. In the second step, the <u>Init [> 65]</u> basic block is called and the ADS client is initialized.
- 3. The ReadGrpSymbols output may contain more than one ADS symbol (if you selected more than one symbol in step 1). In the example, *Index Array* selects the first ADS symbol in the list.
- A handle to the LVBuffer is initialized for the selected ADS symbol, with the call of <u>Init LVBuffer Handle</u> [▶<u>79]</u>.
- 5. When <u>LVB-Noti. Single Symbol [▶ 70]</u> is called, ADS notifications are registered on the ADS server for the selected ADS symbol. In addition, the block allows to enter a measurement duration in milliseconds. Thus, the notifications are automatically stopped after the time expires.

- 6. In the next step, the selected symbol can be read in a while loop. Reading can be waited for a defined time (timeout) or infinitely long. It is important to consider whether the ADS notifications are sent Cyclic or OnChange from the server.
- 7. When the block <u>Unregister Notification [▶ 79]</u> is called, the ADS notification of the symbol is unregistered at the ADS server and the handle to the ADS notification is released from memory.
- 8. When the block <u>Release LVBuffer Handle</u> [▶ <u>81</u>] is called, the handle to the LVBuffer is released from memory.
- 9. In the last step the <u>Release</u> [▶ <u>73</u>] basic block is called and thus the ADS client is released from memory.

# Writing data continuously

# Continuos Write Sync Base.vi

The example, like the other examples in <u>Basic examples [ $\blacktriangleright$  102]</u>, uses the basic VIs and the low-level VIs from <u>LabVIEW<sup>TM</sup> VIs [ $\blacktriangleright$  40] in the following steps:</u>

- 1. In the first step, the basic <u>Symbol Interface</u> [▶ <u>64</u>] block is called. When the example is executed, the user interface opens and the user can select an ADS symbol in the TwinCAT runtime.
  - If you have already exported an XML description of your ADS symbols from the Symbol Interface, you can select it as a path so that the XML is loaded rather than calling the UI.
- 2. In the second step, the <u>Init [> 65]</u> basic block is called and the ADS client is initialized.
- 3. The WriteGrpSymbols output may contain more than one ADS symbol (if you selected more than one symbol in step 1). In the example, *Index Array* selects the first ADS symbol in the list.
- 4. To speed up writing and type resolving, the ADS Writer, with the call of <u>Init Writer [▶ 87]</u>, and the TypeResolver, with the call of <u>Init Type [▶ 89]</u>, are initialized in advance and only once in the next step.
- In the next step the <u>Send Writer-Request</u> [▶ 88] block sends a new data packet to TwinCAT with each cycle of the loop. Before writing, the LabVIEW<sup>™</sup> data type Variant is converted to a suitable TwinCAT 3 data type by calling <u>Resolve To TC Type</u> [▶ 90] block.
- 6. After reaching the termination condition of the loop, the ADS reader is released from memory by calling <u>Release Writer [▶ 89]</u> and the TypeResolver by calling <u>Release Type [▶ 91]</u>.
- 7. In the last step, the <u>Release [> 73]</u> basic block is called and the ADS client is released from memory.

# Generate LabVIEW™ type

To automatically generate a LabVIEW<sup>TM</sup> data type to an ADS symbol, the <u>TypeResolver [ $\blacktriangleright$  89]</u> and the <u>Generate Type [ $\blacktriangleright$  76]</u> wrapper block are used. The following examples describe two different ways to implement this:

- Generate Type using Symbol Interface or Symbol's file
- Generate Type using TypeInfo file

#### Generate Type using Symbol Interface or Symbol's file

The example, like the other examples in <u>Basic examples</u> [▶ <u>102</u>], uses the basic VIs and the low-level VIs from <u>LabVIEW<sup>™</sup> VIs</u> [▶ <u>40</u>] in the following steps:

- 1. In the first step, the basic <u>Symbol Interface</u> [▶ <u>64</u>] block is called. When the example is executed, the user interface opens and the user can select an ADS symbol in the TwinCAT runtime.
  - If you have already exported an XML description of your ADS symbols from the Symbol Interface, you can select it as a path so that the XML is loaded rather than calling the UI.
- 2. In the second step, the <u>Init [> 65]</u> basic block is called and the ADS client is initialized.
- 3. The ReadGrpSymbols and WriteGrpSymbols output may contain more than one ADS symbol (if you selected more than one symbol in step 1).
- 4. In a For loop is executed:

- TypeResolver: With <u>Init Type [▶ 89]</u> the type description is loaded in the TypeResolver and passed to the LabVIEW<sup>™</sup> process as XML string (**TypeInfo**).
- TypeGenerator: Calling the <u>Generate Type [▶ 76]</u> Wrapper VI generates a LabVIEW™ type.
- Release-Type: Releases the handle to the TypeResolver from memory.
- 5. Releases the handle to the client.

# Generate Type using TypeInfo file

In contrast to <u>Generate Type using Symbol Interface or Symbol's file</u> [▶ <u>107</u>], the example uses a pregenerated **TypeInfo** file to generate a LabVIEW<sup>™</sup> type.

#### SumUp Read or Write

#### Read SumUp with TypeResolving.vi

The example, like the other examples in <u>Basic examples [ $\blacktriangleright$  102]</u>, uses the basic VIs from the <u>LabVIEW<sup>TM</sup> VIs</u> [ $\blacktriangleright$  40] in the following steps:

- 1. In the first step, the <u>Symbol Interface</u> [▶ <u>64</u>] basic block is called. When the example is executed, the user interface opens and the user can select an ADS symbol from his TwinCAT runtime.
  - If you have already exported an XML description of your ADS symbols from the Symbol Interface, you can also select the exported file in the Front Panel before starting the VI, so that the XML is loaded rather than calling the UI.
- 2. In the second step, the <u>Init [> 65]</u> basic block is called and the ADS client is initialized.
- 3. The ReadGrpSymbols output may contain more than one ADS symbol (if you selected more than one symbol in step 1). In the example, *Index Array* selects the first and second ADS symbols of the list.
- 4. After initialization of the ADS client, the <u>TypeResolvers [) 37]</u> are initialized with the selected symbols.
- 5. After that the SumUp handle is initialized for reading with the help of <u>Init SumUp</u> [▶ <u>96</u>]. Here the flag *bAutosend* is set to true so that new data is read automatically.
- 6. The Add Request block assembles the SumUp sub-commands.
- 7. After that, the example splits into two different threads:
  - **Loop 1**: Reads cyclically the new data one after the other from the sub-commands. The read data is converted to corresponding LabVIEW<sup>™</sup> data types using the initialized TypeResolver.
  - Loop 2: Enables or disables the automatic sending of ADS requests.
- 8. In the last step, all initialized handles are released from memory.

# NOTICE

#### ADS error message when reading symbols with bAutosend set to false

ADS error messages may occur in Loop 1 if the flag *bAutosend* is set to false when initializing the SumUp handle. In this case, the block **Get Data** starts reading the data from the sub-commands even though they have not yet been sent to the ADS server and therefore do not contain any data.

#### Write SumUp with TypeResolving.vi

The example, like the other examples in <u>Basic examples</u> [▶ <u>102</u>], uses the basic VIs and the low-level VIs from <u>LabVIEW<sup>™</sup> VIs</u> [▶ <u>40</u>] in the following steps:

- 1. In the first step, the basic <u>Symbol Interface</u> [▶ <u>64</u>] block is called. When the example is executed, the user interface opens and the user can select an ADS symbol from his TwinCAT runtime.
  - If you have already exported an XML description of the ADS symbols from the Symbol Interface, you can select it as a path so that the XML is loaded rather than calling the UI.
- 2. In the second step, the basic Init [ 65] block is called and the ADS client is initialized.
- 3. The WriteGrpSymbols output may contain more than one ADS symbol (if you selected more than one symbol in step 1). In the example two ADS symbols of the types timestamp and string are expected. With *Index Array* the first and the second ADS symbol of the list are selected.

- 4. After initialization, the <u>TypeResolvers</u> [▶ <u>37</u>] are initialized to the selected symbols. Then it is checked whether the first symbol has the timestamp data type and the second has the string data type.
- 5. After that the SumUp handle is initialized for writing with the help of Init <u>SumUp [▶ 96]</u>. Here the flag *bAutosend* is set to false so that the new data is not written automatically.
- 6. After that, the example splits into two different threads:
  - **Loop 1**: Waits in an event structure for new data generated by Loop 2. The new data is distributed to the appropriate sub-commands and waited to be sent. Before that the raw data is transformed into a TwinCAT 3 data type. If the sub-command already contains data, these are replaced by the new data. In the event structure, automatic sending can be enabled or disabled.
  - Loop 2: Generates the block diagram events in a cycle of 250 ms.
- 7. In the last step, all initialized handles are released from memory.

#### CoE Read or Write

The example, like the other examples in this chapter, uses the basic VIs and the low-level VIs from LabVIEW<sup>™</sup> VIs [▶ 40] in the following steps:

- 1. In the first step, the basic <u>Init [▶ 65]</u> block is called up with an empty character string and the ADS client is initialized.
- 2. The <u>CoE blocks [▶ 81]</u> expect the AMS address as a string of the EtherCAT device from which the CoE configuration is to be read. The Device Address control element expects a character string with the following format: AMS Net-Id of the master and AMS Port of the device (AMS NetId:Port).

If the control element is left empty, the example opens a dialog box for selecting an EtherCAT device.

- 1. The example reads the CoE list from the EtherCAT device.
- 2. Interaction:
  - Double-click on an object in the CoE list to select it and read the object description. This calls up the low-level VI.
  - An entry with a subindex can be read using the **Check Entry** button.
  - In the next step, various CoE entries can be read or written.
- 3. In the last step, the client handle is released from the memory.

## 8.2 Application example

The TwinCAT Solution and the corresponding VI (for x86 and x64 LabVIEW<sup>™</sup> bit version) can be downloaded here: https://infosys.beckhoff.com/content/1033/TF3710\_TC3\_Interface\_for\_LabVIEW/ Resources/10083995531/.zip.

The VIs are currently compiled with LabVIEW<sup>™</sup> 2017 and can be used for subsequent LabVIEW<sup>™</sup> versions (2018, 2019, 2020, 2021, 2022) as well.

#### Description of the example

**TwinCAT**: The TwinCAT project generates signals in the PLC via signal generator function blocks (sine, amplitude modulated signal, triangle signal, ....). The PLC runs with a cycle time of 5 ms. The signal generator generates 10 values per cycle for the generated signals. Accordingly, an oversampling of 10 is simulated here with the Beckhoff measurement terminals.

LabVIEW<sup>™</sup>: The LabVIEW<sup>™</sup> project uses the <u>Basic examples</u> [▶ <u>105</u>] example to read the ADS notifications as LabVIEW<sup>™</sup> events. Two while loops are used in parallel.

- 1. The first while loop receives the ADS notifications and converts the raw ADS data to an appropriate LabVIEW<sup>™</sup> data type "Variant" using the TypeResolver. The converted raw data is then inserted into a queue.
- 2. The second while loop reads the elements from the queue and uses the "Variant to Data" block to finally display the data in a graph. The received data and the ADS timestamps are displayed in two different graphs.

#### Opening and starting the example

The example contains a TC3 folder and a LabVIEW folder. In the TC3 folder there is a tnzip, which you can open with TwinCAT 3 via **File > Open > Open Solution From Archive** and then save as TwinCAT Solution on your PC.

You can start the TwinCAT Solution with *activate configuration* on the target system of your choice. Make sure that a TF3710 license is available on your target system. If you do not have a valid license, you can create a 7-day trial license.

If your TwinCAT runtime is active, you can display the generated signals in TwinCAT with the TC3 Scope. Depending on the selected target system, you only have to select your target system in the properties under **TC Signals > DataPool > aAM** (aNoise\_1, aNoise\_2, aSine).

In the LabVIEW folder select either 32bit (x86) or 64bit (x64) and open the VI contained in it. When you start the program the interface icon opens. Navigate to your target system and select one of the signals.

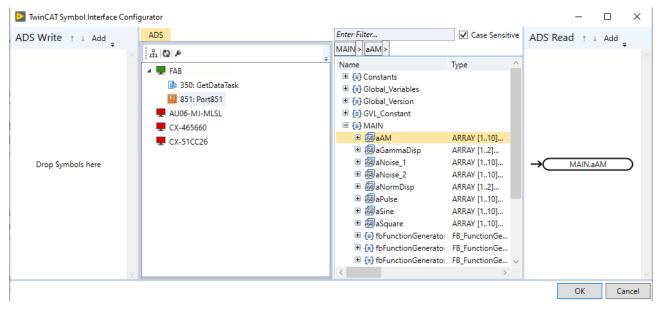

## 9 Appendix

## 9.1 Overview of error codes

Error checking in the TF3710 TwinCAT 3 interface for LabVIEW<sup>TM</sup> product follows the standard LabVIEW<sup>TM</sup> data flow model. During the execution of <u>LabVIEW<sup>TM</sup> VIs [ 40]</u>, error checking takes place at each executed node. The blocks only continue if no errors occur. If an error occurs in a block, it is passed to the next block and the affected part of the function or the block is no longer executed accordingly.

The LabVIEW<sup>™</sup> error clusters are used for error checking, which then forwards the following information accordingly:

- Status: a Boolean value that returns TRUE if an error occurred.
- Error code: an error identifier in the form of a signed 32-bit integer. If the error code is not 0 and the status output is FALSE, it is a warning rather than an error.
- Source: specifies the source of the error in the form of a LabVIEW™ string.

The description of the error code can be found in LabVIEW™

#### Menu > Help > Describe Error.

| Explain Error                |                                                              | $\times$ |
|------------------------------|--------------------------------------------------------------|----------|
| Error Cluster                | Explanation                                                  |          |
| Status Code                  | Error -8100 occurred at an unidentified location             | ^        |
| <b>★</b> -8100 ÷             | Possible reason(s):                                          |          |
| Hex Code<br>0x FFFFE05C      | Beckhoff-LabVIEW-Interface: (Hex 0xFFFFE05C) Invalid handle. |          |
| Source                       |                                                              |          |
| <b>^</b>                     |                                                              |          |
|                              |                                                              |          |
| ×                            |                                                              |          |
|                              |                                                              |          |
|                              |                                                              |          |
|                              |                                                              |          |
| Search ni.com for additional |                                                              |          |
| information about this error |                                                              | ~        |

To avoid collision with existing LabVIEW<sup>™</sup> errors, all error codes are described in user-defined error codes. The following error codes may occur when running LabVIEW<sup>™</sup> VIs [▶ 40].

| error value                 | See                                                                                                 |
|-----------------------------|----------------------------------------------------------------------------------------------------|
| 16#FFFF_DE04 - 16#FFFF_DCD9 | Listed in ADS Return Codes (there without high-order WORD). Further information below on this page. |
| 16#0000_1414 - 16#0000_1432 | Listed in <u>Support Return Codes [▶ 119]</u> .                                                     |
| 16#0000_1464 - 16#0000_157C | Listed in <u>Runtime Return Codes [▶ 116]</u> .                                                     |
| 16#FFFF_E05C – 16xFFFF_DFF9 |                                                                                                    |

If an error occurs during initialization, the function block cannot be used.

Further information on standard TwinCAT Error Codes:

| error value  | symbol   | Error description    | Remedy option                                                                                                    |
|--------------|----------|----------------------|----------------------------------------------------------------------------------------------------|
| 16#FFFF_DDFA | NOMEMORY | No memory            | Incorrect memory settings<br>=> Increase router memory.                                                                                                    |
| 16#FFF_DDEB  | TIMEOUT  | Device has a timeout | A timeout can occur while waiting for<br>feedback or sending a request. This<br>can often be the case if the network is<br>overloaded. With <u>One-time reading</u><br>[ $\blacktriangleright$ 28] or <u>One-time writing</u> [ $\blacktriangleright$ 30] the<br>timeout is not so critical, because here<br>the data packet is read or written in one<br>pass. |

### 9.2 ADS Return Codes

Grouping of error codes: <u>ADS Return Codes [113]</u>, <u>ADS Return Codes [112]</u>, <u>ADS Return Codes [112]</u>, <u>ADS Return Codes [115]</u>, <u>ADS Return Codes [115]</u>, <u>ADS Return Codes [</u>

#### Global error codes

| Hex        | Dec   | Name                      | Description                                                                                                   |
|------------|-------|---------------------------|----------------------------------------------------------------------------------------------------|
| 0xFFFFE504 | -6908 | ERR_NOERROR               | No error.                                                                                                    |
| 0xFFFFE503 | -6909 | ERR_INTERNAL              | Internal error.                                                                                               |
| 0xFFFFE502 | -6910 | ERR_NORTIME               | No real-time.                                                                                                 |
| 0xFFFFE501 | -6911 | ERR_ALLOCLOCKEDMEM        | Allocation locked – memory error.                                                                             |
| 0xFFFFE500 | -6912 | ERR_INSERTMAILBOX         | Mailbox full – the ADS message could not be sent.<br>Reducing the number of ADS messages per cycle will help. |
| 0xFFFFE4FF | -6913 | ERR_WRONGRECEIVEHMSG      | Wrong HMSG.                                                                                                   |
| 0xFFFFE4FE | -6914 | ERR_TARGETPORTNOTFOUND    | Target port not found – ADS server is not started or is not reachable.                                        |
| 0xFFFFE4FD | -6915 | ERR_TARGETMACHINENOTFOUND | Target computer not found – AMS route was not found.                                                          |
| 0xFFFFE4FC | -6916 | ERR_UNKNOWNCMDID          | Unknown command ID.                                                                                           |
| 0xFFFFE4FB | -6917 | ERR_BADTASKID             | Invalid task ID.                                                                                              |
| 0xFFFFE4FA | -6918 | ERR_NOIO                  | No IO.                                                                                                    |
| 0xFFFFE4F9 | -6919 | ERR_UNKNOWNAMSCMD         | Unknown AMS command.                                                                                          |
| 0xFFFFE4F8 | -6920 | ERR_WIN32ERROR            | Win32 error.                                                                                                  |
| 0xFFFFE4F7 | -6921 | ERR_PORTNOTCONNECTED      | Port not connected.                                                                                           |
| 0xFFFFE4F6 | -6922 | ERR_INVALIDAMSLENGTH      | Invalid AMS length.                                                                                           |
| 0xFFFFE4F5 | -6923 | ERR_INVALIDAMSNETID       | Invalid AMS Net ID.                                                                                           |
| 0xFFFFE4F4 | -6924 | ERR_LOWINSTLEVEL          | Installation level is too low –TwinCAT 2 license error.                                                       |
| 0xFFFFE4F3 | -6925 | ERR_NODEBUGINTAVAILABLE   | No debugging available.                                                                                       |
| 0xFFFFE4F2 | -6926 | ERR_PORTDISABLED          | Port disabled – TwinCAT system service not started.                                                           |
| 0xFFFFE4F1 | -6927 | ERR_PORTALREADYCONNECTED  | Port already connected.                                                                                       |
| 0xFFFFE4F0 | -6928 | ERR_AMSSYNC_W32ERROR      | AMS Sync Win32 error.                                                                                         |
| 0xFFFFE4EF | -6929 | ERR_AMSSYNC_TIMEOUT       | AMS Sync Timeout.                                                                                             |
| 0xFFFFE4EE | -6930 | ERR_AMSSYNC_AMSERROR      | AMS Sync error.                                                                                               |
| 0xFFFFE4ED | -6931 | ERR_AMSSYNC_NOINDEXINMAP  | No index map for AMS Sync available.                                                                          |
| 0xFFFFE4EC | -6932 | ERR_INVALIDAMSPORT        | Invalid AMS port.                                                                                             |
| 0xFFFFE4EB | -6933 | ERR_NOMEMORY              | No memory.                                                                                                    |
| 0xFFFFE4EA | -6934 | ERR_TCPSEND               | TCP send error.                                                                                               |
| 0xFFFFE4E9 | -6935 | ERR_HOSTUNREACHABLE       | Host unreachable.                                                                                             |
| 0xFFFFE4E8 | -6936 | ERR_INVALIDAMSFRAGMENT    | Invalid AMS fragment.                                                                                         |
| 0xFFFFE4E7 | -6937 | ERR_TLSSEND               | TLS send error – secure ADS connection failed.                                                                |
| 0xFFFFE4E6 | -6938 | ERR_ACCESSDENIED          | Access denied – secure ADS access denied.                                                                     |

#### **Router error codes**

# BECKHOFF

| Hex        | Dec   | Name                           | Description                                                            |
|------------|-------|--------------------------------|------------------------------------------------------------------------|
| 0xFFFFE004 | -8188 | ROUTERERR_NOLOCKEDMEMOR<br>Y   | Locked memory cannot be allocated.                                     |
| 0xFFFFE003 | -8189 | ROUTERERR_RESIZEMEMORY         | The router memory size could not be changed.                           |
| 0xFFFFE002 | -8190 | ROUTERERR_MAILBOXFULL          | The mailbox has reached the maximum number of possible messages.       |
| 0xFFFFE001 | -8191 | ROUTERERR_DEBUGBOXFULL         | The Debug mailbox has reached the maximum number of possible messages. |
| 0xFFFFE000 | -8192 | ROUTERERR_UNKNOWNPORTTYP<br>E  | The port type is unknown.                                              |
| 0xFFFFDEEF | -8193 | ROUTERERR_NOTINITIALIZED       | The router is not initialized.                                         |
| 0xFFFFDFFE | -8194 | ROUTERERR_PORTALREADYINUS<br>E | The port number is already assigned.                                   |
| 0xFFFFDFFD | -8195 | ROUTERERR_NOTREGISTERED        | The port is not registered.                                            |
| 0xFFFFDFFC | -8196 | ROUTERERR_NOMOREQUEUES         | The maximum number of ports has been reached.                          |
| 0xFFFFDFFB | -8197 | ROUTERERR_INVALIDPORT          | The port is invalid.                                                   |
| 0xFFFFDFFA | -8198 | ROUTERERR_NOTACTIVATED         | The router is not active.                                              |
| 0xFFFFDFF9 | -8199 | ROUTERERR_FRAGMENTBOXFUL       | The mailbox has reached the maximum number for<br>fragmented messages. |
| 0xFFFFDFF8 | -8200 | ROUTERERR_FRAGMENTTIMEOU       | A fragment timeout has occurred.                                       |
| 0xFFFFDFF7 | -8201 | ROUTERERR_TOBEREMOVED          | The port is removed.                                                   |

#### General ADS error codes

| Hex        | Dec   | Name                                   | Description                                                                                                    |
|------------|-------|----------------------------------------|----------------------------------------------------------------------------------------------------|
| 0xFFFFDE04 | -8700 | ADSERR_DEVICE_ERROR                    | General device error.                                                                                                    |
| 0xFFFFDE03 | -8701 | ADSERR_DEVICE_SRVNOTSUPP               | Service is not supported by the server.                                                                                                    |
| 0xFFFFDE02 | -8702 | ADSERR_DEVICE_INVALIDGRP               | Invalid index group.                                                                                                    |
| 0xFFFFDE01 | -8703 | ADSERR_DEVICE_INVALIDOFFSET            | Invalid index offset.                                                                                                    |
| 0xFFFFDE00 | -8704 | ADSERR_DEVICE_INVALIDACCESS            | Reading or writing not permitted.                                                                                                    |
| 0xFFFFDDFF | -8705 | ADSERR_DEVICE_INVALIDSIZE              | Parameter size not correct.                                                                                                    |
| 0xFFFFDDFE | -8706 | ADSERR_DEVICE_INVALIDDATA              | Invalid data values.                                                                                                    |
| 0xFFFFDDFD | -8707 | ADSERR_DEVICE_NOTREADY                 | Device is not ready to operate.                                                                                                    |
| 0xFFFFDDFC | -8708 | ADSERR_DEVICE_BUSY                     | Device is busy.                                                                                                    |
| 0xFFFFDDFB | -8709 | ADSERR_DEVICE_INVALIDCONTEXT           | Invalid operating system context. This can result from use<br>of ADS function blocks in different tasks. It may be possible<br>to resolve this through multitasking synchronization in the<br>PLC. |
| 0xFFFFDDFA | -8710 | ADSERR_DEVICE_NOMEMORY                 | Insufficient memory.                                                                                                    |
| 0xFFFFDDF9 | -8711 | ADSERR_DEVICE_INVALIDPARM              | Invalid parameter values.                                                                                                    |
| 0xFFFFDDF8 | -8712 | ADSERR_DEVICE_NOTFOUND                 | Not found (files,).                                                                                                    |
| 0xFFFFDDF7 | -8713 | ADSERR_DEVICE_SYNTAX                   | Syntax error in file or command.                                                                                                    |
| 0xFFFFDDF6 | -8714 | ADSERR_DEVICE_INCOMPATIBLE             | Objects do not match.                                                                                                    |
| 0xFFFFDDF5 | -8715 | ADSERR_DEVICE_EXISTS                   | Object already exists.                                                                                                    |
| 0xFFFFDDF4 | -8716 | ADSERR_DEVICE_SYMBOLNOTFOUN<br>D       | Symbol not found.                                                                                                    |
| 0xFFFFDDF3 | -8717 | ADSERR_DEVICE_SYMBOLVERSIONI<br>NVALID | Invalid symbol version. This can occur due to an online change. Create a new handle.                                                                                                    |
| 0xFFFFDDF2 | -8718 | ADSERR_DEVICE_INVALIDSTATE             | Device (server) is in invalid state.                                                                                                    |
| 0xFFFFDDF1 | -8719 | ADSERR_DEVICE_TRANSMODENOTS<br>UPP     | AdsTransMode not supported.                                                                                                    |
| 0xFFFFDDF0 | -8720 | ADSERR_DEVICE_NOTIFYHNDINVALI<br>D     | Notification handle is invalid.                                                                                                    |
| 0xFFFFDDEF | -8721 | ADSERR_DEVICE_CLIENTUNKNOWN            | Notification client not registered.                                                                                                    |
| 0xFFFFDDEE | -8722 | ADSERR_DEVICE_NOMOREHDLS               | No further notification handle available.                                                                                                    |
| 0xFFFFDDED | -8723 | ADSERR_DEVICE_INVALIDWATCHSIZ<br>E     | Notification size too large.                                                                                                    |
| 0xFFFFDDEC | -8724 | ADSERR_DEVICE_NOTINIT                  | Device not initialized.                                                                                                    |
| 0xFFFFDDEB | -8725 | ADSERR_DEVICE_TIMEOUT                  | Device has a timeout.                                                                                                    |
| 0xFFFFDDEA | -8726 | ADSERR_DEVICE_NOINTERFACE              | Interface query failed.                                                                                                    |
| 0xFFFFDDE9 | -8727 | ADSERR_DEVICE_INVALIDINTERFACE         | Wrong interface requested.                                                                                                    |
| 0xFFFFDDE8 | -8728 | ADSERR_DEVICE_INVALIDCLSID             | Class ID is invalid.                                                                                                    |

# BECKHOFF

| Hex        | Dec   | Name                                 | Description                                                                                                    |
|------------|-------|--------------------------------------|----------------------------------------------------------------------------------------------------|
| 0xFFFFDDE7 | -8729 | ADSERR DEVICE INVALIDOBJID           | Object ID is invalid.                                                                                                    |
| 0xFFFFDDE6 | -8730 | ADSERR DEVICE PENDING                | Request pending.                                                                                                    |
| 0xFFFFDDE5 | -8731 | ADSERR DEVICE ABORTED                | Request is aborted.                                                                                                    |
| 0xFFFFDDE4 | -8732 | ADSERR DEVICE WARNING                | Signal warning.                                                                                                    |
| 0xFFFFDDE3 | -8733 | ADSERR DEVICE INVALIDARRAYIDX        | Invalid array index.                                                                                                    |
| 0xFFFFDDE2 | -8734 | ADSERR_DEVICE_SYMBOLNOTACTIV         | Symbol not active.                                                                                                    |
| 0xFFFFDDE1 | -8735 | ADSERR_DEVICE_ACCESSDENIED           | Access denied.                                                                                                    |
| 0xFFFFDDE0 | -8736 | ADSERR_DEVICE_LICENSENOTFOUN<br>D    | Missing license.                                                                                                    |
| 0xFFFFDDDF | -8737 | ADSERR_DEVICE_LICENSEEXPIRED         | License expired.                                                                                                    |
| 0xFFFFDDDE | -8738 | ADSERR_DEVICE_LICENSEEXCEEDE<br>D    | License exceeded.                                                                                                    |
| 0xFFFFDDDD | -8739 | ADSERR_DEVICE_LICENSEINVALID         | Invalid license.                                                                                                    |
| 0xFFFFDDDC | -8740 | ADSERR_DEVICE_LICENSESYSTEMID        | License problem: System ID is invalid.                                                                                                    |
| 0xFFFFDDDB | -8741 | ADSERR_DEVICE_LICENSENOTIMELI<br>MIT | License not limited in time.                                                                                                    |
| 0xFFFFDDDA | -8742 | ADSERR_DEVICE_LICENSEFUTUREIS<br>SUE | License problem: Time in the future.                                                                                                    |
| 0xFFFFDDD9 | -8743 | ADSERR_DEVICE_LICENSETIMETOLO<br>NG  | License period too long.                                                                                                    |
| 0xFFFFDDD8 | -8744 | ADSERR_DEVICE_EXCEPTION              | Exception at system startup.                                                                                                    |
| 0xFFFFDDD7 | -8745 | ADSERR_DEVICE_LICENSEDUPLICAT<br>ED  | License file read twice.                                                                                                    |
| 0xFFFFDDD6 | -8746 | ADSERR_DEVICE_SIGNATUREINVALI<br>D   | Invalid signature.                                                                                                    |
| 0xFFFFDDD5 | -8747 | ADSERR_DEVICE_CERTIFICATEINVAL       | Invalid certificate.                                                                                                    |
| 0xFFFFDDD4 | -8748 | ADSERR_DEVICE_LICENSEOEMNOTF<br>OUND | Public key not known from OEM.                                                                                                    |
| 0xFFFFDDD3 | -8749 | ADSERR_DEVICE_LICENSERESTRICT<br>ED  | License not valid for this system ID.                                                                                                    |
| 0xFFFFDDD2 | -8750 | ADSERR_DEVICE_LICENSEDEMODEN<br>IED  | Demo license prohibited.                                                                                                    |
| 0xFFFFDDD1 | -8751 | ADSERR_DEVICE_INVALIDFNCID           | Invalid function ID.                                                                                                    |
| 0xFFFFDDD0 | -8752 | ADSERR_DEVICE_OUTOFRANGE             | Outside the valid range.                                                                                                    |
| 0xFFFFDDCF | -8753 | ADSERR_DEVICE_INVALIDALIGNMEN<br>T   | Invalid alignment.                                                                                                    |
| 0xFFFFDDCE | -8754 | ADSERR_DEVICE_LICENSEPLATFOR<br>M    | Invalid platform level.                                                                                                    |
| 0xFFFFDDCD | -8755 | ADSERR_DEVICE_FORWARD_PL             | Context – forward to passive level.                                                                                                    |
| 0xFFFFDDCC | -8756 | ADSERR_DEVICE_FORWARD_DL             | Context – forward to dispatch level.                                                                                                    |
| 0xFFFFDDCB | -8757 | ADSERR_DEVICE_FORWARD_RT             | Context – forward to real-time.                                                                                                    |
| 0xFFFFDDC4 | -8764 | ADSERR_CLIENT_ERROR                  | Client error.                                                                                                    |
| 0xFFFFDDC3 | -8765 | ADSERR_CLIENT_INVALIDPARM            | Service contains an invalid parameter.                                                                                                    |
| 0xFFFFDDC2 | -8766 | ADSERR_CLIENT_LISTEMPTY              | Polling list is empty.                                                                                                    |
| 0xFFFFDDC1 | -8767 | ADSERR_CLIENT_VARUSED                | Var connection already in use.                                                                                                    |
| 0xFFFFDDC0 | -8768 | ADSERR_CLIENT_DUPLINVOKEID           | The called ID is already in use.                                                                                                    |
| 0xFFFFDDBF | -8769 | ADSERR_CLIENT_SYNCTIMEOUT            | Timeout has occurred – the remote terminal is not responding in the specified ADS timeout. The route setting of the remote terminal may be configured incorrectly. |
| 0xFFFFDDBE | -8770 | ADSERR_CLIENT_W32ERROR               | Error in Win32 subsystem.                                                                                                    |
| 0xFFFFDDBD | -8771 | ADSERR_CLIENT_TIMEOUTINVALID         | Invalid client timeout value.                                                                                                    |
| 0xFFFFDDBC | -8772 | ADSERR_CLIENT_PORTNOTOPEN            | Port not open.                                                                                                    |
| 0xFFFFDDBB | -8773 | ADSERR_CLIENT_NOAMSADDR              | No AMS address.                                                                                                    |
| 0xFFFFDDB4 | -8780 | ADSERR_CLIENT_SYNCINTERNAL           | Internal error in Ads sync.                                                                                                    |
| 0xFFFFDDB3 | -8781 | ADSERR_CLIENT_ADDHASH                | Hash table overflow.                                                                                                    |
| 0xFFFFDDB2 | -8782 | ADSERR_CLIENT_REMOVEHASH             | Key not found in the table.                                                                                                    |
| 0xFFFFDDB1 | -8783 | ADSERR_CLIENT_NOMORESYM              | No symbols in the cache.                                                                                                    |
| 0xFFFFDDB0 | -8784 | ADSERR_CLIENT_SYNCRESINVALID         | Invalid response received.                                                                                                    |
| 0xFFFFDDAF | -8785 | ADSERR_CLIENT_SYNCPORTLOCKED         | Sync Port is locked.                                                                                                    |

#### **RTime error codes**

| Hex        | Dec    | Name                      | Description                                                                               |
|------------|--------|---------------------------|-------------------------------------------------------------------------------------------|
| 0xFFFFD504 | -11004 | RTERR_INTERNAL            | Internal error in the real-time system.                                                   |
| 0xFFFDD503 | -11005 | RTERR_BADTIMERPERIODS     | Timer value is not valid.                                                                 |
| 0xFFFFD502 | -11006 | RTERR_INVALIDTASKPTR      | Task pointer has the invalid value 0 (zero).                                              |
| 0xFFFFD501 | -11007 | RTERR_INVALIDSTACKPTR     | Stack pointer has the invalid value 0 (zero).                                             |
| 0xFFFFD500 | -11008 | RTERR_PRIOEXISTS          | The request task priority is already assigned.                                            |
| 0xFFFFD4FF | -11009 | RTERR_NOMORETCB           | No free TCB (Task Control Block) available. The maximum number of TCBs is 64.             |
| 0xFFFFD4FE | -11010 | RTERR_NOMORESEMAS         | No free semaphores available. The maximum number of semaphores is 64.                     |
| 0xFFFFD4FD | -11011 | RTERR_NOMOREQUEUES        | No free space available in the queue. The maximum number of positions in the queue is 64. |
| 0xFFFFD4FC | -11012 | RTERR_EXTIRQALREADYDEF    | An external synchronization interrupt is already applied.                                 |
| 0xFFFFD4FB | -11013 | RTERR_EXTIRQNOTDEF        | No external sync interrupt applied.                                                       |
| 0xFFFFD4FA | -11014 | RTERR_EXTIRQINSTALLFAILED | Application of the external synchronization interrupt has failed.                         |
| 0xFFFFD4F9 | -11015 | RTERR_IRQLNOTLESSOREQUAL  | Call of a service function in the wrong context                                           |
| 0xFFFFD4F8 | -11016 | RTERR_VMXNOTSUPPORTED     | Intel VT-x extension is not supported.                                                    |
| 0xFFFFD4F7 | -11017 | RTERR_VMXDISABLED         | Intel VT-x extension is not enabled in the BIOS.                                          |
| 0xFFFFD4F6 | -11018 | RTERR_VMXCONTROLSMISSING  | Missing function in Intel VT-x extension.                                                 |
| 0xFFFFD4F5 | -11019 | RTERR_VMXENABLEFAILS      | Activation of Intel VT-x fails.                                                           |

#### **TCP Winsock error codes**

| Hex        | Dec                                         | Name                | Description                                                                                                    |  |
|------------|---------------------------------------------|---------------------|----------------------------------------------------------------------------------------------------|--|
| 0xFFFFBDB8 | -16968                                      |                     | A connection timeout has occurred - error while establishing the connection, because the remote terminal did not respond properly after a certain period of time, or the established connection could not be maintained because the connected host did not respond.                      |  |
| 0xFFFFBDB7 | -16969                                      | WSAECONNREF<br>USED | Connection refused - no connection could be established because the target computer has explicitly rejected it. This error usually results from an attempt to connect to a service that is inactive on the external host, that is, a service for which no server application is running. |  |
| 0xFFFFBDB6 | -16970                                      | WSAEHOSTUNR<br>EACH | No route to host - a socket operation referred to an unavailable host.                                                                                                    |  |
|            | More Winsock error codes: Win32 error codes |                     |                                                                                                    |  |

## 9.3 Data types

| TwinCAT data type | Memory requirement | LabVIEW™ data type    |
|-------------------|--------------------|-----------------------|
| BIT               | 1 bit              | LabVIEW™ Boolean      |
| BOOL              | 8 bits             | LabVIEW™ Boolean      |
| BYTE/USINT        | 8 bits             | LabVIEW™ U8           |
| WORD/UINT         | 16 bits            | LabVIEW™ U16          |
| DWORD/UDINT       | 32 bits            | LabVIEW™ U32          |
| ULINT             | 64 bits            | LabVIEW™ U64          |
| SINT              | 8 bits             | LabVIEW™ I8           |
| INT               | 16 bits            | LabVIEW™ I16          |
| DINT              | 32 bits            | LabVIEW™ I32          |
| LINT              | 64 bits            | LabVIEW™ I64          |
| REAL              | 32 bits            | LabVIEW™ Single (sgl) |
| LREAL             | 64 bits            | LabVIEW™ Double (dbl) |
| String            | -                  | LabVIEW™ String       |
| TIME              | -                  | LabVIEW™ Timestamp    |
| DATE              | -                  | LabVIEW™ Timestamp    |
| TOD/ TIME_OF_DAY  | -                  | LabVIEW™ Timestamp    |

| TwinCAT data type | Memory requirement | LabVIEW™ data type |
|-------------------|--------------------|--------------------|
| DT/DATE_AND_TIME  | -                  | LabVIEW™ Timestamp |
| DCTIME            | -                  | LabVIEW™ Timestamp |
| FILETIME          | -                  | LabVIEW™ Timestamp |
| LTIME             | -                  | LabVIEW™ Timestamp |
| ARRAY             | -                  | LabVIEW™ ARRAY     |
| STRUCT            | -                  | LabVIEW™ Cluster   |
| Enum              | 16 bits (Default)  | LabVIEW™ Enum      |

### 9.4 Runtime Return Codes

Errors that occur during: initialization of the ADS client; establishing the connection; sending requests or receiving data packets; converting the LabVIEW<sup>™</sup> data type to TC3 data type or vice versa are described as runtime errors.

| error value | symbol | Error description                           | Remedy option                               |
|-------------|--------|---------------------------------------------|---------------------------------------------|
| 16#00001464 | 5220   | TF3710_ERR_E_POINTER                        | Invalid pointer 0 (null).                   |
| 16#00001465 | 5221   | TF3710_ERR_E_OUT_OF_<br>RANGE               | The value is not in the range               |
| 16#00001466 | 5222   | TF3710_ERR_E_INVALID_<br>ARG                | The parameters are invalid                  |
| 16#00001467 | 5223   | TF3710_ERR_E_OUT_OF_<br>MEMORY              | The memory is full                          |
| 16#00001468 | 5224   | TF3710_ERR_E_NOT_A_N<br>UMBER               | ls not a number                             |
| 16#00001469 | 5225   | TF3710_ERR_E_BAD_ALL<br>OCATION             | Wrong allocation                            |
| 16#0000146A | 5226   | TF3710_ERR_E_NOT_A_S<br>TRING               | Is not a string                             |
| 16#0000146B | 5227   | TF3710_ERR_E_UNINITIA<br>LIZED_TIMESTAMP    | Timestamp is not initialized                |
| 16#0000146D | 5229   | TF3710_ERR_E_CONFIGU<br>RATION_NON_EXISTENT | The configuration was not found             |
| 16#0000146E | 5230   | TF3710_ERR_E_FLOATIN<br>G_OBJECT            | Floating/Non-saved object (VI,<br>Project,) |
| 16#0000146F | 5231   | TF3710_ERR_E_INVALID_<br>CONFIGURATION      | The configuration is incorrect              |
| 16#0000146C | 5228   | TF3710_ERR_E_LOCKFAI<br>LED                 | Lock has failed                             |
| 16#00001479 | 5241   | TF3710_ERR_FAILED_WAI<br>T_ON_A_REQUEST     | Waiting for the request has failed          |
| 16#00001483 | 5251   | TF3710_ERR_INVALID_PO<br>RT_GROUP           | Invalid ADS port type                       |
| 16#00001484 | 5252   | TF3710_ERR_NEW_NODE<br>_FAILED              | The new node has failed                     |
| 16#00001485 | 5253   | TF3710_ERR_APPEND_B<br>UFFER_FAILED         | Writing to the node has failed              |
| 16#00001486 | 5254   | TF3710_ERR_MISSING_N<br>ODE                 | Node missing                                |
| 16#00001487 | 5255   | TF3710_ERR_PARSE_ER<br>ROR                  | Parsing has failed                          |
| 16#0000148D | 5261   | TF3710_ERR_PORT_ALRE<br>ADY_EXIST           | ADS port is still present                   |

| error value | symbol | Error description                                                | Remedy option                                           |
|-------------|--------|------------------------------------------------------------------|---------------------------------------------------------|
| 16#0000148E | 5262   | TF3710_ERR_PORT_OPE<br>N_FAILED                                  | Opening the ADS port has failed                         |
| 16#0000148F | 5263   | TF3710_ERR_INVALID_TA<br>RGET_ID                                 | AmsNetID of the target system is invalid                |
| 16#00001490 | 5264   | TF3710_ERR_UNDEFINED<br>_TARGET_PORT                             | ADS port of the target system is invalid                |
| 16#00001491 | 5265   | TF3710_ERR_CONNECTI<br>ON_FAILED                                 | Failed to connect to the router                         |
| 16#00001492 | 5266   | TF3710_ERR_NO_PORT_<br>OPENED                                    | Port is not open                                        |
| 16#00001493 | 5267   | TF3710_ERR_DISCONNE<br>CT_FAILED                                 | Disconnect from router has failed                       |
| 16#00001494 | 5268   | TF3710_ERR_READ_STAT<br>E_REQUEST_FAILED                         | Read state request has failed                           |
| 16#00001495 | 5269   | TF3710_ERR_VARHANDL<br>E_FAILED                                  | Loading var handler has failed                          |
| 16#00001496 | 5270   | TF3710_ERR_VARHANDL<br>E_ALREADY_EXIST                           | Var handler is already present                          |
| 16#00001497 | 5271   | TF3710_ERR_VARHANDL<br>E_RELEASE_FAILED                          | Releasing var handler has failed                        |
| 16#00001498 | 5272   | TF3710_ERR_VARHANDL<br>E_ALREADY_RELEASED                        | Var handler has already been released                   |
| 16#00001499 | 5273   | TF3710_ERR_INVALID_VA<br>R_HANDLER                               | Var handler is invalid                                  |
| 16#0000149A | 5274   | TF3710_ERR_MISSING_R<br>OUTE                                     | ADS route is not available                              |
| 16#0000149B | 5275   | TF3710_ERR_CONNECTI<br>ON_ALREADY_EXISTS                         | The connection is already established                   |
| 16#000014A6 | 5286   | TF3710_ERR_EMPTY_SY<br>MBOL_TABLE                                | Currently no symbols available in table                 |
| 16#000014A7 | 5287   | TF3710_ERR_MISSING_T<br>ARGETS                                   | Target systems are missing                              |
| 16#000014A8 | 5288   | TF3710_ERR_TYPESYSTE<br>M_PROVIDER_FAILED                        | The TypeSystem provider has failed                      |
| 16#000014A9 | 5289   | TF3710_ERR_TYPERESO<br>LVERPROXY_FAILED                          | The TypeResolverProxy has failed                        |
| 16#000014AA | 5290   | TF3710_ERR_TYPERESO<br>LVERPROXY_LOAD_GUID<br>_FAILED            | Loading of TC-GUID has failed.                          |
| 16#000014AB | 5291   | TF3710_ERR_TYPERESO<br>LVERPROXY_LOAD_TYPE<br>_COLLECTION_FAILED | Loading of TypeCollection has failed.                   |
| 16#000014AC | 5292   | TF3710_ERR_TYPERESO<br>LVERPROXY_SYMBOL_G<br>UID_ERROR           | GUID is invalid                                         |
| 16#000014AD | 5293   | TF3710_ERR_LVTYPEDES<br>CRIPTOR_INVALID_ELEM<br>ENT_RANGE        | Number of elements in the<br>TypeResolver do not match. |
| 16#000014AE | 5294   | TF3710_ERR_LVTYPEDES<br>CRIPTOR_TYPE_NOT_SU<br>PPORTED           | Data type is not currently supported                    |
| 16#000014AF | 5295   | TF3710_ERR_LVTYPEDES<br>CRIPTOR_INVALID_ARRA<br>Y_SYMBOLINFO     | Elements are missing in the array data type             |

| error value | symbol | Error description                                                         | Remedy option                                                       |
|-------------|--------|---------------------------------------------------------------------------|---------------------------------------------------------------------|
| 16#000014B0 | 5296   | TF3710_ERR_LVTYPEDES<br>CRIPTOR_MISSING_ARRA<br>Y_SYMBOLINFO_ELEMEN<br>TS |                                                                     |
| 16#000014B1 | 5297   | TF3710_ERR_LVTYPEDES<br>CRIPTOR_MISSING_ARRA<br>Y_BASE_TYPE               | Array data type has no base type                                    |
| 16#000014B2 | 5298   | TF3710_ERR_LVTYPEDES<br>CRIPTOR_LOAD_FAILDED                              | Loading of TypeResolver has failed                                  |
| 16#000014B3 | 5299   | TF3710_ERR_LVTYPEDES<br>CRIPTOR_INVALID_PRIM<br>ARY_TYPE                  | The primary data type is invalid                                    |
| 16#000014B4 | 5300   | TF3710_ERR_LVTYPEDES<br>CRIPTOR_TYPE_UNINITIA<br>LIZED                    |                                                                     |
| 16#000014C4 | 5316   | TF3710_ERR_LVTYPEDES<br>CRIPTOR_INVALID_CLUS<br>TER_SYMBOLINFO            | Symbol info for cluster data type is invalid                        |
| 16#000014C5 | 5317   | TF3710_ERR_LVTYPEDES<br>CRIPTOR_NON_CLUSTER<br>_TYPE                      | Data type is not of the LabVIEW™<br>cluster data type               |
| 16#000014C6 | 5318   | TF3710_ERR_LVTYPEDES<br>CRIPTOR_INVALID_CLUS<br>TER_SYMBOLPOSITION        | Elements are missing in the cluster data type                       |
| 16#000014D4 | 5331   | TF3710_ERR_LVTYPEDES<br>CRIPTOR_INVALID_TIMES<br>TAMP_VALUE               | · ·                                                                 |
| 16#000014D5 | 5332   | TF3710_ERR_LVTYPEDES<br>CRIPTOR_UNSUPORTED_<br>TIMESTAMP                  | This TC timestamp data type is<br>currently not supported           |
| 16#000014D9 | 5337   | TF3710_ERR_LVTYPEDES<br>CRIPTOR_TYPE_SIZE_MI<br>SMATCH                    | Data types are not identical                                        |
| 16#000014DA | 5338   | TF3710_ERR_LVTYPEDES<br>CRIPTOR_TYPE_MISMAT<br>CH                         | Data types are not identical                                        |
| 16#000014DB | 5339   | TF3710_ERR_LVTYPEDES<br>CRIPTOR_DATA_SIZE_MI<br>SMATCH                    | Data type content does not match                                    |
| 16#00001504 | 5380   | TF3710_ERR_TYPEGENE<br>RATOR_SUBTYPE_NOT_F<br>OUND                        | TypeGenerator cannot find the SubType or the BaseType               |
| 16#00001519 | 5401   | TF3710_ERR_READ_REQ<br>UEST_FAILED                                        | Read request has failed                                             |
| 16#0000151A | 5402   | TF3710_ERR_INVALID_RE<br>AD_BUFFER                                        | ADS raw data incorrectly packed                                     |
| 16#0000151B | 5403   | TF3710_ERR_INVALID_RE<br>AD_DATA_FORMAT                                   | ADS raw data invalid                                                |
| 16#0000151C | 5404   | TF3710_ERR_NOTIFICATI<br>ON_HANDLER_FAILED                                | Notification handler has failed                                     |
| 16#0000151D | 5405   | TF3710_ERR_ATLEAST_O<br>NE_MISSED_NOTIFICATI<br>ON                        | At least one/several notifications is/are<br>not received correctly |
| 16#0000151E | 5406   | TF3710_ERR_NOTIFICATI<br>ON_REQUEST_FAILED                                | Notification request has failed                                     |

Version: 1.5.2

| error value | symbol | Error description                                | Remedy option                                |
|-------------|--------|--------------------------------------------------|----------------------------------------------|
| 16#0000151F | 5407   | TF3710_ERR_UNSUPPOR<br>TED_NOTIFICATION_MOD<br>E | Notification mode is currently not supported |
| 16#00001520 | 5408   | TF3710_ERR_NOTIFICATI<br>ON_BUFFER_FAILED        | Buffered notification has failed             |
| 16#00001534 | 5428   | TF3710_ERR_WRITE_REQ<br>UEST_FAILED              | Write request has failed                     |
| 16#00001565 | 5429   | TF3710_ERR_WRITE_BUF<br>FER                      | Write buffer invalid                         |
| 16#FFFE05C  | -8100  | TF3710_ERR_INVALID_HA<br>NDLE                    | Invalid handle                               |
| 16#FFFE05B  | -8101  | TF3710_ERR_HANDLE_IN<br>_USE                     | The handle is still in use                   |
| 16#FFFE052  | -8110  | TF3710_ERR_INVALID_AR<br>RAY                     | Invalid array                                |
| 0xFFFFE051  | -8111  | TF3710_ERR_INVALID_AR<br>RAY_SIZE                | Array size invalid                           |
| 0xFFFFE050  | -8112  | TF3710_ERR_SYMBOL_N<br>OT_FOUND                  | Symbol not found                             |
| 0xFFFFE04F  | -8113  | TF3710_ERR_LVBUFFER_<br>NOT_REGISTERED           | LVBuffer was not registered                  |

# 9.5 Support Return Codes

| error value | symbol | Error description                  | Remedy option                          |
|-------------|--------|------------------------------------|----------------------------------------|
| 16#00001414 | 5140   | TF3710_ERR_INVALID_RE<br>QUEST     | The request is not currently supported |
| 16#00001415 | 5141   | TF3710_ERR_BETA_TRIA<br>L_EXPIRED  | Beta trial period has expired          |
| 16#00001416 | 5142   | TF3710_ERR_LICENSE_S<br>TATE_ISSUE | The license state is invalid           |

More Information: www.beckhoff.com/TF3710

Beckhoff Automation GmbH & Co. KG Hülshorstweg 20 33415 Verl Germany Phone: +49 5246 9630 info@beckhoff.com www.beckhoff.com

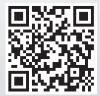